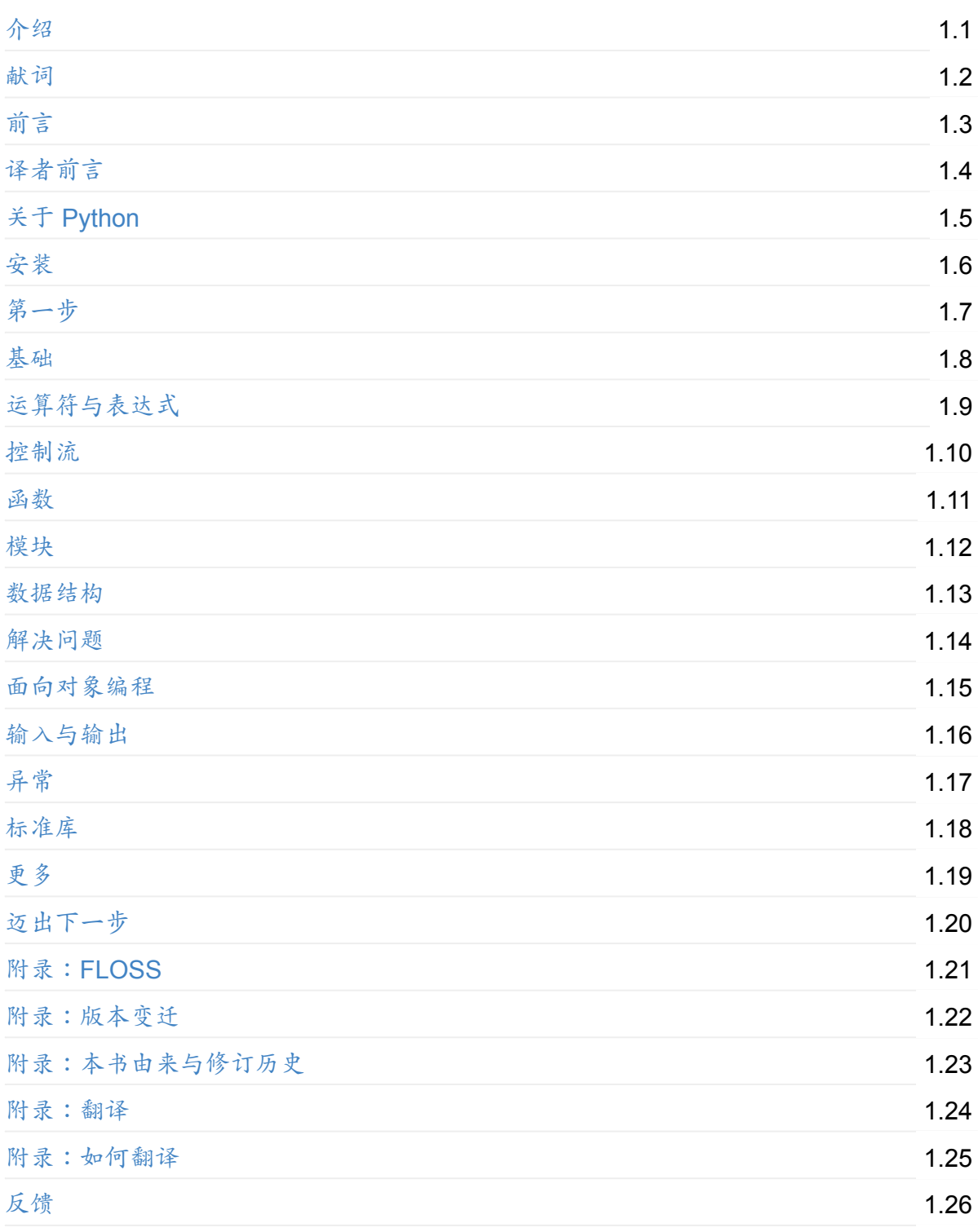

# <span id="page-1-0"></span>简明 **Python** 教程

《A Byte of Python》是一本由 Swaroop C H 编写, 旨在于介绍如何使用 Python 语言进行编 程的自由图书。它以教材与指南的形式为入门者介绍 Python 语言。如果你对电脑知识的了解 仅限于如何保存文本文件的话,那这本书就是为你准备的。

2005 年,沈洁元将本书的 1.20 版引进中国,并完成了全本翻译,将本书的译名定为《简明 Python 教程》。2017年, 漠伦基于原书 4.0 版重新翻译, 制作了本版全新译本, 并沿用同样 的译名。

本版译本定义为 4.08c 版。最后修订于 2018 年 2 月 4 日。

# 有关 **Python 3**

本书将指导你如何使用 Python 3。同时,本书也会以指南的形式告诉你应如何适应虽老些但 使用更加普遍的 Python 2。

# 都有谁阅读了本书?

#### 下面是一些人对本书的评价:

这本书是我所见过的最好的新手教程!感谢你所做的努力。 ——Walt Michalik

我所遇见的最好的事就是发现了《简明 Python 教程》,它确实是一本为新手准备的绝佳 书籍。它撰写出色,清楚解释了诸多定义,并都配以了清晰的案例。-- [Joshua](mailto:wmich50@theramp.net) Robin

一份面向新手的出色而温和的 #Python 编程指南。 -- Shan Rajasekaran

最佳 Python 新手指南 -- Nickson Kaigi

在每一页的阅读中开始爱上 Python。 -- Herbert Feutl

Python 的最佳新手教程[,它将会给你一](https://twitter.com/nickaigi/status/175508815729541120)把打开 Python 奇幻世界的钥匙。 -- Dilip

我本应开始我实际的"工作",但我却恰[巧发现了这本《](https://twitter.com/HerbertFeutl/status/11901471389913088)简明 Python 教程》。一本附有优 秀例子的杰出教材。 -- Biologist John

最近我开始阅读《简明 Python 教程》。一部优秀的作品。而且它是免费的。强烈推荐给 那些具有抱负的 Pythonistas [\(译注:热](https://twitter.com/BiologistJohn/statuses/194726001803132928)衷使用 Python 语言编程的人)。 -- Mangesh

《简明 Python 教程》,由 Swaroop 撰写(我目前在读的书)。可能是最适合用以入 门,也可能世界上最好的面向每一位新手甚至是有经验的用户的教材。-- A[postolos](https://twitter.com/mangeshnanoti/status/225680668867321857)

阅读 @swaroopch 所撰写的最好的一本书 #ByteOfPython 确是享受。 -- Yuvraj Sharma

十分感谢你撰写了《简明 Python 教程》。我两天前才刚刚开始学习如何编写代码,现在 我已经完成了两款简单游戏的编写。你编写的教程十分完美,我在此就[是想让你知道它](https://twitter.com/YuvrajPoudyal/status/448050415356346368) 是多么富有价值。 -- Franklin

我是一名来自 Dayanandasagar 大学的工程学 (第七期, CSE) 学生。首先, 我想说你 的《简明 Python 教程》这本书非常适合像我这样的 Python 新手。被出色解释清楚的概 念以及简单的例子帮助我更加容易地学习 Python。十分感谢你。 -- Madhura

我是一名18岁学生,现在在爱尔兰的大学学习信息技术。我希望能在此表达我的感激之 情:感谢你写出了《简明 Python 教程》。此前我已经具备了3门编程语言的知识—— C,Java,还有 Javascript。而 Python 是我所接触并学习过的编程语言里最简单的一 门,这全都要归功于你的这本书,它是如此优秀,将学习 Python 的历程变得如此简单而 有趣。这是我所读过的有关编程的书籍里最优秀的一本。祝贺你所完成的这项伟大工 作,并希望你能将它继续下去。-- Matt

嗨,我来自多米尼加共和国,我的名字是 Pavel。最近我读了你的 《简明 *Python* 教 程》,发现它是如此精彩!:)我从这些范例中学到了很多。你的这本书对像我这般的新手 提供了很大的帮助。 -- Pavel Simo

我是一名来自中国的学生。现在,我读了你的《简明 Pvthon 教程》这本书,不由感叹它 实在是太美妙了。这本[书是如此简明](mailto:pavel.simo@gmail.com)扼要但却能帮助所有第一次学习编程的人。你知 道,我对 Java 抱有兴趣,并且运行过很多次云计算。我曾为服务器编写程序,所以我觉 得 Pvthon 会是一个好选择。在阅读完你的这本书后,我觉得这不仅仅只是一个好选择, 而是我必须、理应使用 Python。我的英语算不上很好,寄这一封邮件只是想向你诉说一 声"谢谢"!为你与你的家人致以我最好的祝福。 -- Roy Lau

我最近刚刚完成了对《简明 Python 教程》的阅读,我觉得我实在应当感谢你。在阅读到 最后一页后,我对自己将要重归于其它沉闷、枯燥、乏味的 Python 教程与指南中而伤心 不已。无论如何,我真的很感谢你的这本书。 -- Samuel Young

亲爱的 Swaroop,我正上着一门对教学了无兴趣的教师所教授的课程。我们正在使用由 O'Reilly 出品的《Python 学习手册(Learning Python[\)》第二版](mailto:sy137@gmail.com)。它并非面向没有任何 编程知识的初学者的教材,而一名教师应该在另一种领域来进行教学。非常感谢你的这 本书,如果没有它那我在 Python 和编程面前只能碌碌无为。真的是万分感谢,你能够打 破这信息的壁垒使得每一个初学者都可以理解这些内容,这并非每个人都能做到的事 情。 -- Joseph Duarte

我真是喜欢你的这本书!它真的是最好最好的 Python 教程,同时也是非常有用的参考。 令人赞[叹,真正的杰作](mailto:jduarte1@cfl.rr.com)!愿你能够继续这项伟大的工作! -- Chris-André Sommerseth

首先,我希望能够向你表达我对这本优秀的书的感谢。我认为这是一本对于那些正在寻 找优秀的 Python 初学者教程的人的最佳教材。 我想可能是在两三年前,当我第一次听 说这本书时,那时的我尚不能阅读英语撰写的书籍,所以我找到了一本中文译本,是那 本中文译本将我带进了 Python 编程世界的大门。 最近,我重新读了这本书。当然,这 一次我读的是英语版本的。我简直不敢相信我可以不借助手边的字典就读完这本书。自 然,它全应归功于你的工作,是你让这本书变得如此易于理解。-- myd7349

我在此通过邮件对你在网络上撰写的《简明 Python 教程》向你表达感谢。在遇到你的这 本书之前,我曾花费数月的时间来尝试使用 Pvthon,尽管我通过 pvGame 获得了些许收 获,但我还尚未完成一款程序。 感谢你简化了个中类别,使得学习 Python 真的变成了 看起来能够达到的目标。现在看来我已经学会了 Python 的基础,并且能够继续下去,实 现我的目标——游戏开发。 …… 再一次感谢你在网络上提供这本结构化、对基础编程很 有帮助的教程。它助我对 OOP(面向对象编程)内外都有了足够的理解,这是过去我所 学习的两本教材都没能做到的事情。 -- Matt Gallivan

我要感谢你和你的书 《简明 *Python* 教程》,它是我所能找到的最好的编程学习方式。 我的名字叫 Ahmed, 15岁,来自埃及。[Python](mailto:m_gallivan12@hotmail.com) 是我学习的第二门编程语言。我曾在学 校学习了 Visual Basic 6,但并不是很喜欢它,但现在我十分享受学习 Python 的过程。 我编写了一款通讯录程序并且取得了成功。我将开始尝试编写更多程序,也试着去阅读 Python 程序(如果你能告诉我它们的源代码,那会对我大有帮助)。我现在也开始学习 Java,如果你能够告诉我哪里能找到如你的这本书这般优秀的 Java 教程,那真的是帮到 我大忙了。感谢你。 -- Ahmed Mohammed

由 Swaroop C H 撰写的《简明 Python 教程》这本 110 页的 PDF 教程是针对想要更多 地了解 Python 的初学[者的绝佳资源。它精心](mailto:sedo_91@hotmail.com)编写,易于跟随,同时还可能是针对 Python 编程的最佳介绍。 -- Drew Ames

昨天我在我的诺基亚 N800 上阅读了《简明 Python 教程》的大部分内容,这是我所遇到 过的最简单也最简洁的 Python [介绍。强烈](http://www.linux.com/feature/126522)推荐以这本书作为你学习 Python 的起点。 -- Jason Delport

@swaroopch 撰写的《简明 Vim 教程(Byte of Vim)》与《简明 Python 教程》是我到 [目前所遇见的最](http://paxmodept.com/telesto/blogitem.htm?id=627)好的技术写作作品。它们都是优秀的作品。#FeelGoodFactor -- **Surendran** 

《简明 Python 教程》是最好的。 (对问题"有人能推荐一本优秀且便宜的用来学习 [Python](http://twitter.com/suren/status/12840485454) 基础的资源吗?"的回答) -- Justin LoveTrue

《简明 Python》十分有帮助……万分感谢。:) Chinmay

一直以来都是《简明 Python 教程》[的粉丝](http://www.facebook.com/pythonlang/posts/406873916788)——它同时为新程序员与有经验的程序员所编 写。 -- Patrick Harrington

从几天前我开始从你的书中学习 Python……感谢这本优秀的书。它撰写的如此优秀,使 我的学习生活 更加容易……现在你有了一名新粉丝——那就是我。:)万分感谢。 -- Gadadhari Bheem

在我学习 Python 之前,我已经具有了 Assembly、C、C++、C# 和 Java 的基本编程能 [力。我想学习](https://twitter.com/Pagal_e_azam/statuses/242865885256232960) Python 的原因是它十分流行(人们都在谈论它)且功能强大(现实如 此)。这本由 Swaroop 先生所撰写的书是一本非常好的教材,它同时面向新程序员与新 Python 程序员。我花了10个半天来读完它,十分有帮助! -- Fang Biyi (电气与计算机 工程学博士候选人,密歇根州立大学)

为这本书向你致谢!! 这本书消除了我在 Python 方面诸如面向对象编程等许多问题。 我不觉得我是 OO [方面的专家,但我知道这本书在我迈出的第一与第二步上帮助颇多。](mailto:fangbiyi@gmail.com) 我已经编写了几款 Python 程序,它们确实在我的系统管理员工作中帮我解决了诸多事 情。它们都是程序性的,但是在许多人的标准看来它们都如此小巧。 再次感谢这本书。 感谢你将它公开在网络上。 -- Bob

我希望为你撰写的这本我所阅读过的最佳编程书籍向你表示感谢。Python 并不是我使用 的第一门语言,但我可以想象它可以拥有的一切可能性。十分感谢你予我这个工具,让 我可以创造那些我从未想过我能创造的一切。 -- "The Walrus"

我希望为你所撰写的 《简明 *Python* 教程》(第 *2* 版与第 *3* 版) 向你表示感谢。它在我 整个学习 Python 与编程的历程中弥足珍贵。不必多言,我是编程世界里的一名新手, 我耗费了几个月的时间自己学习从而达到这样的程度。我曾通过 Yotube 教程和其它的一 些诸如免费图书的在线教程来学习编程。就在昨天我决定深入学习你的这本书,现在我 已经学了开头的几页,这比我在其他任何一本书或教程中所走过的进度都要多。有些事 我曾一度感到困惑,但在这本书里这些优秀的解释和范例面前都得以解答。我已经等不 及去阅读(学习)之后的更多内容了! 非常感谢你,不仅是撰写了这本书,还愿意把它 通过知识共享协议授权分发(免费地)。感谢上帝,正是如此这样无私的人们帮助并教 导了我们其余的这些人。 -- Chris

在 2011 年时我曾向你写信,那时我才刚刚开始使用 Python,并想为你的教程《简明 Python 教程》向你表示感谢。如果没有它,我想我只会倒在路边。自那时起我已经在我 的组织中使用 Python 这门语言编写程序,实现诸多功能,而在未来我相信我能写得更 多。无论如何我也不会把自己称作一名高级程序员,但我发现自从我开始使用 Python 后,现在我时不时会收到来自他人的协助请求。我发现,在阅读《简》时,我已经放弃 学习 C 和 C++,因为那些书里在一开始就向我抛出了一个包含增量赋值 (Augmented Assignment) 的例子。自然,没有任何为何有关在此安排这一赋值的解释,我只能用尽 我的头脑去弄清楚纸上印出来的到底是什么内容。这是我所能记得的最令人沮丧的经 历,最终我选择了放弃。这并不是意味着 C 或 C++ 是不可能学会的,抑或我是一个蠢 蛋,但它的确意味着我工作中所拥有的文档不会包括任何有关符号或词语的定义,而这 些确是在任何介绍中都至关重要的部分。正如计算机不能理解在其所使用的语言的语法 之外的计算机词汇或计算机符号一般 ,任何一个领域的新学生如果遇到的全都是没有定 义的符号与词汇,他就不能领会其主题所在。你会遇到某一情况下的"蓝屏"。其解决方案 简单明了:找到个中词汇与符号并理解其正确的定义,如此一来——你瞧,计算机和学 生都可以继续进行他们的任务。你的这本书将二者结合得如此之好,我在其中只有很少 的部分无法掌握。因此,谢谢你。我鼓励您继续在书中囊括各术语的完整定义。一旦你 有所了解,就能知道Python 的文档是优秀的(于我所见,范例就是它的力量)。但是在 许多情况下,为了理解文档,你必须了解在我看来并不需要知道的东西。第三方教程都 表示需要借助文档来澄清,它们的成功很大程度上都归功于那些用来描述术语的词语。 我已经将你的这本书推荐给其他许多人。有的来自澳大利亚,有的在加勒比,还有一些 在美国。它填补了其他人没能填补的位置。我希望你能继续这样好好做下去,并祝愿你 在未来的所有成功。 -- Nick

嗨,我是 Ankush(19岁)。我现在正在面对开始学习 Python 的巨大困难。我尝试了许 多教材但它们都过于臃肿,而且也非目标导向;尔后我便遇到这可爱的一本,让我在短 时间内就爱上了 Python。十分感谢这本"美妙的一本书"。 -- Ankush

我要感谢你这本出色的 Python 指南。我是一位分子生物学家 (仅有些许编程背景),在 我的工作中我需要处理有关 DNA 序列的大数据集,还要分析显微镜图像。对于这些工 作,采用 Python 编程对我十分有帮助,如果不是我必须要完成并发表一项历时六年的项 目的话。 这样一本教程能够免费提供是邪恶尚未统治世界的确切标志!:) -- Luca

既然这(Python)将是你学习的第一门编程语言,你应该采用《简明 Python 教程》。它 确实为 Python 编程提供了恰当的介绍,且节奏十分适合一般初学者。在此之后最重要的 事自然是切实地开始升始练习编写你自己的小程序。-- "{Unregistered}"

只是想满怀喜悦地大声说一声 十分感谢你,感谢你出版了《简明 Python 教程》和《简 明 Vim 教程(A Byte of Vim)》。这两本书在我四五年[前开始学习编程时](http://www.overclock.net/t/1177951/want-to-learn-programming-where-do-i-start#post_15837176)对我大有帮 助。现在我已经开始开发一项项目,一个开始于很久很久之前的梦想。我只是想对你说 一声*"*谢谢你*"*。我将继续前进。你是我一大前进动力的来源。祝你一切顺利。 -- Jocimar 在 3 天里我读完了《简明 Python 教程》。它真的非常有趣。书里面没有一页是无聊的。 我希望能够理解 Orca 屏幕阅读器的代码。你的这本书有望成为我开始这项工作的装备。 -- Dattatray

嗨,《简明 Python 教程》真的是一本非常好的面向 Python 初学者的教材。再次向你祝 贺,好样的! 我是一名来自中国的有4年开发经验的 Java与 C 开发者。最近,我希望 能够完成一些有关 Zim-Wiki 笔记项目的工作,它是通过 pygtk 来实现的。我用了6天时 间读完了你的书,现在我可以读写 Python 代码范例了。 感谢您的贡献。 请保持你的热 情去让这个世界变得更好,这是来自中国的微小鼓励。-- Lee

我是来自台湾的 Isen,一名台湾大学电气工程专业的博士生。我想为你这本伟大的书向 你表示感谢。我认为它不仅是易于阅读,而且还为 Python 新手提供了全面而完整的内 容。促使我阅读你的这本书的原因是我开始在 GNU Radio 框架下工作。 我发现你不介 意读者在你的书中向你表示感谢。我十分喜欢你的这本书并对它心怀感激。谢谢你。 -- Isen I-Chun Chao

还有,本书已被 NASA 采用!NASA 在它们的 喷气推进实验室 (Jet Propulsion Laboratory) 及[它们的深空网络计划](mailto:chao926@gmail.com)中采用了本书。

## 学术课程

本书曾被或正在被各类教育机构当作他们的教材:

- 阿姆斯特丹的自由大学 的 编程语言原理 (Principles of Programming Languages) 课 程。
- 加利福尼亚大学戴维斯分校 的 计算机运作的基本概念(Basic Concepts of Computing) [课程。](http://www.few.vu.nl/~nsilvis/PPL/2007/index.html)
- 哈佛大学 的 Python 编程 (Programming With Python) 课程。
- 利兹大学 的 编程介绍 (Introduction to Programming) 课程。
- 波士顿大学 的 应用程序编程介绍(Introduction to Application Programming) 课程。
- [俄克拉荷](http://www.people.fas.harvard.edu/~preshman/python_winter.html)马大学 的 气象学信息科技技能(Information Technology Skills for [Meteorolo](http://www.comp.leeds.ac.uk/acom1900/)gy) 课程。
- [密歇根州立大](http://www.cs.bu.edu/courses/cs108/materials.html)学 的 地理处理(Geoprocessing) 课程。
- [爱丁堡大学](http://gentry.metr.ou.edu/byteofpython/) 的 多代理语义 Web 系统 (Multi Agent Semantic Web Systems) 课程。
- MIT 开放课程项目 (MIT OpenCourseWare) 的 计算机科学与编程介绍 (Introduction to [Computer](http://www.msu.edu/~ashton/classes/825/index.html) Science and Programming) 课程。
- [斯洛文尼亚,](http://homepages.inf.ed.ac.uk/ewan/masws/)卢布尔雅那大学的社会科学学院基础编程 (Basic Programming) 课程 --Aleš Žiberna 说:*"*[我\(以及我的前任\)一直使](http://ocw.mit.edu/courses/electrical-engineering-and-computer-science/6-00sc-introduction-to-computer-science-and-programming-spring-2011/references/)用你的这本书作为课程的主要教材。*"*
- 克罗地亚,扎达尔大学信息科学系的计算机编程介绍 (Introduction to programming)课 程 -- Krešimir Zauder 说: *"*我想告诉你,《简明 *Python* 教程》是我课上的强制性读 [物。](mailto:ales.ziberna@fdv.uni-lj.si)*"*

# 许可证

本书是根据 Swaroop C H 所创作的《Byte of Python》翻译而来的译本。《Byte of Python》 采用 知识共享 署名-相同方式共享 国际 4.0 协议(CC BY-SA Intl. 4.0) 进行授权,你可以在 原书的官方网站上获取本书的全部原始内容。

本译[本依据相关协议进行翻译与再分发。](http://creativecommons.org/licenses/by-sa/4.0/)

对于本[译本的文本](https://python.swaroopch.com/)内容,采用 知识共享 署名-相同方式共享 国际 4.0 协议(CC BY-SA Intl. 4.0) 进行授权。

你可以自由地:

分享 - [在任何媒介或格式下复制并分发本书。如转载至你的网站,或将其印刷后分发。](http://creativecommons.org/licenses/by-sa/4.0/)

改编 - 对本书进行修改、重混、转换或依据本书进行再创作。如对本译本进行修改或编辑,并 重新发布。

你可以于任何目的或环境使用本创作,即使运用于商业性用途。

唯须遵循以下条件:

署名 - 你必须明确说明本创作、或经过修改的原创作来源于何处,并提供原始链接以及授权协 议的链接。同时,除非另有许可,你不得明示或暗示你的使用行为或商业行为,来自于创作 的原作者的授意或授权,或已为你的使用行为背书。

相同方式共享 - 如果你对本书进行了修改、重混、转换,或依据本素材进行再创作,你必须采 用与本书相同的许可协议来分发你的创作。

不得增加额外限制 - 你不能增设任何法律限制或是技术限制,来限制他人进行本许可证已经允 许的行为。

另请注意:

- 请 不要 销售本书的电子或印刷拷贝,除非你明确声明这些拷贝副本并 非 来自本书的原 作者。
- 在分发时 务必 在文档的介绍性描述或前页、头版中提供回溯至本书原书 http://python.swaroopch.com/ 以及本译本 https://bop.mol.uno 的链接,并明确指出本书 之原文与译本可在上述链接处获取。
- 除非另有声明,本书所提供的所有代码与脚本均采用 3-clause BSD License 进行授权。

### 现在就开始阅读

你可以通过 http://python.swaroopch.com/ 在线阅读本书英文原版。

# 购买本书

本书英文原版的印刷硬拷贝可在 http://www.swaroopch.com/buybook/ 购得,用以获得离线阅 读体验,同时也可向本书提供支持以推进后续的开发与改进。

本中文译版没有发行或许可发行[任何印刷硬拷贝。但是其他商业或非商](http://www.swaroopch.com/buybook/)业组织可以在遵守授 权协议的前提下自行印刷并发行本书的硬拷贝,这些行为并不需要得到原作者和译者的许 可。译者不会因为这些印刷或发行行为获益,亦不对这些未经专门授权的印刷或硬拷贝版本 的准确性负责。

# 下载

你可以访问 https://www.gitbook.com/book/lenkimo/byte-of-python-chinese-edition/ 以获得本 书以下格式的下载:

- PDF ([可在电脑上阅读\)](https://www.gitbook.com/book/lenkimo/byte-of-python-chinese-edition/)
- EPUB (可在 iPhone、iPad、电子书阅读器上阅读)
- Mobi (可在 Kindle 上阅读)

上述下载链接由 GitBook [提供。本书在未来可能会有些许修](https://www.gitbook.com/download/epub/book/lenkimo/byte-of-python-chinese-edition)订,GitBook 将在修订提交后自 动[生成最新版本。如果你打算下载](https://www.gitbook.com/download/mobi/book/lenkimo/byte-of-python-chinese-edition)一份电子书版用来离线阅读,建议隔一段时间后回来看看 是否有新版。

本书采用 Markdown 进行写作。你可以访问 https://github.com/LenKiMo/byte-of-python 以获 得本书的源代码内容(用以提交建议、更正或进行重发布)。

本书英文原版可以在 http://python.swaroopch.com/ [在线浏览,其源代码内容可以在](https://github.com/LenKiMo/byte-of-python) https://github.com/swaroopch/byte-of-python 获得。

# [在你使用的语言下阅读本](https://github.com/swaroopch/byte-of-python)[书](http://python.swaroopch.com/)

如果你有意在其他人类语言下阅读本书,或为本书提供翻译,请参阅翻译与如何翻译。

# <span id="page-9-0"></span>献词

本书献给 Kalyan Varma 以及其他许多来自 PESIT 的先驱,是他们向我们介绍了来自 GNU/Linux 世界的开放源代码。

谨以此书纪念 Atul [Chitn](http://www.kalyanvarma.net/)is,一位友人以及[非常怀念](http://www.pes.edu/)他的人的引导者。

本书献给 创造互联网的开拓者们。本书初撰于 2003 年。得益于这些先驱们对互联网上这一 分享知识的土[壤与环境的设](http://www.nextbigwhat.com/atul-chitnis-obituary-297/)想,本书得以流行至今,并对他们深表感谢。

# <span id="page-10-0"></span>前言

Python 可能是极少数能够同时兼顾简单与功能强大的编程语言。无论是对于新手或是行家, 这一点都裨益颇深。更重要的是,采用 Python 编程充满了乐趣。本书旨在于帮助你学习这一 美妙的程序语言,并向你展现如何快速且毫不费力地完成诸多事情,实际上也可说是"助你解 决编程问题的抗毒血清"。

## 本书是为谁而撰

本书将以指南或教程的形式向你介绍 Python 这门编程语言。它以新手为主要目标。同时本书 也对有经验的程序员有所帮助。

如果你对电脑的所有了解仅止步于如何保存文本文件的话,那本书的目标便是协助你通过本 书学习 Python。如果在此之前你已经有了编程经验,你同样可以通过本书来学习 Python。

如果你已经有过编程经验,你或许会对 Python 与其它你所喜爱的编程语言间有何区别抱有兴 趣——而我将会你展现许多这种区别。顺便提醒你一下,Python 将会很快成为你最喜欢的编 程语言!

# 官方网站

本书英文原版的官方网站是 http://python.swaroopch.com/,在此你可以在线阅读本书的全部 内容,下载本书的最新版本,购买本书的实体版,或是向我提交反馈。

你现在阅读的这一简体中文版的刊载网站是 [https://bop.mo](http://python.swaroopch.com/)l.uno,你可以在此在线阅读本书 的简体中文版,并下载最新版[本。](http://www.swaroopch.com/buybook/)

# 值得思考的一些事情

构建一项软件设计有两种方式:一种是将软件设计得足够简单以至于明显找不到缺陷; 另一种是软件设计得足够复杂以至于找不到明显的缺陷。 ——查尔斯·安东尼·理查德·霍 尔爵士 (C. A. R. Hoare)

在人生中取得成功,与其说靠天才与机会,不如说靠专注与毅力。 ——C. W. Wendte

# <span id="page-11-0"></span>译者前言

如果一位新手想要学习编程,那么 Python 一定能排在推荐清单的最前列。而如果要想学习 Python, Swaroop C H 所撰写的《A Byte of Python》一定也能排在推荐教材的靠前位置。作 为一本旨在简明、易懂地传授 Python 知识的教材,这本采用知识共享协议免费分发的图书一 经刊行就流行于世界各地,不仅被翻译成各种语言,还被许多大学或教育机构采用用作正式 的教学教材。它在中国还有一个流传已久的名字——《简明 Python 教程》。

2005年,沈洁元将《Byte of Python》的 1.20 版本引进中国,并完成了全本翻译,将其译名 定为《简明 Python 教程》。十余年来,这一译本流行于各大网站,想必自是为无数新晋的 Python 学习者以及业已有编程经验的程序员们提供了莫大帮助。

如今这份教程的中文译本的年龄已逾11年,原书《Byte of Python》已有诸多改动,而 Python 亦已历经多个重大更新。最简单的情况便是,在 Python 2 更新至 Python 3 后,译本 中开头的第一个程序 print 'hello world' 这一写法已经不再适用于 Python 3。可以料想, 这个问题已对不少学习者成了他们在学习 Python 时面对的第一个困扰。

这也是促使我这个兴趣使然的编程新手开始试图重新翻译这本教程的原因。计算机技术、程 序与应用开发技术的发展可能比其他任何一项技术更能贴合日新月异这样的说法,而有关 Python 由 2 至 3 的改动是否得当、应当使用哪一个版本这些议题到今天依然争执不休。即便 如此,一本简明教程或许仍有其紧跟时代的必要,在所有资料都准备就绪后,才可对后来的 新入门者提供更全面的帮助,产生更为有利的影响。

于是,自一个兴起而至的想法启程,今天我心怀忐忑地带来这本从头重新翻译的《简明 Python 教程》的新译本。

本译本根据《Byte of Python》原书在 GitHub 上提供的原文件进行翻译。根据原书中提供的 修订历史信息,译本遵循同样的版本号,定义为 4.0c 版。本次翻译除了正文内容外,还翻译 了其他介绍章节、附录章节以及其中的读者来稿与感言。书中所附的 .py 文件及直接写入正文 中的的源代码酌情翻译了注释部分。[但为了保](https://github.com/swaroopch/byte-of-python)证程序源代码中的整洁与避免不必要的修改, 程序案例源码中的英文语句没有翻译而保持原样。

由于沈洁元所发布的 1.20 版译本是基于 CC BY-NC-ND 1.0 (署名-非商业使用-禁止演绎,在 译本发布时写作"署名-非派生作品-非商业用途")协议进行授权与分发,因此这一重译本不能 在沈的译本上进行改动其已有的更有力的表述,而只能将其列为参考。但在此依旧要 向沈洁元的翻译工作表示感谢,这份开[辟性的译本对本译本](https://creativecommons.org/licenses/by-nd-nc/1.0/)的翻译提供了诸多参考,在这十 数年间为无数学习者起到了至关重要的帮助。新译本不敢抱持多少野心,只希望能够继承先 前译本所能起到的作用——哪怕只有些许。

另外,作为同一本书不同修订版的前后译本,为使阅读过沈洁元译本的读者便于通过本书了 解新增的内容,同时也为避免对同一概念的不同表达可能造成的困扰,对于本译本与沈洁元 译本译法相左的一些术语或概念,会在注释中列出了沈洁元译本采用的译法,供读者参考。

有关现在这本新译本,翻译并非一蹴而就,期间磕磕绊绊也是必然。事实上现在这位新译者 在刚开始翻译时仍是一名编程门外汉,仅抱着兴趣使然的心与一边翻译一边学习的浅薄想法 而仓促启程。只不过在抵达终点时仍担心不已,不知是否已实现出发时的雄心壮志。因此, 读者诸君在阅读本译本时如果遇到了任何表达上的疑惑,或是发现了任何翻译上的错误,还 请务必与译者联系,指出个中疑惑或疏漏、错误,以便更好地改进这一译本,为后来的其他 学习者提供更为有用的帮助。

在翻译过程中,译者得到了诸如 Nakagawa Kanon,Zxteloiv,Yukko 等其他不能一一列清姓 名的友人帮助,是他们向我解释概念,提出更精准的译法。在面对我这一个新手时常流露出 的无知与莽撞时他们所展现出的包容和耐心予我莫大鼓励,在此要对他们表示感谢。

有关对于本书内容方面的感想或谢意,你可以将其直接寄给原作者 SwaroopC H(blog@swaroopch.com)。有关译本在翻译方面存在的任何疑惑与问题,你可以通过电子 邮件(i@molun.net)与译者取得联系。而受限于译者在编程方面的浅薄学识,对于本书在学 习过程中产生的编程方面的疑惑,很可能不能为读者诸君提供有用的解答,这点还望见谅。

在此,预祝你的 Python [学习之路能一路畅通无阻,携坚持与毅力出发,最后满载而归。](mailto:i@molun.net)

漠伦

2017年1月2日

# 修订追记

本书在译成后得到了诸多读者的指正,以下列出对本译本的修改提出过建议的读者,并感谢 他们的意见与建议。所有排名不分先后。

2017年1月3日至1月8日,陆续进行了错字漏字的订正。依 anglum 与 slimray 的建议对 《面向对象编程》一章的部分翻译作了修改,并修正了错误。经 行走的鱼2001 指正改正了 《函数》一章的错误。经 lefinite 指正改正了《数据结构》一章的错误。经 Zhanyu Wang 指 正改正了《模块》一章的错误。经 nonozone 与 张小西 指正改正了《基础》一章的错误。在 ivysrono 协助下改正了《函数》《模块》两章的错误。——以上修订体现在 4.01c 版中。

2017年 1 月 9 日至 2 月 16 日,陆续进行了错字漏字订正与部分译文重写。依 Haruki Kirigaya、Yuki Kiriyama、Nakagawa Kanon 指正改写了《面向对象编程》一章的部分译文。 经 Cloud 指正改正了《运算符与表达式》一章的错误。经 yurikaka 指正改正了《前言》《基 础》《运算符与表达式》几章的错误。经 aristotll 指正改正了《标准库》一章的错误。经 Tian Zhao 指正改正了《解决问题》一章的错误。——以上修订体现在 4.02c 版中。

2017年3月19日,进行了错字漏字订正。依 Tian Zhao 指正,改正了《解决问题》一章的 错误。依 yangyangwithgnu 指正修改了《基础》《函数》《模块》《解决问题》《面向对象 编程》《数据结构》《标准库》《迈出下一步》《FLOSS》章节的错误。追忆、Yang 同样指 出了前述的部分错误。——以上修订体现在 4.03c 版中。

2017年5月1日,进行了错字漏字订正与部分译文重写。依 Nangcr 建议修改了《控制流》 一章的部分措辞。依邹鹏、Haruki Kirigaya、Yuki Kiriyama、藍星アキラ、shuven 指正与建 议改写了《面向对象编程》一章的部分译文与多处翻译错误。——以上修订体现在 4.04c 版 中。

2017年7月6日,进行了错字漏字订正。在 shuizhongyueming 的帮助下修改了《运算符与 表达式》《安装》《面向对象编程》章节的错误。在 Leon0824 的帮助下修改了《基础》 《函数》《模块》几章的错误。依 cobeee 指正修改了《翻译》一章的错误。依 Alexander Nie 的指正调整了《函数》章节的部分内容。依 192\*\*\*\*543 指正修改了《第一步》章节的错 误。依 薛景老师 指正改正了《关于 Python》章节的错误。依 genkagen 指正改正了《异常》 《输入与输出》章节的错误。依 nastydt 指正改正了《面向对象编程》《运算符与表达式》一 章的错误。依 wang454 指正改正了某一示例程序的错误。——以上修订体现在 4.05c 版中。

2017年7月28日,进行了错字漏字订正。依 David Wang 的指正改正了《更多》《迈出下 一步》章节的错误。依 薛景老师 指正改成了《第一步》《基础》《运算符与表达式》《控制 流》章节的错误。依 Lulu Zeng 指正修改了《面向对象编程》章节的错误。依 LazyWolf Lin 指正与建议修改了《控制流》《函数》章节的错误与措辞。依 Kuno Kuno 指正修改了《面向 对象编程》章节的错误。依 Cobeee 指正修改了《本书由来》章节的错误。本次修订得到了 Haruki Kirigaya 的协助, 他参与修改了部分上述提到的错误,并指出了其它错误,具体章节 包括《第一步》《基础》《运算符与表达式》《控制流》《函数》《解决问题》《面向对象 编程》《异常》,在此深表感谢。——以上修订体现在 4.06c 版中。

2017年11月1日,对错字漏字以及误译错译进行了集中修订。依 Lyfeway 指正修改了《数 据结构》《面向对象编程》一章的错误。依单行道指正修改了《附录:本书由来》一章的错 误。依 Starnight Cyber 指正修改了《基础》一章的错误。依chchuj 指正修改了《面向对象编 程》一章的错误。依 YangtseSu 指正修改了《模块》一章的错误。依小陈指正改正了《数据 结构》一章的错误。依夜雨指正改正了《函数》一章的错误。在本次修订过程中,来自 Little Train Branch 群组的朋友 Haruka、Haruki Kirigaya、Yuki Kiriyama、藍星アキラ 检查了修订 草稿,并对多处修订方案提出了具体的建议,同时还指出了先前尚未发现的错误,在此向他 们表示感谢。——以上修订体现在 4.07c 版中。

2018年2月4日,对错字漏字与错译误译进行了集中修订。依颜、urzeye 指正改正了《基 础》一章的错误。依 Cobeee 指正修改了《基础》《控制流》《译者前言》章节的错误,对 误记了他的名字深表歉意。依 Shihaotian 的建议调整了《函数》一章中一个示例程序的输出 内容。依 Xiaolei Wang 指正改正了《基础》一章的错误。依 ddtyjmyjm 指正改正了《异常》 一章的错误。依 whxaing 指正改正了《函数》一章的错误。依 David Jiang 指正改正了《安 装》《基础》《运算符与表达式》《模块》《数据结构》《输入与输出》《迈出下一步》

《附录:修订历史》章节的错误。依 gooyie 指正改正了《运算符与标表达式》章节的错误, Haruka、Haruki Kirigaya、Yuki Kiriyama、藍星アキラ 参与了有关本修正的讨论,并提供了 相关建议。——以上修订体现在 4.08c 版中。

同时,由于域名配置问题,从4.08c版开始,本书存放域名由 bop.molun.net 迁移至 bop.mol.uno。原域名理论上依旧有效。

# <span id="page-15-0"></span>关于 **Python**

Python 是一种极少数能声言兼具 简单 与 功能强大 的编程语言。你将惊异于发现你正在使用 的这门编程语言是如此简单,它专注于如何解决问题,而非拘泥于语法与结构。

#### 官方对 Python 的介绍如下:

Python 是一款易于学习且功能强大的编程语言。它具有高效率的数据结构,能够简单又 有效地实现面向对象编程。Python 简洁的语法与动态输入之特性,加之其解释性语言的 本质,使得它成为一种在多种领域与绝大多数平台都能进行脚本编写与应用快速开发工 作的理想语言。

我将会在下一节详细讨论这些特性。

# 名字背后的故事

Python 的创造者吉多·范罗苏姆(Guido van Rossum)采用 BBC 电视节目《蒙提·派森的飞 行马戏团 (Monty Python's Flying Circus,一译巨蟒剧团)》的名字来为这门编程语言命名。 尽管他本人并不特别喜欢蟒蛇这种通过在猎物身边卷曲自己的身体以此来碾碎猎物身体来进 食的动物。

# **Python** 的特色

简单

Python 是一门简单且简约的语言。阅读一份优秀的 Python 程序代码就如同在阅读英语文章 一样,尽管这门英语要求十分严格!Python 这种伪代码式的特质正是它的一大优势。它能够 让你专注于解决问题的方案,而不是语言本身。

### 易于学习

正如你接下来将看到的,Python 是一门非常容易入门的语言。正如前面所提到的,Python 有 一套极其简单的语法体系。

自由且开放

Python 是 FLOSS (自由/开放源代码软件)的成员之一。简单来说,你可以自由地分发这一 软件的拷贝,阅读它的源代码,并对其作出改动,或是将其的一部分运用于一款新的自由程 序中。FLOSS 基于一个可以分享知识的社区理念而创建。这正是 Python 为何能如此优秀的 一大原因——它由一群希望看到 Python 能变得更好的社区成员所创造,并持续改进至今。

### 高级语言

当你在用 Python 编写程序时,你不必考虑诸如你的程序应当如何使用内存等底层细节。

### 跨平台性

由于其开放源码的特性,Python 已被移植到其它诸多平台(意即它们已经过改动以保证其能 正常工作)。如果你小心地避开了所有系统依赖型的特性。你所有的 Python 程序可以在其中 任何一个平台上工作,不必作出任何改动。

你可以在 GNU/Linux、Windows、FreeBSD、Macintosh、 Solaris、 OS/2、 Amiga、 AROS、 AS/400、 BeOS、 OS/390、 z/OS、 Palm OS、 QNX、 VMS、 Psion、 Acorn RISC OS、 VxWorks、 PlayStation、 Sharp Zaurus、 Windows CE 以及 PocketPC 平台上 运行 Python!

你甚至可以通过诸如 Kivy 一类的平台来制作可在你的电脑 以及 iPhone、iPad 或安卓手机上 运行的游戏。

#### 解释性

有关这一特性,需要一些详细的解释。

在你使用诸如 C 或 C++ 等编译语言编写程序时,需要将这些语言的源代码通过编译程序配合 其中不同的标记(Flags)与选项,来将它们转换成你的电脑所使用的语言(例如 0 与 1 构成 的二进制码)。当你运行这些程序时,链接程序或载入程序将会从硬盘中将程序拷贝至内存 中并将其运行。

另一方面,Python 不需要将其编译成二进制码。你只需要直接从源代码 运行 该程序。在程 序内部,Python 会将源代码转换为称为字节码的中间形式,尔后再转换成你的电脑所使用的 语言,并运行它。实际上,这一流程使得 Python 更加易于使用,你不必再担心该如何编译程 序,或如何保证适当的库被正确的链接并加载等等步骤。这也同样使得 Python 程序更便携且 易于迁移,你只需要将 Python 程序拷贝到另一台电脑便可让它立即开始工作!

#### 面向对象

Python 同时支持面向过程编程与面向对象编程。在 面向过程 的编程语言中,程序是由仅仅 带有可重用特性的子程序与函数所构建起来的。在 面向对象 的编程语言中,程序是由结合了 数据与功能的对象所构建起来的。与 C++ 或 Java 这些大型语言相比, Python 具有其特别 的、功能强大又简单的方式来实现面向对象编程。

#### 可扩展性

如果你需要代码的某一重要部分能够快速地运行,或希望算法的某些部分不被公开,你可以 在 C 或 C++ 语言中编写这些程序,然后再将其运用于你的 Python 程序中。

#### 可嵌入性

你可以在你的 C 或 C++ 程序中嵌入 Python, 从而向你的程序用户提供 脚本 功能。

#### 丰富的库

实际上 Python 标准库的规模非常庞大。它能够帮助你完成诸多事情,包括正则表达式、文档 生成、单元测试、多线程、数据库、网页浏览器、CGI、FTP、邮件、XML、XML-RPC、 HTML、WAV 文件、密码系统、GUI(图形用户界面),以及其它系统依赖型的活动。只需 记住,只要安装了 Python,这些功能便随时可用。它们的存在被称作 Python 自备电池 (*Batteries Included*) 式的哲学。

除了标准库以外,你还可以在 Python 库索引(Python Package Index) 中发掘许多其它高 质量的库。

#### 总结

Python 着实是一门令人心生激动且强大的语言。它得当地结合了性能与功能,使得编写 Python 程序是如此简易又充满乐趣。

### **Python 3 VS Python 2**

如果你对"Python 2"与"Python 3"之间的区别不感兴趣你可以略过本段。但务必注意你正在使 用的版本。本书是以 Python 3 为对象撰写的。

只消记住一旦你正确理解并学习了其中一个版本的 Python,你便可以很容易地理解另一版本 的区别,并能快速学习如何使用。困难的是学习如何编程以及理解 Python 语言本身的基础部 分。这便是我们在本书中的目标,而一旦你达成了目标,你便可以根据你的实际情况,决定 是该使用 Python 2 还是 Python 3。

要想了解有关 Python 2 和 Python 3 之间的区别的更多细节,你可以参阅:

• The future of Python 2

- Porting Python 2 Code to Python 3
- Writing code that runs under both Python2 and 3
- Supporting Python 3: An in-depth guide

## 程[序员怎么说](https://wiki.python.org/moin/PortingToPy3k/BilingualQuickRef)

或许你在阅读诸如 ESR 等伟大的黑客是如何讨论 Python 时会有些有趣的发现:

- 埃里克*·*雷蒙(*Eric S. Raymond*) 是《大教堂和市集(The Cathedral and the Bazaar)》的作者,同时也是 开放源代码促进会 的创始人之一。他曾说Python 已成为 他所喜爱的一门编程语言。这篇文章给了我接触 Python 的最先鼓舞。
- 布鲁斯·埃克尔 (Bruce *Eckel*) 是《Java 编程思想 (Thinking in Java)》与《C++ 编程 思想(Thinking in C++)》的作者。他说没有一种编程语言能像 Python 这样使他更加高 产。他说或许 Python [是唯一一门面向程序员且致力于使事情变得更加容易的语言。阅读](http://www.python.org/about/success/esr/) 完整采访 以了解更多细节。
- 彼得·诺米格 (Peter Norvig) 是广为人知的 Lisp 作者,同时也是 Google 公司的搜索质 量总监(Director of Search Quality,感谢吉多·范罗苏姆指出这一点)。他说写 Python [时就好像](http://www.artima.com/intv/aboutme.html)在写伪代码。他还说 Python 一直是构成 Google 整体的重要部分。你可以通过 浏览 Google Jobs 页面并发现"Python 知识"是软件工程师所须具备的一项要求来验证这 [一说法。](https://news.ycombinator.com/item?id=1803815)

<span id="page-19-0"></span>安装

我们在本书中提及"Python 3"时,我们指的是任何大于等于 3.5.1 的 Python 发行版。<sup>1</sup>

# 在 **Windows** 中安装

访问 https://www.python.org/downloads/ 并下载最新版本的 Python。在本书撰写的时点,最 新版本为 Python 3.5.1。 其安装过程与其它 Windows 平台的软件的安装过程无异。

注意[:请务必确认你勾选了](https://www.python.org/downloads/) Add Python 3.5 to PATH 选项。

若要想改变安装位置,勾选 Customize installation 选项,点击 Next 后在安装位置中输入 C:\python35 °

如未勾选相关选项,你可以点击 Add Python to environment variables 。它和安装程序第一 屏的 Add Python 3.5 to PATH 能起到相同效果。

你可以选择是否为所有用户安装启动器,这不会产生多大影响。启动器用以切换已安装的不 同版本的 Python。

如果你的环境变量(Path)未正确设置,可以遵循上述步骤予以修正。否则,请参阅 在 Windows 中运行 Python 提示符 。

注意: 对于那些对编程有所了解的人,如果你熟悉 Docker,可以参阅 Python in Docker 和 Docker on Windows。

### **[DOS](https://docs.docker.com/windows/)** 提示符

<span id="page-19-1"></span>如果你希望在 Windows 命令行使用 Python,比如 DOS 提示符,你需要设置相应的PATH 环 境变量。

对于 Windows 2000, XP, 2003, 点击 控制面板 → 系统 → 高级 → 环境变量 。点击 系统 变量 选项卡下名为 PATH 的变量,选择 编辑 并在已存在的字符串末尾添加 ;C:\Python35 (请确保该文件夹确实存在,对于更新版本的 Python 文件夹的名字可能有所不同)。当然, 你应该使用恰当的目录名称。

对于更古老的 Windows 系统版本,打开文件 C:\AUTOEXEC.BAT 并在其中添加一行 PATH=%PATH%;C:\Python35 ,完成编辑并保存后,你需要重启系统。对于 Windows NT 系统, 则对应 AUTOEXEC.NT 文件。

对于 Windows Vista:

- 点击开始并选择 控制面板 。
- 点击系统,在右侧你将会看见"浏览你的计算机的基本信息"
- 左侧将由一个任务列表,最后一个即为"高级系统设置",点击它。
- 高级标答栏下可以看见系统属性对话框。
- 在较低位置的名为 系统变量 的对话框,向下滚动至变量部分并点击 编辑 按钮。
- 修改你需要改动的变量。
- 重启系统。Vista 直至重启前都不会应用系统变量环境的改动。

对于 Windos 7 与 8:

- 在桌面右击计算机并选择 属性 或点击 开始 并选择 控制面板 → 系统与安全 → 系统 。 点击左侧的 高级系统设置 并选择 高级 标签。点击底部 系统变量 下的 环境变量 ,找到 PATH 属性,将其选中并点击 编辑 。
- 前往变量值的最后一行并添加 ;C:\Python35 (请确保该文件夹确实存在,对于更新版本 的 Python 文件夹的名字可能有所不同)至业已存在的部分的后方。当然,你应该使用恰 当的目录名称。
- 如果该变量值为 %SystemRoot%\system32; 则在修改后其应变为 %SystemRoot%\system32;C:\Python35 。
- 点击 确定 以完成操作。你不需要进行重启,不过你可能需要关闭并重启命令提示符。

### 在 **Windows** 下运行 **Python** 命令提示符

对于 Windows 用户来说,如果你已经正确并恰当地设置了 PATH 变量,你可以在命令行中运 行解释程序。

要想在 Windows 中运行终端,点击开始并点击 运行 [。在对话中输入](#page-19-1) cmd 并按下回车键。 然后,输入 python 以确保其没有任何错误。

# 在 **Mac OS** 下安装

对于 Mac OS X 用户,你可以使用 Homebrew 并通过命令 brew install python3 进行安装。

要想验证安装是否成功,你可以通过按键 [Command + Space] (以启动 Spotlight 搜索),输 入 Terminal 并按下 [enter] 键[来启动终端程](http://brew.sh)序。现在,试着运行 python3 来确保其没有 任何错误。

# 在 **GNU/Linux** 下安装

对于 GNU/Linux 用户,你可以使用发行版的包管理器来安装 Python 3,例如在 Debian 与 Ubuntu 平台下,你可以输入命令: sudo apt-get update && sudo apt-get install python3 。 要想验证安装是否成功,你可以通过打开 Terminal 应用或通过按下 Alt + F2 组合键并输 入 gnome-terminal 来启动终端程序。如果这不起作用,请查阅你所使用的的 GNU/Linux 发 行版的文档。现在,运行 python3 命令来确保其没有任何错误。

你会看到在运行命令后 Python 的版本信息显示在屏幕上:

\$ python3 -V Python 3.5.1

附注: \$ 是 Shell 的提示符。根据你电脑所运行的操作系统的设置的不同,它也会有所不 同,在之后的内容中我会使用 \$ 符号来代表提示符。

注意:输出的内容会因你的电脑而有所不同,其取决于你在你的电脑上安装的 Python 版本。

## 总结

从现在起,我们将假定你已经在你的系统中安装了 Python。

接下来,我们将要撰写我们的第一个 Python 程序。

 $1$ . 本书采用 Python 3.5.1 用来讲授,但最新版本 Python 已非此版本。在翻译时遵从原 书内容继续沿用 Python 3.5.1 版本,请读者自行代换为最新版本。 ↩

<span id="page-22-0"></span>第一步

接下来我们将看见如何在 Python 中运行一个传统的"Hello World"程序。本章将会教你如何编 写、保存与运行 Python 程序。

通过 Python 来运行的你的程序有两种方法——使用交互式解释器提示符或直接运行一个源代 码文件。我们将了解如何使用他们二者的功能。

### 使用解释器提示符

在你的操作系统中打开终端(Terminal)程序(正如我们先前在安装 章节所讨论过的那样) 然后通过输入 python3 并按下 [enter] 键来打开 Python 提示符 (Python Prompt) 。

当你启动 Python 后,你会看见在你能开始输入内容的地方出现了 >>> 。这个被称作 *Python* 解释器提示符(*Python Interpreter Prompt*) 。

在 Python 解释器提示符, 输入:

print("Hello World")

在输入完成后按下 [enter] 键。你将会看到屏幕上打印出 Hello World 字样。

下面是一个在 Mac OS X 电脑上你能够看见的结果的示例。有关 Python 软件的细节将会因为 你使用的电脑而有所不同,但是从提示符(如 >>> ) 开始部分应该是相同的,而不会受到操 作系统的影响。

```
> python3
Python 3.5.1 (default, Jan 14 2016, 06:54:11)
[GCC 4.2.1 Compatible Apple LLVM 7.0.2 (clang-700.1.81)] on darwin
Type "help", "copyright", "credits" or "license" for more information.
>>> print("Hello World")
Hello World
```
你自然会注意到,Python 会立即给你输出了一行结果!你刚才所输入的便是一句独立的 Python 语句 。我们使用 print (不必太过惊讶)命令来打印你所提供的信息。在这里,我 们提供了文本 Hello World ,然后它便被迅速地打印到了屏幕上。

如何退出解释器提示符

如果你正在使用一款 GNU/Linux 或 OS X 上的 Shell 程序,你可以通过按下 [ctrl + d] 组 合键或是输入 exit() (注意:要记住要包含括号 () )并敲下 [enter] 来退出解释器提示 符。

如果你使用的是 Windows 命令提示符,可以按下 [ctrl + z] 组合键并敲击 [enter] 键来 退出。

### 选择一款编辑器

当我们希望运行某些程序时,总不能每次都在解释器提示符中输入我们的程序。因此我们需 要将它们保存为文件,从而我们便可以多次地运行这些程序。

要想创建我们的 Python 源代码文件,我们需要一款能够让你输入并保存代码的编辑器软件。 一款优秀的面向程序员的编辑器能够帮助你的编写源代码文件工作变得轻松得多。故而选择 一款编辑器确实至关重要。你要像挑选你想要购买的汽车一样挑选你的编辑器。一款优秀的 编辑器能够帮助你更轻松地编写 Python 程序,使你的编程之旅更加舒适,并助你找到一条更 加安全且快速的道路到达你的目的地(实现你的目标)。

对编辑器的一项最基本要求为 语法高亮,这一功能能够通过标以不同颜色来帮助你区分 Python 程序中的不同部分,从而能够让你更好 看清 你的程序,并使它的运行模式更加形象 化。

如果你对应从哪开始还没有概念,我推荐你使用 PyCharm 教育版 软件,它在 Windows、 Mac OS X、GNU/Linux 上都可以运行。在下一节你能够了解到更多信息。

如果你正在使用 Windows 系统,不要用记事本——[这是一个很糟糕](https://www.jetbrains.com/pycharm-edu/)的选择,因为它没有语法 加亮功能,同样重要的另一个原因是,它不支持文本缩进功能,这一功能我们之后将会了解 它究竟有多重要。而一款好的编辑器能够自动帮你完成这一工作。

如果你已是一名经验丰富的程序员,那你一定在用 Vim 或 Emacs 了。无需多言,它们都是最 强大的编辑器之一,用它们来编写你的 Python 程序自是受益颇多。我个人用它们来编写了我 大部分程序,同时也因此写了一本书《Entire Book on Vim》。

或许你有意去花费时间来学习 Vim 或 Emacs,那[么我自](http://www.vim.org)[是强烈推](http://www.gnu.org/software/emacs/)荐你学习它们二者中的一 款,它们将在长远意义上对你裨益颇深[。当然,正如我先前](http://vim.swaroopch.com/)所推荐的,初学者可以以 PyCharm 开始,从而在此刻专注于学习 Python 而不是编辑器。

再此重申,请选择一款合适的编辑器——它能够让编写 Python 程序变得更加有趣且容易。

# **PyCharm**

PyCharm 教育版是一款能够对你编写 Python 程序的工作有所帮助的免费编辑器。

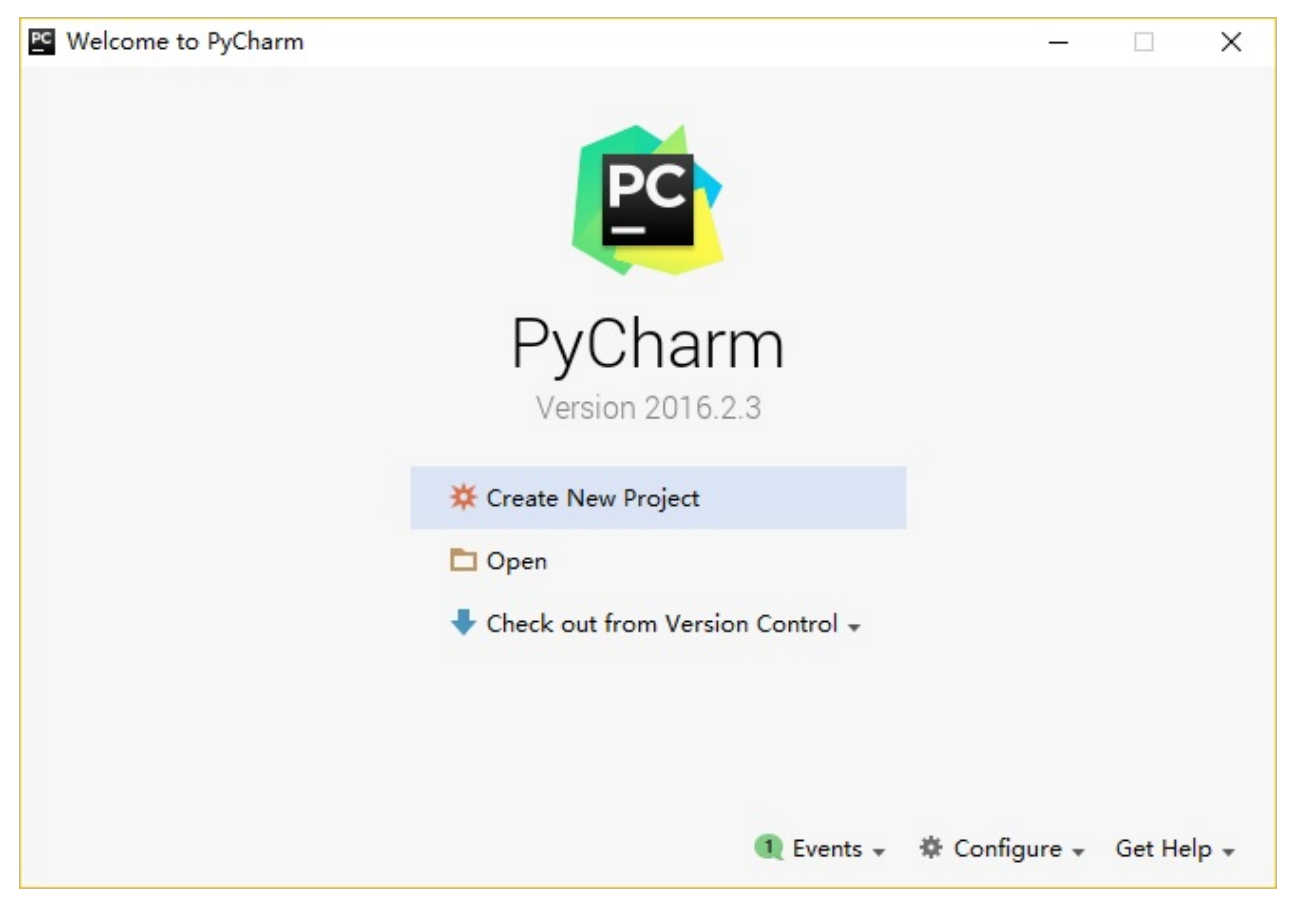

#### 当你打开 PyCharm 时,你会看见如下界面,点击 Create New Project :

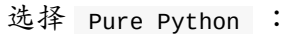

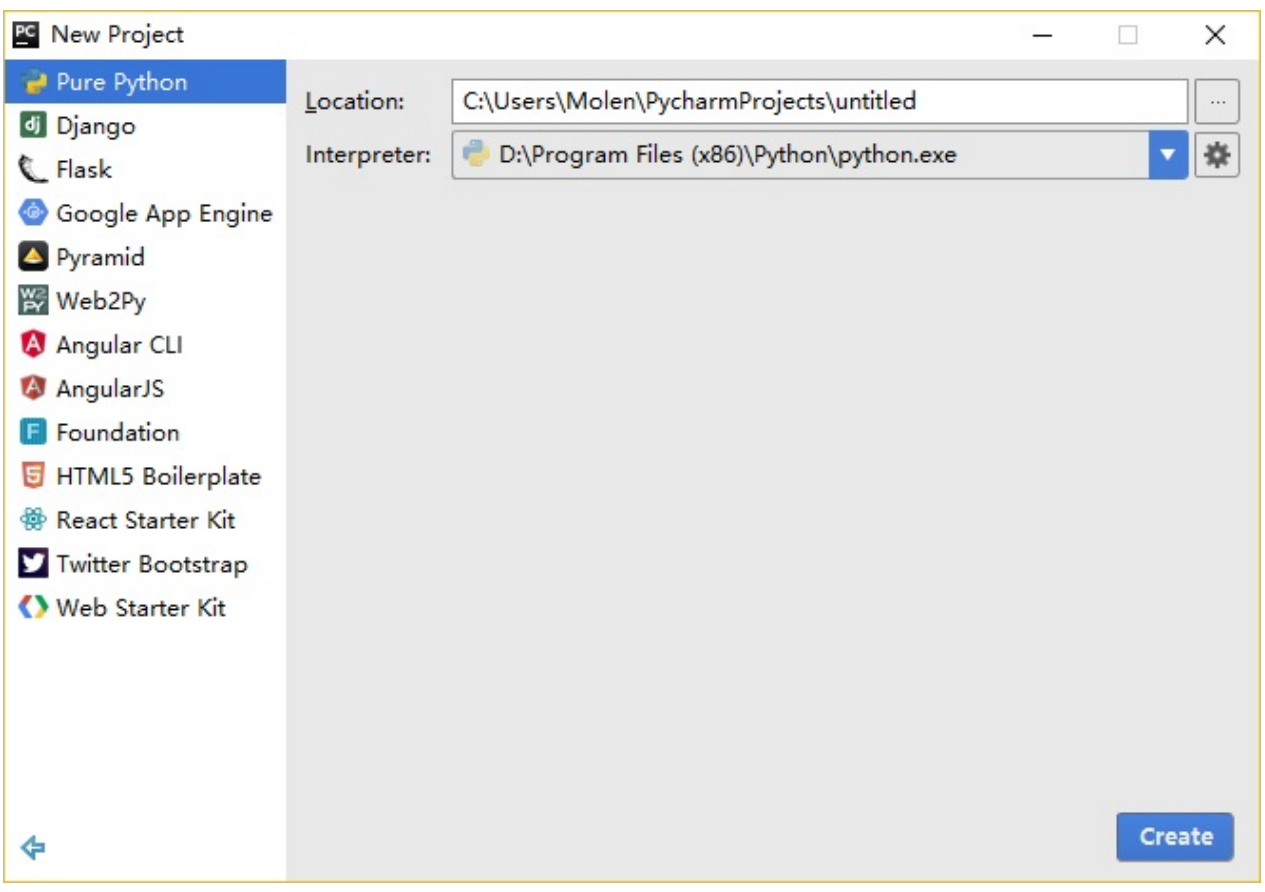

将你的项目路径位置中的 untitled 更改为 helloworld ,你所看到的界面细节应该类似于 下方这番:

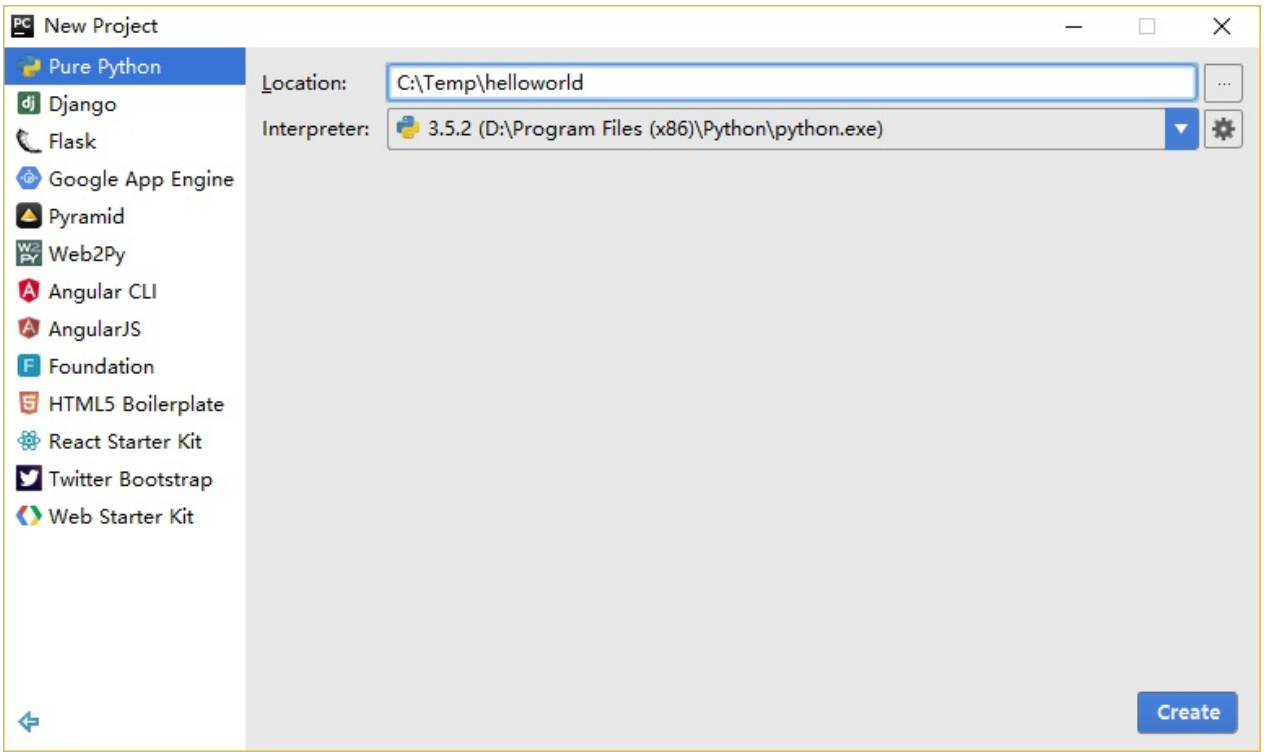

#### 点击 Create 按钮。

对侧边栏中的 helloworld 右击选中,并选择 New -> Python File :

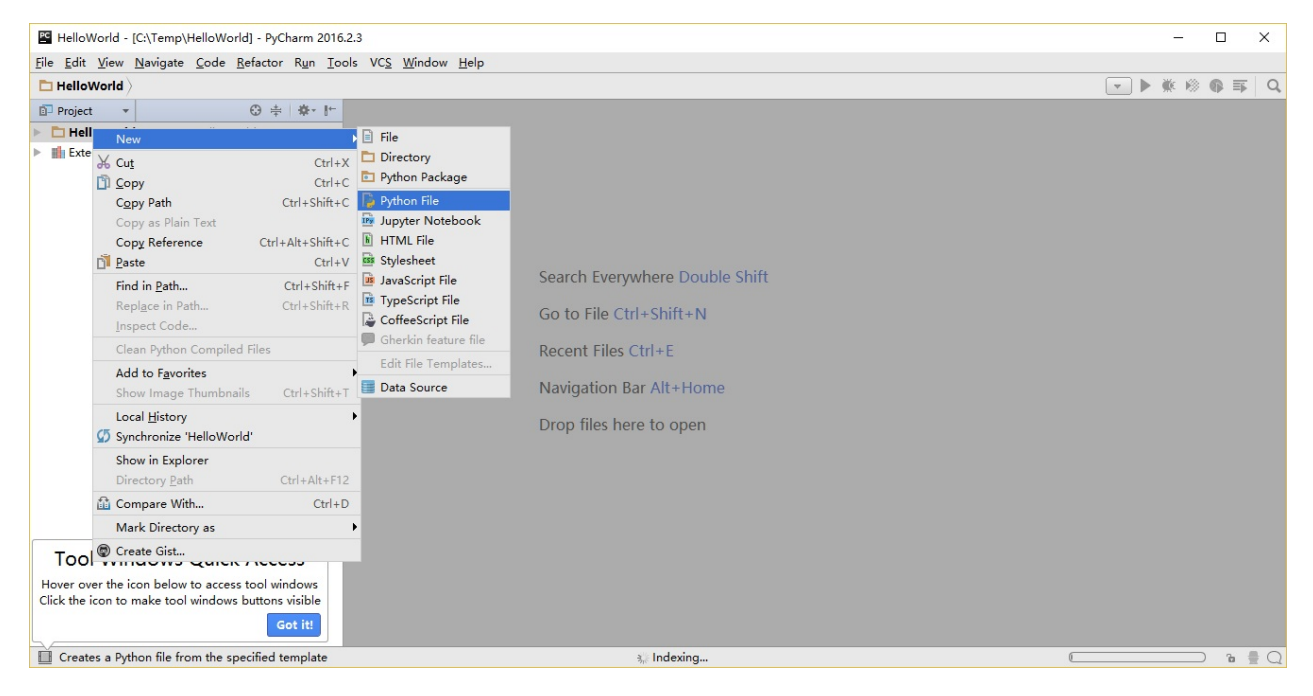

你会被要求输入名字,现在输入 hello :

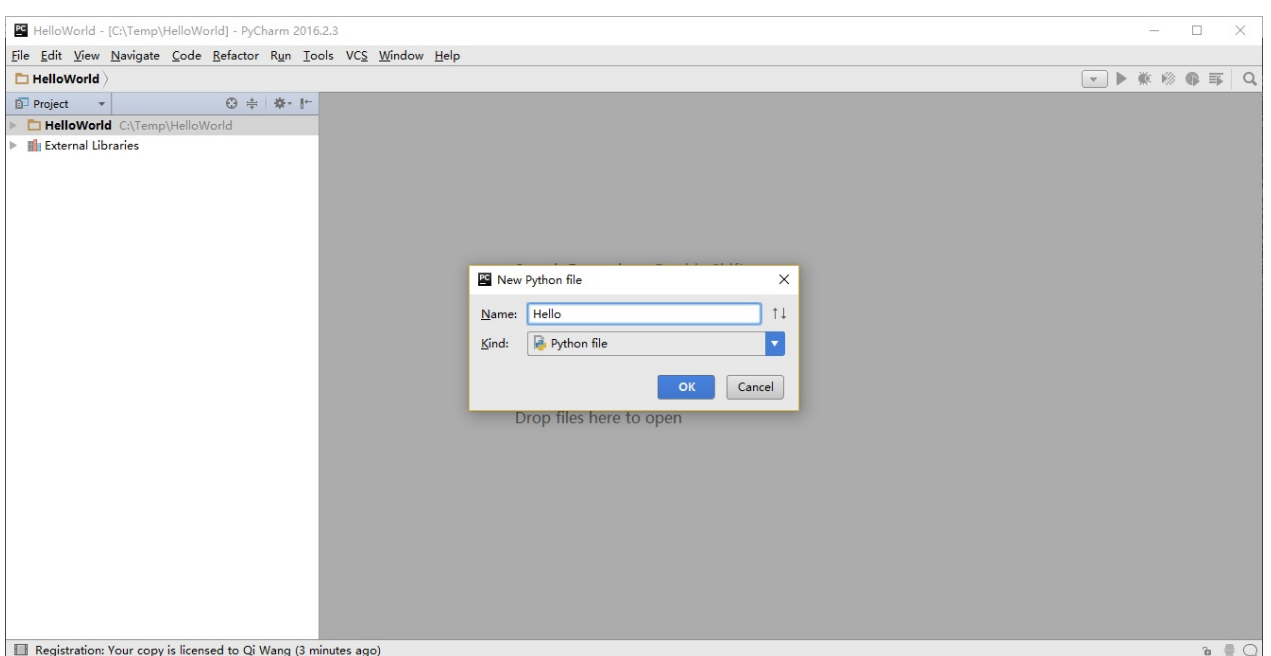

#### 现在你便可以看见一个新的文件已为你开启:

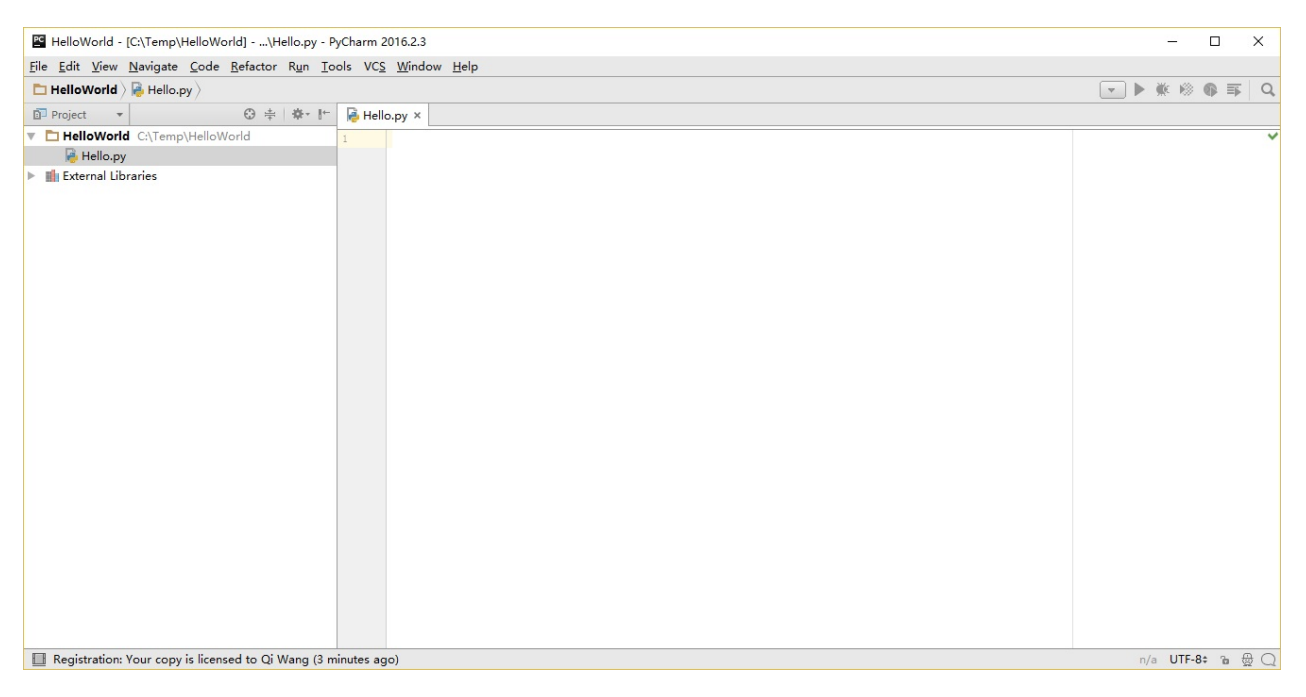

删除那些已存在的内容,现在由你自己输入以下代码:

#### print("hello world")

现在右击你所输入的内容(无需选中文本),然后点击 Run 'hello' 。

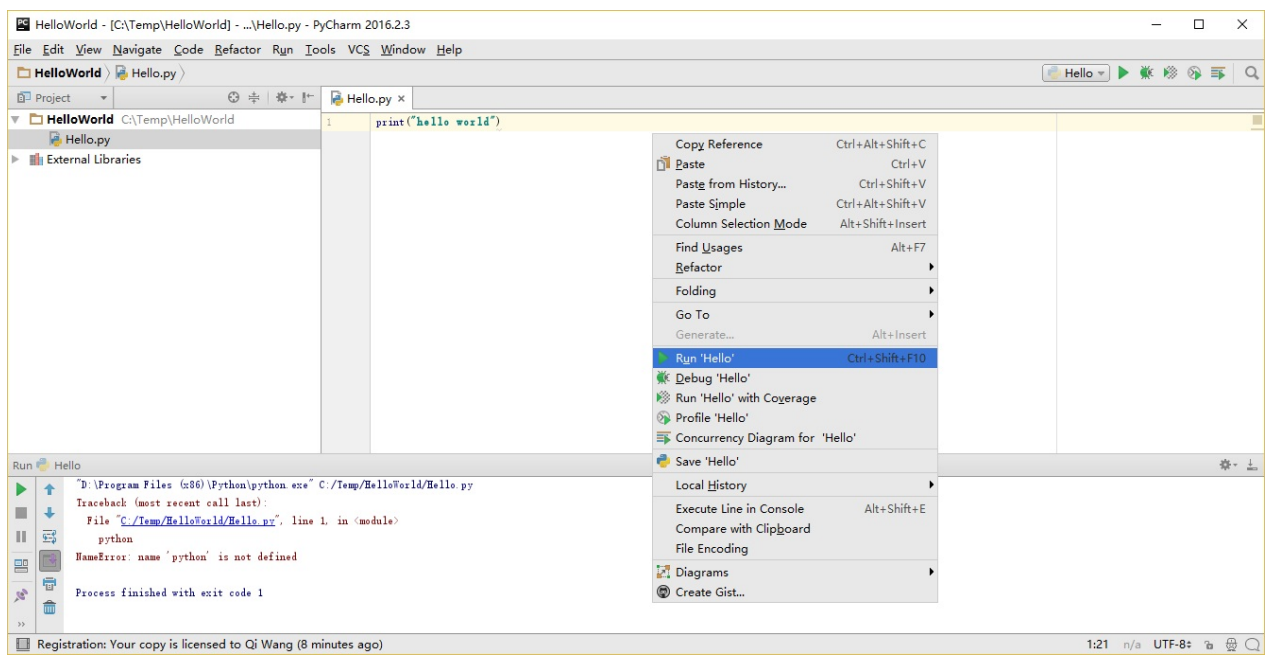

此刻你将会看到你的程序所输出的内容 (它所打印出来的内容):

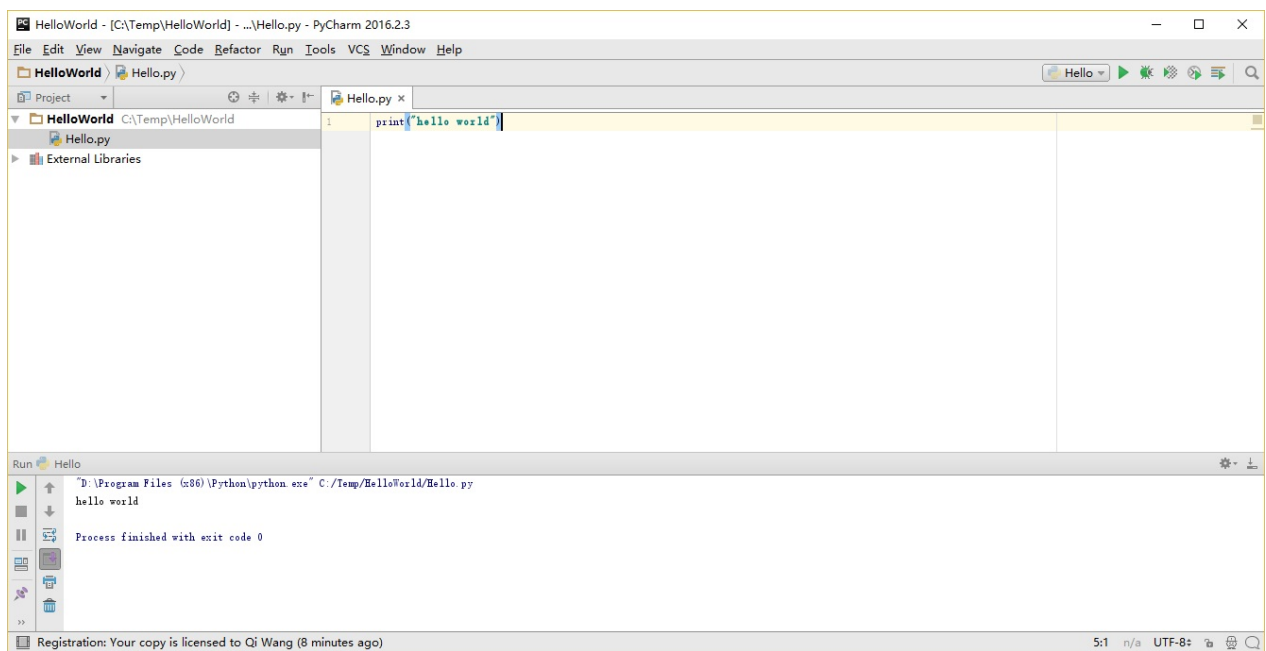

嚯!虽然只是刚开始的几个步骤,但从今以后,每当我们要求你创建一个新的文件时,记住 只需在 helloworld 上右击并选择 -> New -> Python File 并继续如上所述步骤一般输入内 容并运行即可。

你可以在 PyCharm Quickstart 页面找到有关 PyCharm 的更多信息。

# **Vim**

- 1. 安装 Vim。
	- Mac OS X 应该通过 HomeBrew 来安装 macvim 包。
	- Windows 用户应该通过 Vim 官方网站 下载"自安装可执行文件"。
- GNU/Linux 用户应该通过他们使用的发行版的软件仓库获取 Vim。例如 Debian 与 Ubuntu 用户可以安装 vim 包。
- 2. 安装 jedi-vim 插件为 Vim 增添自动完成功能。
- 3. 安装与之相应的 jedi Python 包: pip install -U jedi

# **Ema[cs](https://github.com/davidhalter/jedi-vim)**

- 1. 安装 Emacs 24+。
	- Mac OS X 用户应该从 http://emacsformacosx.com 获取 Emacs。
	- Windows 用户应该从 http://ftp.gnu.org/gnu/emacs/windows/ 获取 Emacs。
	- [GNU/Linux](http://www.gnu.org/software/emacs/) 用户应该从他们使用的发行版的软件仓库获取 Emacs。如 Debian 和 Ubuntu 用户可以安装 emacs24 [包。](http://emacsformacosx.com)
- 2. 安装 ELPY。

## 使用[一份](https://github.com/jorgenschaefer/elpy/wiki)源代码文件

现在让我们回到编程中来。在你学习一门新的编程语言时有一项传统,你所编写并运行的第 一个程序应该是 "Hello World" 程序——它所做的全部工作便是宣言你所运行的"Hello World"这句话。正如西蒙·科泽斯(Simon Cozens,一译西蒙·寇森斯) <sup>1</sup> 所说,这是"向编程 之神所称颂的传统咒语,愿他帮助并保佑你更好的学习这门语言"。

启动你所选择的编辑器,输入如下程序并将它保存为 hello.py 。

如果你正在使用 PyCharm, 我们已经讨论过如何从源文件中运行它了。

对于其它编辑器,打开一个新文件名将其命名为 hello.py ,然后输入如下内容:

print("hello world")

你应当将文件保存到哪里?保存到任何你知道其位置与路径的文件夹。如果你不了解这句话 是什么意思,那就创建一个新文件夹并用这一路径来保存并运行你所有的 Python 程序:

- Mac OS X 上的 /tmp/py 。
- GNU/Linux 上的 /tmp/py 。
- Windows 上的 c:\\py 。

要想创建上述文件夹(在你正在使用的操作系统上),你可以在终端上使用 mkdir 命令,如 mkdir /tmp/py 。

重要提示:你需要经常确认并确保你为文件赋予了,py 扩展名,例如 foo.py 。

要想运行你的 Python 程序:

1. 打开终端窗口(你可查阅先前的 安装章节来了解应该怎么做)。

2. 使用 cd 命令来改变目录到你保存文件的地方,例如 cd /tmp/py 。

3. 通过输入命令 python hello.py 来运行程序。程序的输出结果应如下方所示:

\$ python hello.py hello world

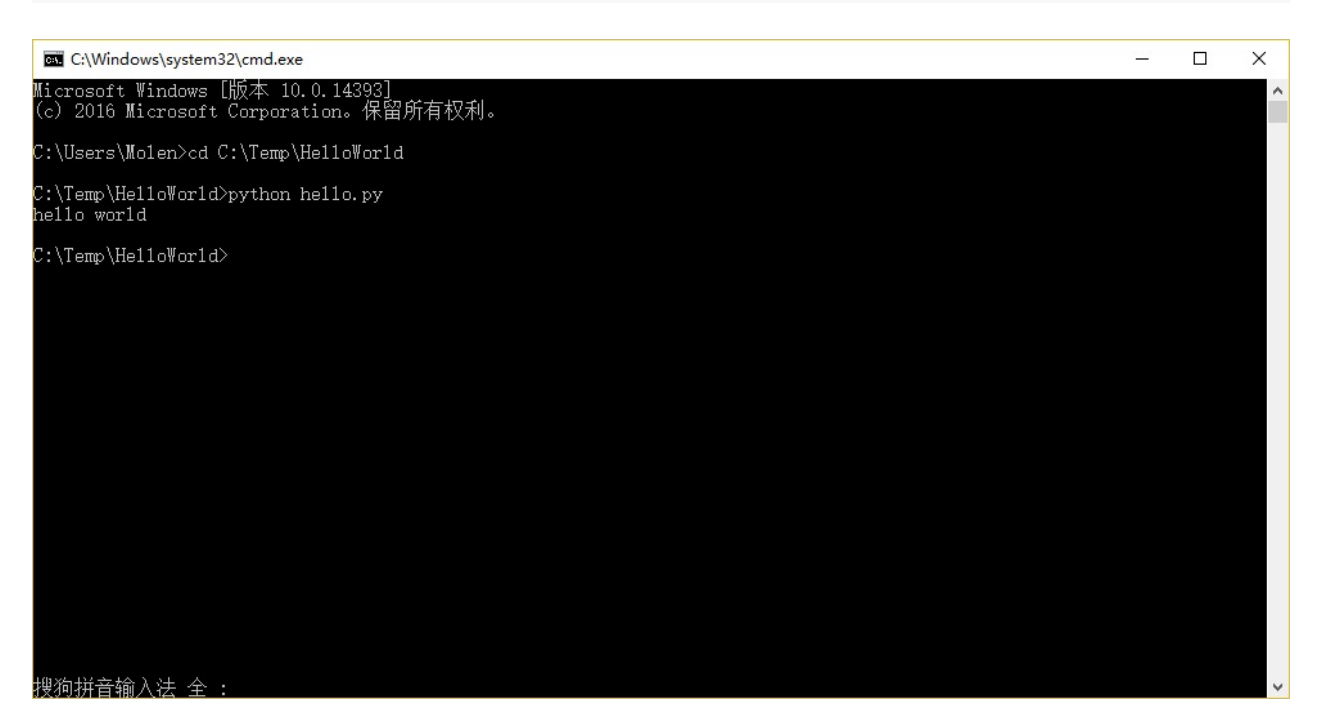

如果你得到了与上图类似的输出结果,那么恭喜你!——你已经成功运行了你的第一个 Python 程序。你亦已经成功穿过了学习编程的最困难的部分,也就是,开始编写你的第一个 程序!

如果你遭遇了什么错误,请确认是否已经正确地输入了上面所列出的内容,并尝试重新运行 程序。要注意 Python 是区分大小写的,如 print 和 Print 是不同的——注意前者的 p 是 小写的,而后者的 P 是大写的。此外,你需要确保每一行的第一个字符前面都没有任何空格 或制表格——我们会在后面了解 为什么这件事如此重要。

它是如何工作的

一款 Python 程序是由 语句 所构[成的。在我们的第一个程](#page-31-0)序中,我们只有一条语句。在这条 语句中,我们调用 print 语句 来搭配我们提供的文本"hello world"。

## 获取帮助

如果你需要获得 Python 中有关任何函数或语句的快速信息,你可以使用其内置的 help 功 能。这在使用解释器提示符时十分有用。例如,运行 help('len') 命令——这将显示出有关 len 函数的帮助,了解其是用来计算项目数量的。

小贴士:按下 q 键可以退出帮助。

类似地,你可以通过此方式获得几乎所有有关 Python 的信息。使用 help() 命令来了解有关 help 它本身的更多信息吧!

如果你需要获得有关 return 这类运算符的帮助,你需要做的就是将它们放在引号中,就像 help('return') 这般,这样 Python 就不会混淆我们正在试图做的事情。

# 总结

现在,你应该可以轻松地编写、保存并运行 Python 程序了。

从此你便成为一名 Python 用户了,现在让我们来学习更多有关 Python 的概念。

. 令人印象深刻的《Beginning Perl》一书的作者。——原书注。在本书中,除特别说明 的注释外,其余注释均为译者所加。 ~ 1

# <span id="page-31-0"></span>基础

只是打印出 hello world 肯定是不够的,是吗?你会希望做得比这还要多——你想要输入一 些内容,操纵它,然后从中得到一些输出出来的内容。我们可以在 Python 中通过使用变量与 常量来实现这一目标,在本章中我们还会学习其它的一些概念。<sup>1</sup>

## 注释

注释 是任何存在于 # 号右侧的文字,其主要用作写给程序读者看的笔记。

#### 举个例子:

print('hello world') #注意到 print 是一个函数

#### 或者:

```
# 注意到 print 是一个函数
print('hello world')
```
你应该在你的程序中尽可能多地使用有用的注释:

- 解释假设
- 说明重要的决定
- 解释重要的细节
- 说明你想要解决的问题
- 说明你想要在程序中克服的问题,等等。

代码会告诉你怎么做,注释会告诉你为何如此。

这样做对你的程序的读者来说非常有用,他们可以很容易地理解你的程序是做什么的。请记 [住,这个人可以是六个月后的你!](http://www.codinghorror.com/blog/2006/12/code-tells-you-how-comments-tell-you-why.html)

# 字面常量

一个字面常量 (Literal Constants) <sup>2</sup>的例子是诸如 5 、 1.23 这样的数字,或者是如 这是一 串文本 或 This is a string 这样的文本。

3

用这样的称呼是因为它们是 字面上的 3- 你用的就是它字面意义上的值或是内容。数字 2 总是表示它本身而非其他含义——它是一个 常量,因为它的值不能被改变。因此,所有的这 些都被称作字面常量。

# 数字

数字主要分为两种类型——整数(Integers)与浮点数(Floats)。

有关整数的例子即 2,它只是一个整数。

有关浮点数(Floating Point Numbers,在英文中也会简写为 *floats* )的例子是 3.23 或 52.3E-4 。其中, E 表示 10 的幂。在这里, 52.3E-4 表示 52.3 \* 10^-4 。

针对有经验的程序员的提示

没有单独的 long 类型。 int 类型可以指任何大小的整数。

# 字符串

一串字符串(String)是 字符(*Characters*) 的 序列(*Sequence*)。基本上,字符串就是一 串词汇。

你将会在几乎所有你撰写的 Python 程序中使用字符串,所以对下面的部分你要多上点心。

#### 单引号

你可以使用单引号来指定字符串,例如 '将我这样框进来' 或 'Quote me on this' 。 所有引号内的空间,诸如空格与制表符,都将按原样保留。

#### 双引号

被双引号包括的字符串和被单引号括起的字符串其工作机制完全相同。例如 "你的名字是?" 或 "What's your name?" 。

### 三引号

你可以通过使用三个引号—— """ 或 ''' 来指定多行字符串。你可以在三引号之间自由地 使用单引号与双引号。来看看这个例子:

```
'''这是一段多行字符串。这是它的第一行。
This is the second line.
"What's your name?," I asked.
He said "Bond, James Bond."
\bar{1}'i '
```
### 字符串是不可变的

这意味着一旦你创造了一串字符串,你就不能再改变它。尽管这看起来像是一件坏事,但实 际上并非如此。我们将会在稍后展现的多个程序中看到为何这一点不是一个限制。

针对 **C/C++** 程序员的提示

Python 中没有单独的 char 数据类型。它并非切实必要,并且我相信你不会想念它的。

针对 **Perl/PHP** 程序员的提示

记住单引号括起的字符串和双引号括起的字符串是一样的——它们不存在任何区别。

### 格式化方法

有时候我们会想要从其他信息中构建字符串。这正是 format() 方法大有用武之地的地方。 将以下内容保存为文件 str\_format.py :

```
age = 20name = 'Swaroop'
```
print('{0} was {1} years old when he wrote this book'.format(name, age)) print('Why is {0} playing with that python?'.format(name))

输出:

\$ python str\_format.py Swaroop was 20 years old when he wrote this book Why is Swaroop playing with that python?

它是如何工作的

一个字符串可以使用某些特定的格式(Specification),随后, format 方法将被调用,使用 这一方法中与之相应的参数替换这些格式。

在这里要注意我们第一次应用这一方法的地方,此处 {0} 对应的是变量 name,它是该格式 化方法中的第一个参数。与之类似,第二个格式 {1} 对应的是变量 age,它是格式化方法 中的第二个参数。请注意,Python 从 0 开始计数,这意味着索引中的第一位是 0,第二位是

1,以此类推。

我们可以通过联立字符串来达到相同的效果:

name + 'is' +str(age) + 'years old'

但这样实现是很丑陋的,而且也容易出错。其次,转换至字符串的工作将由 format 方法自 动完成,而不是如这般需要明确转换至字符串。再次,当使用 format 方法时,我们可以直 接改动文字而不必与变量打交道,反之亦然。

同时还应注意数字只是一个可选选项,所以你同样可以写成:

```
age = 20name = 'Swaroop'
print('\{\} was \{\} years old when he wrote this book'.format(name, age))
print('Why is {} playing with that python?'.format(name))
```
这样做同样能得到与前面的程序一样的输出结果。

Python 中 format 方法所做的事情便是将每个参数值替换至格式所在的位置。这之中可以有 更详细的格式,例如:

```
# 对于浮点数 '0.333' 保留小数点(.)后三位
print(\{0: .3f\}'.format(1.0/3))
# 使用下划线填充文本,并保持文字处于中间位置
# 使用 (^) 定义 '___ hello___'字符串长度为 11
print('{0:-^11}.format('hello'))# 基于关键词输出 'Swaroop wrote A Byte of Python'
print('{name} wrote {book}'.format(name='Swaroop', book='A Byte of Python'))
```
输出:

0.333  $\_$ hello $\_$ Swaroop wrote A Byte of Python

由于我们正在讨论格式问题,就要注意 print 总是会以一个不可见的"新一行"字符 ( \n ) 结尾,因此重复调用 print 将会在相互独立的一行中分别打印。为防止打印过程中出现这一 换行符,你可以通过 end 指定其应以空白结尾:

```
print('a', end='')print('b', end='')
```
输出结果如下:

ab

或者你通过 end 指定以空格结尾:

```
print('a', end=' ')
print('b', end=' ' )print('c')
```
输出结果如下:

a b c

转义序列

想象一下,如果你希望生成一串包含单引号(,)的字符串,你应该如何指定这串字符串? 例如,你想要的字符串是 "What's your name?" 。你不能指定 'What's your name?' , 因为这 会使 Python 对于何处是字符串的开始、何处又是结束而感到困惑。所以,你必须指定这个单 引号不代表这串字符串的结尾。这可以通过 转义序列(*Escape Sequence*) 来实现。你通过 \ 来指定单引号:要注意它可是反斜杠。现在,你可以将字符串指定为 'What\'s your name?' 。

另一种指定这一特别的字符串的方式是这样的: "What's your name?" ,如这个例子般使用 双引号。类似地, 你必须在使用双引号括起的字符串中对字符串内的双引号使用转义序列。 同样,你必须使用转义序列 \\ 来指定反斜杠本身。

如果你想指定一串双行字符串该怎么办?一种方式即使用如前所述的三引号字符串,或者你 可以使用一个表示新一行的转义序列—— \n 来表示新一行的开始。下面是一个例子:

'This is the first line\nThis is the second line'

另一个你应该知道的大有用处的转义序列是制表符: \t 。实际上还有很多的转义序列,但 我必须只在此展示最重要的一些。

还有一件需要的事情,在一个字符串中,一个放置在末尾的反斜杠表示字符串将在下一行继 续,但不会添加新的一行。来看看例子:

```
"This is the first sentence. \
This is the second sentence."
```
相当于
#### 原始字符串

如果你需要指定一些未经过特殊处理的字符串,比如转义序列,那么你需要在字符串前增加 r 或 R 来指定一个 原始(Raw)字符串<sup>4</sup>。下面是一个例子:

<span id="page-36-0"></span>r"Newlines are indicated by \n"

针对正则表达式用户的提示

在处理正则表达式时应全程使用原始字符串。否则,将会有大量 Backwhacking 需要处 理。举例说明的话,反向引用可以通过 '\\1' 或 r'\1' 来实现。

### 变量

如果只使用字面常量很快就会让人感到无聊——我们需要一些能够存储任何信息并且也能操 纵它们的方式。这便是 变量(*Variables*) 登场的时刻。正如其名字所述那般,变量的值是可 以变化的,也就是说,你可以用变量来存储任何东西。变量只是你的计算机内存中用以存储 信息的一部分。与文字常量不同,你需要通过一些方式来访问这些变量,因此,你需要为它 们命名。

#### 标识符命名

变量是标识符的一个例子。标识符(*Identifiers*) 是为 某些东西 提供的给定名称。在你命名 标识符时,你需要遵守以下规则:

- 第一个字符必须是字母表中的字母(大写 ASCII 字符或小写 ASCII 字符或 Unicode 字 符)或下划线( \_ )。
- 标识符的其它部分可以由字符 (大写 ASCII 字符或小写 ASCII 字符或 Unicode 字符)、 下划线( \_ )、数字(0~9)组成。
- 标识符名称区分大小写。例如, myname 和 myName 并不等同。要注意到前者是小写字 母 n 而后者是大写字母 N 。
- 有效 的标识符名称可以是 i 或 name\_2\_3 , 无效 的标识符名称可能是 2things , this is spaced out , my-name  $\hat{\mathcal{P}}$  >a1b2\_c3  $^{\circ}$

#### 数据类型

变量可以将各种形式的值保存为不同的数据类型(*Data Type*)。基本的类型是我们已经讨论 过的数字与字符串。在后面的章节中,我们会了解如何通过类(Classes) 类创建我们自己 的类型。

#### 对象

需要记住的是,Python 将程序中的任何内容统称为 对象(*Object*)。这是一般意义上的说 法。我们以"某某对象(*object*)"相称,而非"某某东西(*something*)"。

针对面向对象编程语言用户的提示:

Python 是强 (Strongly) 面向对象的,因为所有的一切都是对象, 包括数字、字符串与 函数。

接下来我们将看见如何使用变量与字面常量。你需要保存以下案例并试图运行程序。

#### 如何编写 **Python** 程序

从今以后,保存和运行 Python 程序的标准步骤如下:

#### 对于 **PyCharm** 用户

- 1. 打开 PyCharm。
- 2. 以给定的文件名创建新文件。
- 3. 输入案例中给出的代码。
- 4. 右键[并运行当前](#page-23-0)文件。

注意:每当你需要提供 命令行参数 (Command Line Arguments) 时,点击 Run -> Edit Configurations 并在 Script parameters: 部分输入相应参数,并点击 OK 按钮:

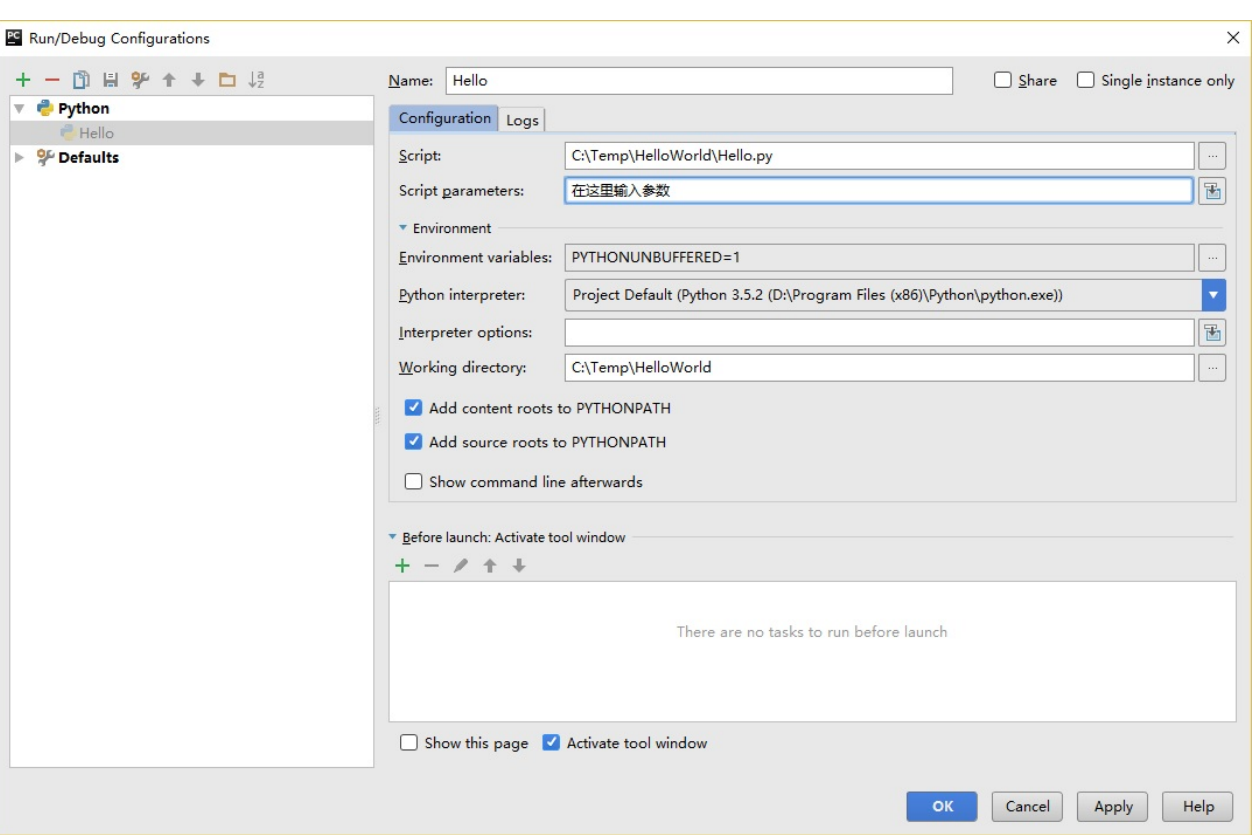

对于其他编辑器用户

- 1. 打开你选择的编辑器。
- 2. 输入案例中给出的代码。
- 3. 以给定的文件名将其保存成文件。
- 4. 在解释器中通过命令 python program.py 来运行程序。

#### 案例:使用变量与字面常量

输入并运行以下程序:

```
# 文件名:var.py
i = 5print(i)
i = i + 1print(i)
s = '''This is a multi-line string.
This is the second line.'''
print(s)
```
输出:

```
5
6
This is a multi-line string.
This is the second line.
```
它是如何工作的

下面是这一程序的工作原理。首先,我们使用赋值运算符(=)将字面常量数值 5 赋值给 变量 i 。这一行被称之为声明语句(Statement)因为其工作正是声明一些在这一情况下应 当完成的事情:我们将变量名 i 与值 5 相连接。然后,我们通过 print 语句来打印变量 i 所声明的内容,这并不奇怪,只是将变量的值打印到屏幕上。

接着,我们将 1 加到 i 变量所存储的值中,并将得出的结果重新存储进这一变量。然后我 们将这一变量打印出来,并期望得到的值应为 6。

类似地,我们将字面文本赋值给变量 s,并将其打印出来。

针对静态编程语言程序员的提示

变量只需被赋予某一值。不需要声明或定义数据类型。

#### 逻辑行与物理行

所谓物理行(Physical Line)是你在编写程序时 你所看到 的内容。所谓逻辑行(Logical Line)是 *Python* 所看到 的单个语句。Python 会假定每一 物理行 会对应一个 逻辑行。

有关逻辑行的一个例子是诸如 print('hello world') 这样一句语句——如果其本身是一行 (正如你在编辑器里所看到的那样),那么它也对应着一行物理行。

Python 之中暗含这样一种期望:Python 鼓励每一行使用一句独立语句从而使得代码更加可 读。

如果你希望在一行物理行中指定多行逻辑行,那么你必须通过使用分号( ; )来明确表明逻辑 行或语句的结束。下面是一个例子:

 $i = 5$ print(i)

实际上等同于

 $i = 5$ ; print(i);

同样可以看作

 $i = 5$ ; print(i);

也与这一写法相同

 $i = 5$ , print(i)

然而,我强烈建议你对于每一行物理行最多只写入一行逻辑行。这个观点就是说你不应该使 用分号。实际上,我从未在 Python 程序中使用、甚至是见过一个分号。

在一类情况下这一方法会颇为有用:如果你有一行非常长的代码,你可以通过使用反斜杠将 其拆分成多个物理行。这被称作显式行连接(Explicit Line Joining)<sup>5</sup>:

```
s = 'This is a string. \n\This continues the string.'
print(s)
```
输出:

This is a string. This continues the string.

类似地,

 $i = \lambda$ 5

等同于

 $i = 5$ 

在某些情况下,会存在一个隐含的假设,允许你不使用反斜杠。这一情况即逻辑行以括号开 始,它可以是方括号或花括号,但不能是右括号。这被称作 隐式行连接(*Implicit Line Joining*)。你可以在后面当我们讨论列表(List)的章节时了解这一点。

#### 缩进

空白区<sup>6</sup>在 Python 中十分重要。实际上,空白区在各行的开头非常重要。这被称作 缩进 (*Indentation*)。在逻辑行的开头留下空白区(使用空格或制表符)用以确定各逻辑行的缩 进级别[,](#page-42-0)而后者又可用于确定语句的分组。

这意味着放置在一起的语句必须拥有相同的缩进。每一组这样的语句被称为 块(*block*)。我 们将会在后文章节的案例中了解块这一概念是多么重要。

有一件事你需要记住:错误的缩进可能会导致错误。下面是一个例子:

```
i = 5# 下面将发生错误,注意行首有一个空格
print('Value is', i)
print('I repeat, the value is', i)
```
当你运行这一程序时,你将得到如下错误:

```
File "whitespace.py", line 3
   print('Value is', i)
    \LambdaIndentationError: unexpected indent
# 缩进错误:意外缩进
```
你会注意到第二行开头有一个空格。Python 指出的错误信息告诉我们程序的语法是无效的, 意即,程序没有被正确地写入。这一信息对你的意义是 你不能任意开始一个新的语句块(当 然,除非你一直在使用默认的主代码块)。你可以使用新块的情况将会在后面诸如控制流等 章节加以介绍。

如何缩进

使用四个空格来缩进。这是来自 Python 语言官方的建议。好的编辑器会自动为你完成这 一工作。请确保你在缩进中使用数量一致的空格,否则你的程序将不会运行,或引发不 期望的行为。

针对静态编程语言程序员的提示

Python 将始终对块使用缩进,并且绝不会使用大括号。你可以通过运行 from \_\_future\_\_ import braces 来了解更多信息。

#### 总结

现在我们已经了解了诸多本质性的细节,我们可以前去了解控制流语句等更多更加有趣的东 西。记得一定要充分理解你在本章所阅读的内容。

1. 自本章起,书中将出现大量程序源代码内容,在源代码中会包含一些英文语句或者英 文注释。为保持源代码整体美观以及避免其它不必要的改动,在代码内容中出现的英文 语句将会保持原样,英文注释将酌情翻译。 ~

2. "字面常量"原文作 Literal Constants。沈洁元译本译作"字面意义上的常量"。在一些 Python 中文文档中,Literal 译作"字面值"。 ↩

3. 原文作 literal。 <del>↩</del>

I

I

 $^4$ . "原始字符串"原文作 Raw String。沈洁元[译本](#page-31-0)译作"自然字符串"。  $\leftrightarrow$ 

5. 沈洁元译本译作"[明](#page-32-0)确的行连接"。↓

<span id="page-42-0"></span>. 空白区原文作"Whitespace",沈洁元译本译作"空白"。它可能被[理解成](#page-36-0)"空格",但为了 6 与后文的空格(Space)区分,此[处取字](#page-40-0)面意。 ~

## 运算符与表达式

你所编写的大多数语句(逻辑行)都包含了表达式(*Expressions*)。一个表达式的简单例子 便是 2+3 。表达式可以拆分成运算符(Operators)与操作数(Operands)。

运算符(*Operators*)是进行某些操作,并且可以用诸如 <sup>+</sup> 等符号或特殊关键词加以表达的 功能。运算符需要一些数据来进行操作,这些数据就被称作操作数(*Operands*)。在上面的 例子中 2 和 3 就是操作数。

#### 运算符

接下来我们将简要了解各类运算符及它们的用法。

要记得你可以随时在解释器中对给出的案例里的表达式进行求值。例如要想测试表达式 2+3, 则可以使用交互式 Python 解释器提示符:

 $>>$  2 + 3 5  $>>$  3  $*$  5 15 >>>

下面是可用运算符的速览:

- $\bullet$  +  $(\text{ln})$ 
	- 两个对象相加。
	- 3+5 则输出 8 。 'a' + 'b' 则输出 'ab' 。
- (减)

从一个数中减去另一个数,如果第一个操作数不存在,则假定为零。

-5.2 将输出一个负数, 50 - 24 输出 26 。

\* (乘)

给出两个数的乘积,或返回字符串重复指定次数后的结果。

- 2 \* 3 输出 6 。 'la' \* 3 输出 'lalala' 。
- \*\* (乘方)
	- o 返回 x 的 v 次方。
	- 0 3 \*\* 4 输出 81 (即 3 \* 3 \* 3 \* 3)。
- $\bullet$  / (除)
- x 除以 y
- 0 13 / 3 输出 4.33333333333333333333 。
- // (整除)
	- x 除以 y 并对结果向下取整至最接近的整数。
	- 13 // 3 输出 4 。
	- -13 // 3 输出 -5 。
- % (取模)
	- 返回除法运算后的余数。
	- 13 % 3 输出 1 ° -25.5 % 2.25 输出 1.5 °
- << (左移)
	- 将数字的位向左移动指定的位数。(每个数字在内存中以二进制数表示,即 0 和1)
	- 2 << 2 输出 8 。 2 用二进制数表示为 10 。
	- 向左移 2 位会得到 <sup>1000</sup> 这一结果,表示十进制中的 <sup>8</sup> 。
- >> (右移)
	- 将数字的位向右移动指定的位数。
	- 11 >> 1 输出 5 。
	- 0 11 在二进制中表示为 1011 ,右移一位后输出 101 这一结果,表示十进制中的  $5^\circ$
- & (按位与)
	- 对数字进行按位与操作。1
	- 5 & 3 输出 1 。
- <span id="page-44-0"></span>| (按位或)
	- 对数字进行按位或操作。<sup>2</sup>
	- 5 | 3 输出 7 。
- <span id="page-44-1"></span>^ (按位异或)
	- 对数字进行按位异或操作。3
	- 0 5 ^ 3 输出 6 。
- <span id="page-44-2"></span>~ (按位取反) 4
	- x 的按位取反结果为 -(x+1)。
	- ~5 输出 -6 [。](#page-48-0)有关本例的更多细节可以参 阅:http://stackoverflow.com/a/11810203 。
- <span id="page-44-3"></span>< (小于)
	- 返回 x 是否小于 y[。所有的比较运算符返回](http://stackoverflow.com/a/11810203)的结果均为 True 或 False 。请注意这 些名称之中的大写字母。
	- o 5 < 3 输出 False , 3 < 6 输出 True 。

比较可以任意组成组成链接: 3 < 5 < 7 返回 True 。

- > (大于)
	- 返回 x 是否大于 y。
	- o 5 > 3 返回 True 。如果两个操作数均为数字,它们首先将会被转换至一种共同的 类型。否则,它将总是返回 False 。
- <= (小于等于)
	- 返回 x 是否小于或等于 y。
	- $\circ$  x = 3; y = 6; x <= y 返回 True  $\circ$
- >= (大于等于)

返回 x 是否大于或等于 y。

- $\circ$  x = 4; y = 3; x>=3 返回 True 。
- == (等于)

比较两个对象是否相等。

- $\circ$  x = 2; y = 2; x == y 返回 True  $\circ$
- $\circ$  x = 'str'; y = 'stR'; x == y 返回 False  $\circ$
- $\circ$  x = 'str'; y = 'str'; x == y 返回 True  $\circ$
- != (不等于)
	- 比较两个对象是否不相等。
	- $\circ$  x = 2; y = 3; x != y 返回 True 。
- not (布尔"非")<sup>5</sup>
	- o 如果 x 是 True , 则返回 False 。如果 x 是 False , 则返回 True 。
	- $\circ$  x = True; no[t](#page-48-1) x 返回 False  $\circ$
- and (布尔"与")<sup>6</sup>

<span id="page-45-0"></span>o 如果 x 是 False,则 x and y 返回 False,否则返回 y 的计算值。

- <span id="page-45-1"></span>o 当 x 是 False 时, x = False; y = True; x and y 将返回 False 。在这一情境中, Python 将不会计算 y,因为它已经了解 and 表达式的左侧是 False,这意味着整个 表达式都将是 False 而不会是别的值。这种情况被称作短路计算(Short-circuit Evaluation)。
- <span id="page-45-2"></span>or  $(\textit{4}, \textit{4}, \textit{4})$ <sup>7</sup>
	- o 如果 x 是 True,则返回 True,否则它将返回 y 的计算值。
	- x = Ture; y [=](#page-48-2) False; x or y 将返回 Ture 。在这里短路计算同样适用。

#### 数值运算与赋值的快捷方式

一种比较常见的操作是对一个变量进行一项数学运算并将运算得出的结果返回给这个变量, 因此对于这类运算通常有如下的快捷表达方式:

 $a = 2$  $a = a * 3$ 

同样也可写作:

 $a = 2$ a  $* = 3$ 

要注意到 变量 = 变量 运算 表达式 会演变成 变量 运算 = 表达式 。

#### 求值顺序<sup>。</sup> **8**

[如](#page-48-3)果你有一个诸如 2 + 3 \* 4 的表达式,是优先完成加法还是优先完成乘法呢?我们的高中 数学知识会告诉我们应该先完成乘法。这意味着乘法运算符的优先级要高于加法运算符。

下面将给出 Python 中从最低优先级(最少绑定)到最高优先级(最多绑定)的优先级表。这 意味着,在给定的表达式中,Python 将优先计算表中位列于后的较高优先级的运算符与表达 式。

为了保持完整,下表是从 Python 参考手册 中引用而来。你最好使用圆括号操作符来对运算 符与操作数进行分组,以更加明确地指定优先级。这也能使得程序更加可读。你可以阅读改 变运算顺序来了解更多的细节。

- lambda :Lambda [表达式](http://docs.python.org/3/reference/expressions.html#operator-precedence)
- if else [:条件表达式](#page-47-0)
- or : 布尔"或"
- and : 布尔"与"
- not x : 布尔"非"
- in, not in, is, is not, <, <=, >, >=, !=, == : 比较,包括成员资格测试 (Membership Tests)和身份测试(Identity Tests)。
- | :按位或
- ^ :按位异或
- & :按位与
- <<, >> :移动
- +, :加与减
- \*, /, //, % :乘、除、整除、取余
- +x, -x, -x : 正、负、按位取反
- \*\* :求幂
- x[index], x[index:index], x(arguments...), x.attribute :下标丶切片丶调用丶属性引 用
- (expressions...), [expressions...], {key: value...}, {expressions...} :表示绑定或元 组、表示列表、表示字典、表示集合

我们还没有遇到的运算符将在后面的章节中加以解释。

在上表中位列同一行的运算符具有相同优先级。例如 + 和 - 就具有相同的优先级。

#### 改变运算顺序

<span id="page-47-0"></span>为了使表达式更加易读,我们可以使用括号。举个例子, 2 + (3 \* 4) 自是要比 2 + 3 \* 4 要更加容易理解,因为后者还要求你要了解运算符的优先级。和其它的一切一样,使用括号 同样也要适度(而不要过度),同时亦应不要像 (2 + (3 \* 4)) 这般冗余。

使用括号还有一个额外的优点——它能帮助我们改变运算的顺序。同样举个例子,如果你希 望在表达式中计算乘法之前应先计算加法,那么你可以将表达式写作 (2 + 3) \* 4 。

# 结合性 **9**

运算符通常[由左](#page-48-4)至右结合。这意味着具有相同优先级的运算符将从左至右的方式依次进行求 值。如 2 + 3 + 4 将会以 (2 + 3) +4 的形式加以计算。

#### 表达式

案例(将其保存为 expression.py):

length  $= 5$ breadth  $= 2$  $area = length * breadth$ print('Area is', area) print('Perimeter is', 2 \* (length + breadth))

输出:

\$ python expression.py Area is 10 Perimeter is 14

它是如何工作的

矩形的长度(Length)与宽度(Breadth)存储在以各自名称命名的变量中。我们使用它们并 借助表达式来计算矩形的面积(Area)与周长(Perimeter)。我们将表达式 length \* breadth 的结果存储在变量 area 中并将其通过使用 print 函数打印出来。在第二种情况 中,我们直接在 print 函数中使用了表达式 2 \* (length + breadth) 的值。

同时,你需要注意到 Python是如何漂亮地打印出 输出结果的。尽管我们没有特别在 Area is 和变量 area 之间指定空格,Python 会帮我们加上所以我们就能得到一个整洁的输出结 果,同时程序也因为这样的处理方式而变得更加易读(因为我们不需要在用以输出的字符串 中考虑空格问题)。这便是一个 Python 是如何让程序员的生活变得更加便捷美好的范例。

#### 总结

我们已经了解了如何使用运算符、操作数与表达式——这些是我们构建任何程序的基本块。 接下来,我们将看到如何在程序中善加利用这些语句。

1. 按位与是针对二进制数的操作,指将两个二进制数的每一位都进行比较,如果两个相 应的二进位都为1则此位为1,否则为0。在本例中, 5 的二进制表达为 101, 3 的 二进制表达为 11 (为补全位数进行按位操作写作 011),则按位与操作后的结果为 001,对应的十进制数为 1。←

2. 按位或是针对二进制数的操作,指将两个二进制数的每一位都进行比较,如果两个相 应的二进位有一个为 1 则此位为 [1](#page-44-0),否则为 0。在本例中, <sup>101</sup> 与 <sup>011</sup> 进行按位或操 作后的结果为 111, 对应十进制数为 7。 ↩

3. 按位异或是针对二进制数的操作,指将两个二进制数的每一位都进行比较,如果两个 相应的二进位不同则此位为 1,相同为 0。[在本](#page-44-1)例中, <sup>101</sup> 与 <sup>011</sup> 进行按位异或操作 的结果为 110, 对应十进制数为 6。 ↩

4. 按位取反也称作"按位取非"或"求非"或"取反",沈洁元译本译作"按位翻转",是针对二进 制数的操作,指将两个[二进](#page-44-2)制数的每一二进位都进行取反操作, 0 换成 1, 1 换成 0 。受篇幅与学识所限,本例具体原理不在此处赘述。读者只需按照给出的公式记忆即 可。 ↩

<span id="page-48-0"></span>5. 原文作 Boolean NOT。 ↩

<sup>6</sup>. [原文作](#page-44-3) Boolean AND。 ↩

<span id="page-48-1"></span>7. 原文作 Boolean OR。 ↔

8. 原文作 Evaluation Order[。](#page-45-1)  $\leftrightarrow$ 

<span id="page-48-4"></span><span id="page-48-3"></span><span id="page-48-2"></span>9. 原文作 Associativity, 沈洁元译本译作"结合规律"。 ↩

### 控制流

截止到现在,在我们所看过的程序中,总是有一系列语句从上到下精确排列,并交由 Python 忠实地执行。如果你想改变这一工作流程,应该怎么做?就像这样的情况:你需要程序作出 一些决定,并依据不同的情况去完成不同的事情,例如依据每天时间的不同打印出 '早上好' 'Good Morning' 或 '晚上好' 'Good Evening'?

正如你可能已经猜测到的那番,这是通过控制流语句来实现的。在 Python 中有三种控制流语 句—— if for 和 while 。

#### **if** 语句

if 语句用以检查条件:如果 条件为真 (True),我们将运行一块语句 (称作 if-block 或 if 块),否则 我们将运行另一块语句(称作 *else-block* 或 *else* 块)。其中 *else* 从句是可选 的。

案例 (保存为 if.py):

```
number = 23guess = int(input('Enter an integer : '))
if guess == number:
   # 新块从这里开始
   print('Congratulations, you guessed it.')
   print('(but you do not win any prizes!)')
   # 新块在这里结束
elif guess < number:
   # 另一代码块
   print('No, it is a little higher than that')
   # 你可以在此做任何你希望在该代码块内进行的事情
else:
   print('No, it is a little lower than that')
   # 你必须通过猜测一个大于(>)设置数的数字来到达这里。
print('Done')
# 这最后一句语句将在
```
# if 语句执行完毕后执行。

输出:

\$ python if.py Enter an integer : 50 No, it is a little lower than that Done \$ python if.py Enter an integer : 22 No, it is a little higher than that Done \$ python if.py Enter an integer : 23 Congratulations, you guessed it. (but you do not win any prizes!) Done

它是如何工作的

在这个程序中,我们根据用户猜测的数字来检查这一数字是否是我们所设置的。我们将变量 number 设为任何我们所希望的整数,例如 23 。然后,我们通过 input() 函数来获取用户 的猜测数。所谓函数是一种可重复使用的程序。我们将在下一章详细讨论它。

我们为内置的 input 函数提供一串打印到屏幕上的字符串并等待用户的输入。一旦我们输入 了某些内容并按下键盘上的 enter 键, input() 函数将[以字符串](#page-58-0)的形式返回我们所输入的 内容。然后我们通过 int 将这个字符串转换成一个整数并将其储存在变量 guess 中。实际 上, int 是一个类 (Class),但你现在你所需要知道的就是你可以使用它将一串字符串转 换成一个整数(假设这个字符串的文本中含有一个有效的整数)。

接下来,我们将用户提供的猜测数与我们所选择的数字进行对比。如果它们相等,我们就打 印一条成功信息。在这里要注意到我们使用缩进级别来告诉 Python 哪些语句分别属于哪个 块。这便是为什么在 Python 中缩进如此重要。我希望你能够坚持"缩进一致"的原则,你能做 到吧?

另外需要注意的是 if 语句在结尾处包含一个冒号——我们借此向 Python 指定接下来会有 一块语句在后头。

然后,我们检查猜测数是否小于我们选择的数字,如果是,我们将告诉用户他们必须猜一个 更高一些的数字。在这里我们使用的是 elif 语句,它们实际上将两个相连的 if else-if else 语句合并成一句 if-elif-else 语句。这能够使程序更加简便,并且可以减少所需要的 缩进量。

elif 和 else 同样都必须有一个冒号在其逻辑行的末尾,后面跟着与它们相应的语句块 (当然,别忘了恰当的缩进)。

你可以在 if 块的 一个 if 语句中设置另一个 if 语句,并可以如此进行下去——这被称作 嵌套的 if 语句。

要记住 elif 和 else 部分都是可选的。一个最小规模且有效的 if 语句是这样的:

if True: print('Yes, it is true')

当 Python 完整执行了 if 语句及与其相关的 elif 和 else 子句后,它将会移动至包含 if 语句的代码块的下一句语句中。在本例中,也就是主代码块(程序开始执行的地方), 其下一句语句就是 print('Done') 语句。在完成这些工作后,Python 会发现已行至程序末尾 并宣告工作的完成。

尽管这是一个非常简单的程序,我也一直在其中指出你应该注意的事情。所有的这些都可算 是简单易懂(对于那些具有 C/C++ 背景的人来说是相当简单易懂)。不过在开始时它们还是 可能会不断吸引你的注意,不断地去在意它们。但经过一些更丰富的操作后你就会习惯它们 及其中的逻辑,它们对于你来说将会成为"自然而然"的事情。

针对 **C/C++** 程序员的提示

Python 中不存在 switch 语句。你可以通过使用 if..elif..else 语句来实现同样的事 情(在某些情况下,使用一部字典能够更快速地完成)。

#### **while** 语句

while 语句能够让你在条件为真的前提下重复执行某块语句。 while 语句是 循环 (*Looping*) 语句的一种。 while 语句同样可以拥有 else 子句作为可选选项。

案例(保存为 while.py):

```
number = 23running = Truewhile running:
   guess = int(input('Enter an integer : '))
   if guess == number:
       print('Congratulations, you guessed it.')
       # 这将导致 while 循环中止
       running = Falseelif guess < number:
       print('No, it is a little higher than that.')
   else:
       print('No, it is a little lower than that.')
else:
   print('The while loop is over.')
   # 在这里你可以做你想做的任何事
```
print('Done')

输出:

```
$ python while.py
Enter an integer : 50
No, it is a little lower than that.
Enter an integer : 22
No, it is a little higher than that.
Enter an integer : 23
Congratulations, you guessed it.
The while loop is over.
Done
```
它是如何工作的

在这一程序中,我们依旧通过猜数游戏来演示,不过新程序的优点在于能够允许用户持续猜 测直至他猜中为止——而无需像我们在上一节中所做的那样,每次猜测都要重新运行程序。 这种变化恰到好处地演示了 while 语句的作用。

首先我们将 input 与 if 语句移到 while 循环之中,并在 while 循环开始前将变量 running 设置为 True 。程序开始时,我们首先检查变量 running 是否为 True ,之后再执 行相应的 *while* 块。在这一代码块被执行之后,将会重新对条件进行检查,在本例中也就是 running 变量。如果它依旧为 True,或我们将再次执行 while 块,否则我们将继续执行可选 的 else 块,然后进入到下一个语句中。

else 代码块在 while 循环的条件变为 False 时开始执行——这个开始的时机甚至可能是 在第一次检查条件的时候。如果 while 循环中存在一个 else 代码块,它将总是被执行, 除非你通过 break 语句来中断这一循环。

True 和 False 被称作布尔 (Boolean) 型,你可以将它们分别等价地视为 1 与 0 。

针对 **C/C++** 程序员的提示

你可以在 while 循环中使用 else 从句。

#### **for** 循环

for...in 语句是另一种循环语句,其特点是会在一系列对象上进行迭代(*Iterates*),意即 它会遍历序列中的每一个项目。我们将在后面的序列(Sequences)章节中了解有关它的更 多内容。现在你所需要的就是所谓队列就是一系列项目的有序集合。

```
案例(保存为 for.py ):
```

```
for i in range(1, 5):
    print(i)
else:
    print('The for loop is over')
```
输出:

\$ python for.py 1 2 3 4 The for loop is over

它是如何工作的

在这一程序中,我们打印了一个数字序列。我们通过内置的 range 函数生成这一数字序列。

在这里我们所要做的事情是提供两个数字,而 range 将会返回一个数字序列,从第一个数字 开始,至第二个数字结束。举个例子, range(1,5) 将输出序列 [1, 2, 3, 4] 。在默认情况 下, range 将会以1逐步递增。如果我们向 range 提供第三个数字,则这个数字将成为逐 步递增的加数。同样举个例子来说明, range(1,5,2) 将会输出 [1, 3] 。要记住这一序列扩 展直到第二个数字,也就是说,它不会包括第二个数字在内。

另外需要注意的是, range() 每次只会生成一个数字,如果你希望获得完整的数字列表,要 在使用 range() 时调用 list() 。例如下面这样: list(range(5)) ,它将会返回 [0, 1, 2, 3, 4] 。有关列表的详细解释将会在 《数据结构》一章呈现。

然后 for 循环就会在这一范围内展开递归—— for <sup>i</sup> in range(1,5) 等价于 for <sup>i</sup> in [1, 2, 3, 4], 这个操作将依次将队列里的每个数字 (或是对象) 分配给 i , 一次一个, 然后以 每个 i 的值执行语句块。在本例中,我们这一语句块所做的就是打印出这些值。

同样要记住, else 部分是可选的。当循环中包含他时,它总会在 for 循环结束后开始执 行,除非程序遇到了 break 语句。

另一个需要注意的地方是 for...in 能在任何队列中工作。在这里,我们有的是通过内置的 range 函数生成的[一串数字](#page-55-0)列表,但总体来说我们可以包含任何类型对象的队列!我们将会 在后面的章节详细解释这一观念。

针对 **C/C++/Java/C#** 程序员的提示

Python 中的 for 循环和 C/C++ 中的 for 循环可以说是完全不同。C# 程序员会注意 到 Python 中的 for 循环与 C# 中的 foreach 循环相似。Java 程序员则会注意到它同 样与 Java 1.5 中的 for (int i : IntArray) 无甚区别。

在 C/C++ 中, 如果你希望编写 for (int i = 0; i < 5; i++), 那么在 Python 你只需要 写下 for i in range(0,5)。正如你所看到的,Python 中的 for 循环将更加简单,更 具表现力且更不容易出错。

#### **break** 语句

<span id="page-55-0"></span>break 语句用以中断(Break)循环语句,也就是中止循环语句的执行,即使循环条件没有 变更为 False,或队列中的项目尚未完全迭代依旧如此。

有一点需要尤其注意,如果你 中断 了一个 for 或 while 循环,任何相应循环中的 else 块都将不会被执行。

案例(保存为 break.py ):

```
while True:
   s = input('Enter something : ')
   if s == 'quit':break
    print('Length of the string is', len(s))
print('Done')
```
输出:

控制流

\$ python break.py Enter something : Programming is fun Length of the string is 18 Enter something : When the work is done Length of the string is 21 Enter something : if you wanna make your work also fun: Length of the string is 37 Enter something : use Python! Length of the string is 11 Enter something : quit Done

它是如何工作的

在本程序中,我们重复地接受用户的输入内容并打印出每一次输入内容的长度。我们通过检 查用户输入的是否是 quit 这一特殊条件来判断是否应该终止程序。我们通过中断循环并转 进至程序末尾来结束这一程序。

输入字符串的长度可以通过内置的 len 函数来找到。

记住, break 语句同样可以适用于 for 循环。

#### **Swaroop** 的诗意 **Python**

我所使用的输入内容是一首我所写的小诗:

Programming is fun When the work is done if you wanna make your work also fun: use Python!

## **continue** 语句

continue 语句用以告诉 Python 跳过当前循环块中的剩余语句,并继续该循环的下一次迭 代。

```
案例(保存为 continue.py):
```

```
while True:
   s = input('Enter something : ')
   if s == 'quit':break
   if len(s) < 3:
       print('Too small')
       continue
   print('Input is of sufficient length')
   # 自此处起继续进行其它任何处理
```

```
$ python continue.py
Enter something : a
Too small
Enter something : 12
Too small
Enter something : abc
Input is of sufficient length
Enter something : quit
```
它是如何工作的

在本程序中,我们接受来自用户的输入内容,但是只有在输入的字符串其长至少 3 字符我们 才会对其进行处理。为此,我们使用内置的 len 函数和来获取字符串的长度,如果其长度小 于3,我们便通过使用 continue 语句跳过代码块中的其余语句。否则,循环中的剩余语句将 被执行,并在此处进行我们所希望的任何类型的处理。

要注意 continue 语句同样能用于 for 循环。

### 总结

我们已经了解了三种控制流语句—— if , while 和 for ——及其相关的 break 与 continue 语句是如何工作的。这些语句是 Python 中一些最常用的部分,因此,习惯去使用 它们是必要的。

接下来,我们将了解如何创建并使用函数。

#### <span id="page-58-0"></span>函数

函数(Functions)是指可重复使用的程序片段。它们允许你为某个代码块赋予名字,允许你 通过这一特殊的名字在你的程序任何地方来运行代码块,并可重复任何次数。这就是所谓的 调用(*Calling*)函数。我们已经使用过了许多内置的函数,例如 len 和 range 。

函数概念可能是在任何复杂的软件(无论使用的是何种编程语言)中最重要的构建块,所以 我们接下来将在本章中探讨有关函数的各个方面。

函数可以通过关键字 def 来定义。这一关键字后跟一个函数的标识符名称,再跟一对圆括 号,其中可以包括一些变量的名称,再以冒号结尾,结束这一行。随后而来的语句块是函数 的一部分。下面的案例将会展示出这其实非常简单:

案例(保存为 function1.py):

```
def say_hello():
  # 该块属于这一函数
   print('hello world')
# 函数结束
say_hello() # 调用函数
say_hello() # 再次调用函数
```
输出:

```
$ python function1.py
hello world
hello world
```
它是如何工作的

我们以上文解释过的方式定义名为 say hello 的函数。这个函数不使用参数,因此在括号中 没有声明变量。函数的参数只是输入到函数之中,以便我可以传递不同的值给它,并获得相 应的结果。

要注意到我们可以两次调用相同的函数,这意味着我们不必重新把代码再写一次。

函数参数 **1**

函数可以获取参数,这个参数的值由你所提供,借此,函数便可以利用这些值来做一些事 情。这些参数与变量类似,这些变量的值在我们调用函数时已被定义,且在函数运行时均已 赋值完成。

函数中的参数通过将其放置在用以定义函数的一对圆括号中指定,并通过逗号予以分隔。当 我们调用函数时,我们以同样的形式提供需要的值。要注意在此使用的术语——在定义函数 时给定的名称称作*"*形参*"*(*Parameters*),在调用函数时你所提供给函数的值称作*"*实 参*"*(*Arguments*)。

```
案例(保存为 function_param.py ):
```

```
def print_max(a, b):
   if a > b:
       print(a, 'is maximum')
   elif a == b:
       print(a, 'is equal to', b)
   else:
       print(b, 'is maximum')
# 直接传递字面值
print_max(3, 4)x = 5y = 7# 以参数的形式传递变量
```
输出:

\$ python function\_param.py 4 is maximum 7 is maximum

它是如何工作的

print\_max(x, y)

在这里,我们将函数命名为 print max 并使用两个参数分别称作 a 和 b 。我们使用一个 简单的 if...else 语句来找出更大的那个数,并将它打印出来。

第一次调用函数 print\_max 时,我们以实参的形式直接向函数提供这一数字。在第二次调用 时,我们将变量作为实参来调用函数。 print\_max(x, y) 将使得实参 x 的值将被赋值给形参 a,而实参 y 的值将被赋值给形参 b 。在两次调用中, print\_max 都以相同的方式工 作。

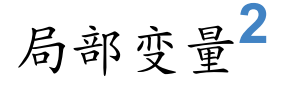

当你在一个函数的定义中声明变量时,它们不会以任何方式与身处函数之外但具有相同名称 的变量产生关系,也就是说,这些变量名只存在于函数这一局部(*Local*)。这被称为变量的 作用域(*Scope*)。所有变量的作用域是它们被定义的块,从定义它们的名字的定义点开始。

```
案例 (保存为 function local.py ):
```

```
x = 50def func(x):
   print('x is', x)
   x = 2print('Changed local x to', x)
func(x)
print('x is still', x)
```
输出:

\$ python function\_local.py x is 50 Changed local x to 2 x is still 50

它是如何工作的

当我们第一次打印出存在于函数块的第一行的名为 x 的值时,Python 使用的是在函数声明 之上的主代码块中声明的这一参数的值。

接着,我们将值 2 赋值给 x 。 x 是我们这一函数的局部变量。因此,当我们改变函数中 x 的值的时候,主代码块中的 x 则不会受到影响。

随着最后一句 print 语句,我们展示出主代码块中定义的 x 的值,由此确认它实际上不受 先前调用的函数中的局部变量的影响。

## **global** 语句

如果你想给一个在程序顶层的变量赋值(也就是说它不存在于任何作用域中,无论是函数还 是类),那么你必须告诉 Python 这一变量并非局部的,而是全局 (Global)的。我们需要通 过 global 语句来完成这件事。因为在不使用 global 语句的情况下,不可能为一个定义于 函数之外的变量赋值。

 $x = 50$ 

你可以使用定义于函数之外的变量的值(假设函数中没有具有相同名字的变量)。然而,这 种方式不会受到鼓励而且应该避免,因为它对于程序的读者来说是含糊不清的,无法弄清楚 变量的定义究竟在哪。而通过使用 global 语句便可清楚看出这一变量是在最外边的代码块 中定义的。

案例 (保存为 function\_global.py):

```
def func():
   global x
   print('x is', x)x = 2print('Changed global x to', x)
```
func() print('Value of x is', x)

输出:

```
$ python function_global.py
x is 50
Changed global x to 2
Value of x is 2
```
它是如何工作的

global 语句用以声明 x 是一个全局变量——因此,当我们在函数中为 x 进行赋值时,这 一改动将影响到我们在主代码块中使用的 x 的值。

你可以在同一句 global 语句中指定不止一个的全局变量,例如 global x, y, z 。

#### 默认参数值

对于一些函数来说,你可能为希望使一些参数可选并使用默认的值,以避免用户不想为他们 提供值的情况。默认参数值可以有效帮助解决这一情况。你可以通过在函数定义时附加一个 赋值运算符 (=)来为参数指定默认参数值。

要注意到,默认参数值应该是常数。更确切地说,默认参数值应该是不可变的——这将在后 面的章节中予以更详细的解释。就目前来说,只要记住就行了。

案例 (保存为 function\_default.py ):

```
def say(message, times=1):
    print(message * times)
say('Hello')
say('World', 5)
```
\$ python function\_default.py Hello WorldWorldWorldWorldWorld

它是如何工作的

名为 sav 的函数用以按照给定的次数打印一串字符串。如果我们没有提供一个数值,则将按 照默认设置,只打印一次字符串。我们通过为参数 times 指定默认参数值 1 来实现这一 点。

在第一次使用 say 时,我们只提供字符串因而函数只会将这个字符串打印一次。在第二次使 用 say 时,我们既提供了字符串,同时也提供了一个参数 <sup>5</sup> ,声明我们希望说(*Say*)这 个字符串五次。

注意

只有那些位于参数列表末尾的参数才能被赋予默认参数值,意即在函数的参数列表中拥 有默认参数值的参数不能位于没有默认参数值的参数之前。

这是因为值是按参数所处的位置依次分配的。举例来说, def func(a, b=5) 是有效的, 但 def func(a=5, b) 是无效的。

#### 关键字参数 **3**

如果你有一些具有许[多参](#page-66-0)数的函数,而你又希望只对其中的一些进行指定,那么你可以通过 命名它们来给这些参数赋值——这就是关键字参数(*Keyword Arguments*)——我们使用命 名(关键字)而非位置(一直以来我们所使用的方式)来指定函数中的参数。

这样做有两大优点——其一,我们不再需要考虑参数的顺序,函数的使用将更加容易。其 二,我们可以只对那些我们希望赋予的参数以赋值,只要其它的参数都具有默认参数值。

案例 (保存为 function keyword.py ):

```
def func(a, b=5, c=10):
    print('a is', a, 'and b is', b, 'and c is', c)
func(3, 7)
func(25, c=24)
func(c=50, a=100)
```
\$ python function\_keyword.py a is 3 and b is 7 and c is 10 a is 25 and b is 5 and c is 24 a is 100 and b is 5 and c is 50

它是如何工作的

名为 func 的函数有一个没有默认参数值的参数,后跟两个各自带有默认参数值的参数。

在第一次调用函数时, func(3, 7), 参数 a 获得了值 3, 参数 b 获得了值 7, 而 c 获得了默认参数值 10 。

在第二次调用函数时, func(25, c=24), 由于其所处的位置, 变量 a 首先获得了值 25。然 后,由于命名——即关键字参数——指定,变量 <sup>c</sup> 获得了值 <sup>24</sup> 。变量 <sup>b</sup> 获得默认参数值 5 。

在第三次调用函数时, func(c=50, a=100), 我们全部使用关键字参数来指定值。在这里要注 意到,尽管 a 在 c 之前定义,但我们还是在变量 a 之前指定了变量 c 。

#### 可变参数 **4**

有时你可能想定[义的](#page-67-0)函数里面能够有任意数量的变量,也就是参数数量是可变的,这可以通 过使用星号来实现(将下方案例保存为 function varargs.py ):

```
def total(a=5, *numbers, **phonebook):
   print('a', a)
   #遍历元组中的所有项目
   for single_item in numbers:
       print('single_item', single_item)
   #遍历字典中的所有项目
   for first_part, second_part in phonebook.items():
       print(first_part,second_part)
```
print(total(10,1,2,3,Jack=1123,John=2231,Inge=1560))

```
$ python function_varargs.py
a 10
single_item 1
single_item 2
single_item 3
Inge 1560
John 2231
Jack 1123
None
```
它是如何工作的

当我们声明一个诸如 \*param 的星号参数时,从此处开始直到结束的所有位置参数 (Positional Arguments)都将被收集并汇集成一个称为"param"的元组(Tuple)。

类似地,当我们声明一个诸如 \*\*param 的双星号参数时,从此处开始直至结束的所有关键字 参数都将被收集并汇集成一个名为 param 的字典(Dictionary)。

我们将在后面的章节探索有关元组与字典的更多内容。

### **return** 语句

return 语句用于从函数中返回,也就是中断函数。我们也可以选择在中断函数时从函数中返 回一个值。

案例(保存为 function\_return.py ):

```
def maximum(x, y):
   if x > y:
       return x
   elif x == y:
       return 'The numbers are equal'
   else:
       return y
print(maximum(2, 3))
```
输出:

\$ python function\_return.py 3

它是如何工作的

maximum 函数将会返回参数中的最大值,在本例中是提供给函数的数值。它使用一套简单的 if...else 语句来找到较大的那个值并将其返回。

要注意到如果 return 语句没有搭配任何一个值则代表着 返回 None 。 None 在 Python 中一 个特殊的类型,代表着虚无。举个例子, 它用于指示一个变量没有值,如果有值则它的值便 是 None(虚无) 。

每一个函数都在其末尾隐含了一句 return None, 除非你写了你自己的 return 语句。你可 以运行 print(some\_function()),其中 some\_function 函数不使用 return 语句,就像这 样:

```
def some_function():
   pass
```
Python 中的 pass 语句用于指示一个没有内容的语句块。

提示: 有一个名为 max 的内置函数已经实现了"找到最大数"这一功能,所以尽可能地使 用这一内置函数。

## **DocStrings**

Python 有一个甚是优美的功能称作文档字符串(*Documentation Strings*),在称呼它时通常 会使用另一个短一些的名字*docstrings*。DocStrings 是一款你应当使用的重要工具,它能够帮 助你更好地记录程序并让其更加易于理解。令人惊叹的是,当程序实际运行时,我们甚至可 以通过一个函数来获取文档!

```
案例 (保存为 function_docstring.py ):
```

```
def print_max(x, y):
   '''打印两个数值中的最大数。
   这两个数都应该是整数'''
   # 如果可能,将其转换至整数类型
   x = int(x)y = int(y)if x > y:
      print(x, 'is maximum')
   else:
       print(y, 'is maximum')
print_max(3, 5)print(print_max.__doc__)
```
\$ python function\_docstring.py 5 is maximum 打印两个数值中的最大数。

这两个数都应该是整数

它是如何工作的

函数的第一行逻辑行中的字符串是该函数的 文档字符串(*DocString*)。这里要注意文档字符 串也适用于后面相关章节将提到的模块(Modules)与类(Class) 。

该文档字符串所约定的是一串多行字符串,其中第一行以某一大写字母开始,以句号结束。 第二行为空行,后跟的第三行开始[是任何详细的解释](#page-68-0)说明。<sup>5</sup>[在此强](#page-99-0)烈建议你在你所有重要功 能的所有文档字符串中都遵循这一约定。

我们可以通过使用函数的 \_\_doc\_\_ (注意其中的双下划綫[\)属](#page-67-1)性(属于函数的名称)来获取 函数 print max 的文档字符串属性。只消记住 Python 将所有东西都视为一个对象,这其中 自然包括函数。我们将在后面的类(Class)章节讨论有关对象的更多细节。

如果你曾使用过 Python 的 help() 函数,那么你应该已经了解了文档字符串的用途了。它所 做的便是获取函数的 \_\_doc\_ [属性并以一种](#page-99-0)整洁的方式将其呈现给你。你可以在上方的函数 中尝试一下——只需在程序中包含 help(print\_max) 就行了。要记住你可以通过按下 <sup>q</sup> 键 来退出 help 。

自动化工具可以这种方式检索你的程序中的文档。因此,我强烈推荐你为你编写的所有重 要的函数配以文档字符串。你的 Python 发行版中附带的 pydoc 命令与 help() 使用文档字 符串的方式类似。

#### 总结

我们已经了解了许多方面的函数,但我们依旧还未覆盖到所有类型的函数。不过,我们已经 覆盖到了大部分你每天日常使用都会使用到的 Python 函数。

接下来,我们将了解如何创建并使用 Python 模块。

1. 原文作 Function Parameters,沈洁元译本译作"函数形参"。Parameter 和 Argument 同时具有"参数"和"形参"或"实参"两种译法。一般来说,只有在存在形参实参二义关系 时,才会特别翻译成"形参"或"实参"。故此节标题 Parameter 作"参数"解。 ↩

<sup>2</sup>. 原文作 Local Varibles。 ↩

3. 原文作 Keyword Arguments, 沈洁元译本译作"关键参数"。 ↩

<span id="page-66-0"></span>4

4. 原文作 VarArgs Parameters,VarArgs 来自于英文"可变的""自变量(一译变元,台译 引数,也可以理解成参数)"两个英文单词的结合,即 **Var**iable **Arg**uments。 ↩

<span id="page-67-1"></span><span id="page-67-0"></span>5. 此处指的是以英文撰写的文档字符串内容。 ↩

### <span id="page-68-0"></span>模块

在上一章,你已经了解了如何在你的程序中通过定义一次函数工作来重用代码。那么如果你 想在你所编写的别的程序中重用一些函数的话,应该怎么办?正如你可能想象到的那样,答 案是模块(Modules)。

编写模块有很多种方法,其中最简单的一种便是创建一个包含函数与变量、以 .py 为后缀的 文件。

另一种方法是使用撰写 Python 解释器本身的本地语言来编写模块。举例来说,你可以使用 C 语言来撰写 Python 模块,并且在编译后,你可以通过标准 Python 解释器在你的 Python 代 码中使用它们。

[一个模块可以被其它程序导入并运用其功能。我们在使用](http://docs.python.org/3/extending/) Python 标准库的功能时也同样如 此。首先,我们要了解如何使用标准库模块。

```
案例 (保存为 module_using_sys.py ):
```
import sys print('The command line arguments are:') for i in sys.argv: print(i)

print('\n\nThe PYTHONPATH is', sys.path, '\n')

输出:

\$ python module\_using\_sys.py we are arguments The command line arguments are: module\_using\_sys.py we are arguments

The PYTHONPATH is ['/tmp/py', # many entries here, not shown here '/Library/Python/2.7/site-packages', '/usr/local/lib/python2.7/site-packages']

它是如何工作的

首先,我们通过 import 语句导入 sys 模块。基本上,这句代码将转化为我们告诉 Python 我们希望使用这一模块。 sys 模块包含了与 Python 解释器及其环境相关的功能,也就是所 谓的系统功能(*sys*tem)。

当 Python 运行 import sys 这一语句时,它会开始寻找 sys 模块。在这一案例中,由于其 是一个内置模块,因此 Python 知道应该在哪里找到它。

如果它不是一个已编译好的模块,即用 Python 编写的模块,那么 Python 解释器将从它的 sys.path 变量所提供的目录中进行搜索。如果找到了对应模块,则该模块中的语句将在开始 运行,并能够为你所使用。在这里需要注意的是,初始化工作只需在我们第一次导入模块时 完成。

sys 模块中的 argv 变量通过使用点号予以指明,也就是 sys.argv 这样的形式。它清晰地 表明了这一名称是 sys 模块的一部分。这一处理方式的另一个优点是这个名称不会与你程序 中的其它任何一个 argv 变量冲突。

sys.argv 变量是一系列字符串的列表(*List*)(列表将在后面的章节予以详细解释)。具体 而言, sys.argv 包含了命令行参数(*Command Line Arguments*)这一列表,也就是使用命 令行传递给你的程序的参数。

如果你正在使用一款 IDE 来编写并运行这些程序,请在程序菜单中寻找相关指定命令行参数 的选项。

在这里,当我们运行 python module\_using\_sys.py we are arguments 时,我们通过 python 命 令来运行 module\_using\_sys.py 模块,后面的内容则是传递给程序的参数。 Python 将命令行 参数存储在 sys.argv 变量中供我们使用。

在这里要记住的是,运行的脚本名称在 sys.argv 的列表中总会位列第一。因此,在这一案 例中我们将会有如下对应关系: 'module\_using\_sys.py' 对应 sys.argv[0] , 'we' 对应 sys.argv[1], 'are' 对应 sys.argv[2], 'arguments' 对应 sys.argv[3] 。要注意到 Python 从 0 开始计数,而不是 1。

sys.path 内包含了导入模块的字典名称列表。你能观察到 sys.path 的第一段字符串是空的 ——这一空字符串代表当前目录也是 sys.path 的一部分,它与 PYTHONPATH 环境变量等 同。这意味着你可以直接导入位于当前目录的模块。否则,你必须将你的模块放置在 sys.path 内所列出的目录中。

另外要注意的是当前目录指的是程序启动的目录。你可以通过运行 import os; print(os.getcwd()) 来查看你的程序目前所处在的目录。

## 按字节码编译的 **.pyc** 文件 **<sup>1</sup>**

导入一个模块是一件代价高昂的事情,因此 Python 引入了一些技巧使其能够更快速的完成。 其中一种方式便是创建按字节码编译的(*Byte-Compiled*)文件,这一文件以 .pyc 为其扩展 名,是将 Python 转换成中间形式的文件 (还记得《介绍》一章中介绍的 Python 是如何工作 的吗?)。这一 .pyc 文件在你下一次从其它不同的程序导入模块时非常有用——它将更加 快速,因为导入模块时所需要的一部分处理工作已经完成了。同时,这些按字节码编译的文 件是独立于运行平台的。

注意:这些 .pyc 文件通常会创建在与对应的 .py 文件所处的目录中。如果 Python 没有相 应的权限对这一目录进行写入文件的操作,那么 .pyc 文件将不会被创建。

#### **from..import** 语句

如果你希望直接将 argv 变量导入你的程序 (为了避免每次都要输入 sys.),那么你可以 通过使用 from sys import argv 语句来实现这一点。

警告:一般来说,你应该尽量避免使用 from...import 语句,而去使用 import 语句。 这是为了避免在你的程序中出现名称冲突,同时也为了使程序更加易读。

案例:

from math import sqrt print("Square root of 16 is", sqrt(16))

### 模块的 **name**

每个模块都有一个名称,而模块中的语句可以找到它们所处的模块的名称。这对于确定模块 是独立运行的还是被导入进来运行的这一特定目的来说大为有用。正如先前所提到的,当模 块第一次被导入时,它所包含的代码将被执行。我们可以通过这一特性来使模块以不同的方 式运行,这取决于它是为自己所用还是从其它从的模块中导入而来。这可以通过使用模块的 \_\_name\_\_ 属性来实现。

案例 (保存为 module using name.py ):

```
if __name__ == '__main__':print('This program is being run by itself')
else:
    print('I am being imported from another module')
```
输出:

模块

```
$ python module_using_name.py
This program is being run by itself
$ python
>>> import module_using_name
I am being imported from another module
\rightarrow
```
它是如何工作的

每一个 Python 模块都定义了它的 \_\_name\_\_ 属性。如果它与 \_\_main\_ 属性相同则代表这一 模块是由用户独立运行的,因此我们便可以采取适当的行动。

#### 编写你自己的模块

编写你自己的模块很简单,这其实就是你一直在做的事情!这是因为每一个 Python 程序同时 也是一个模块。你只需要保证它以 .py 为扩展名即可。下面的案例会作出清晰的解释。

案例 (保存为 mymodule.py):

```
def say_hi():
    print('Hi, this is mymodule speaking.')
\text{version} = '0.1'
```
上方所呈现的就是一个简单的模块。正如你所看见的,与我们一般所使用的 Python 的程序相 比其实并没有什么特殊的区别。我们接下来将看到如何在其它 Python 程序中使用这一模块。

要记住该模块应该放置于与其它我们即将导入这一模块的程序相同的目录下,或者是放置在 sys.path 所列出的其中一个目录下。

另一个模块 (保存为 mymodule demo.py ):

```
import mymodule
mymodule.say_hi()
print('Version', mymodule.__version__)
```
输出:

```
$ python mymodule_demo.py
Hi, this is mymodule speaking.
Version 0.1
```
它是如何工作的

你会注意到我们使用相同的点符来访问模块中的成员。Python 很好地重用了其中的符号,这 充满了"Pythonic"式的气息,这使得我们可以不必学习新的方式来完成同样的事情。

下面是一个使用 from...import 语法的范本(保存为 mymodule\_demo2.py ):

from mymodule import say\_hi, \_\_version\_\_ say\_hi() print('Version', \_\_version\_\_)

mymodule demo2.py 所输出的内容与 mymodule demo.py 所输出的内容是一样的。

在这里需要注意的是,如果导入到 mymodule 中的模块里已经存在了 \_\_version\_ 这一名 称,那将产生冲突。这可能是因为每个模块通常都会使用这一名称来声明它们各自的版本 号。因此,我们大都推荐最好去使用 import 语句,尽管这会使你的程序变得稍微长一些。 你还可以使用:

from mymodule import \*

这将导入诸如 say\_hi 等所有公共名称,但不会导入 \_\_version\_\_ 名称,因为后者以双下划 线开头。

警告:要记住你应该避免使用 import 这种形式,即 *`from mymodule import* `。

**Python** 之禅

Python 的一大指导原则是"明了胜过晦涩"<sup>2</sup>。你可以通过在 Python 中运行 | import this 来了解更多内容。

### **dir** 函数

内置的 dir() 函数能够返回由对象所定义的名称列表。如果这一对象是一个模块,则该列 表会包括函数内所定义的函数、类与变量。

该函数接受参数。 如果参数是模块名称,函数将返回这一指定模块的名称列表。 如果没有提 供参数,函数将返回当前模块的名称列表。

案例:

```
$ python
>>> import sys
# 给出 sys 模块中的属性名称
>>> dir(sys)
['__displayhook__', '__doc__',
'argv', 'builtin_module_names',
'version', 'version_info']
# 此处只展示部分条目
# 给出当前模块的属性名称
\gg dir()
['__builtins__', '__doc__',
'__name__', '__package__','sys']
# 创建一个新的变量 'a'
>> a = 5\gg dir()
['__builtins__', '__doc__', '__name__', '__package__', 'a']
# 删除或移除一个名称
>>> del a
\gg dir()
['__builtins__', '__doc__', '__name__', '__package__']
```
它是如何工作的

首先我们看到的是 dir 在被导入的 sys 模块上的用法。我们能够看见它所包含的一个巨大 的属性列表。

随后,我们以不传递参数的形式使用 dir 函数。在默认情况下,它将返回当前模块的属性列 表。要注意到被导入模块的列表也会是这一列表的一部分。

给了观察 dir 函数的操作,我们定义了一个新的变量 a 并为其赋予了一个值,然后在检查 dir 返回的结果,我们就能发现,同名列表中出现了一个新的值。我们通过 del 语句移除 了一个变量或是属性,这一变化再次反映在 dir 函数所处的内容中。

关于 del 的一个小小提示——这一语句用于删除一个变量或名称,当这一语句运行后,在本 例中即 del <sup>a</sup> ,你便不再能访问变量 <sup>a</sup> ——它将如同从未存在过一般。

要注意到 dir() 函数能对任何对象工作。例如运行 dir(str) 可以访问 str (String,字符 串)类的属性。

同时,还有一个 vars() 函数也可以返回给你这些值的属性,但只是可能,它并不能针对所 有类都能正常工作。

印.

现在,你必须开始遵守用以组织你的程序的层次结构。变量通常位于函数内部,函数与全局 变量通常位于模块内部。如果你希望组织起这些模块的话,应该怎么办?这便是包 (Packages)应当登场的时刻。

包是指一个包含模块与一个特殊的 \_\_init\_\_.py 文件的文件夹,后者向 Python 表明这一文 件夹是特别的,因为其包含了 Python 模块。

让我们这样设想:你想创建一个名为"world"的包,其中还包含着"asia"、"africa"等其它子 包,同时这些子包都包含了诸如"india"、 "madagascar"等模块。

下面是你会构建出的文件夹的结构:

- <some folder present in the sys.path>/ - world/  $_{\_$ init $_{\_}$ .py - asia/ - \_init\_\_.py - india/ - \_init\_\_.py - foo.py - africa/  $_{init_{}$ .py - madagascar/ - \_init\_\_.py - bar.py

包是一种能够方便地分层组织模块的方式。你将在 标准库 中看到许多有关于此的实例。

### 总结

如同函数是程序中的可重用部分那般,模块是一种可重用的程序。包是用以组织模块的另一 种层次结构。Python 所附带的标准库就是这样一组有关包与模块的例子。

我们已经了解了如何使用这些模块并创建你自己的模块。

接下来,我们将学习一些有趣的概念,它们被称作数据结构。

1. 原文作 Byte-compiled .pyc Files, 沈洁元译本译作"字节编译的 .pyc 文件"。 ↩

2. 原文作 Explicit is better than Implicit,如果使用前面章节出现过的术语概念,也可理 解为"显式胜过隐式"。 ↩

### 数据结构

数据结构 (Data Structures) 基本上人如其名——它们只是一种结构,能够将一些数据聚合 在一起。换句话说,它们是用来存储一系列相关数据的集合。

Python 中有四种内置的数据结构——列表(*List*)、元组(*Tuple*)、字典(*Dictionary*)和集 合(*Set*)。我们将了解如何使用它们,并利用它们将我们的编程之路变得更加简单。

### 列表

列表 是一种用于保存一系列有序项目的集合,也就是说,你可以利用列表保存一串项目的序 列。想象起来也不难,你可以想象你有一张购物清单,上面列出了需要购买的商品,除开在 购物清单上你可能为每件物品都单独列一行,在 Python 中你需要在它们之间多加上一个逗 号。

项目的列表应该用方括号括起来,这样 Python 才能理解到你正在指定一张列表。一旦你创建 了一张列表,你可以添加、移除或搜索列表中的项目。既然我们可以添加或删除项目,我们 会说列表是一种可变的(*Mutable*)数据类型,意即,这种类型是可以被改变的。

### 有关对象与类的快速介绍

虽然到目前为止我经常推迟有关对象(Object)与类(Class)的讨论,但现在对它们进行稍 许解释能够有助于你更好地理解列表。我们将在后面的章节讨论有关它们的更多细节。

列表是使用对象与类的实例。当我们启用一个变量 i 并将整数 5 赋值给它时,你可以认为 这是在创建一个 int 类 (即类型)之下的对象 [\(即实例\)](#page-99-0) i 。实际上,你可以阅读 help(int) 来了解更多内容。

一个类也可以带有方法(*Method*),也就是说对这个类定义仅对于它启用某个函数。只有当 你拥有一个属于该类的对象时,你才能使用这些功能。举个例子,Python 为 list 类提供了 一种 append 方法,能够允许你向列表末尾添加一个项目。例如 mylist.append('an item') 将会向列表 mylist 添加一串字符串。在这里要注意到我们通过使用点号的方法来访问对 象。

一个类同样也可以具有字段(*Field*),它是只为该类定义且只为该类所用的变量。只有当你 拥有一个属于该类的对象时,你才能够使用这些变量或名称。字段同样可以通过点号来访 问,例如 mylist.field 。

案例 (保存为 ds\_using\_list.py ):

```
# This is my shopping list
shoplist = ['apple', 'mango', 'carrot', 'banana']
print('I have', len(shoplist), 'items to purchase.')
print('These items are:', end=' ')
for item in shoplist:
   print(item, end=' ')
print('\nI also have to buy rice.')
shoplist.append('rice')
print('My shopping list is now', shoplist)
print('I will sort my list now')
shoplist.sort()
print('Sorted shopping list is', shoplist)
print('The first item I will buy is', shoplist[0])
olditem = shoplist[0]del shoplist[0]
print('I bought the', olditem)
print('My shopping list is now', shoplist)
```

```
输出:
```

```
$ python ds_using_list.py
I have 4 items to purchase.
These items are: apple mango carrot banana
I also have to buy rice.
My shopping list is now ['apple', 'mango', 'carrot', 'banana', 'rice']
I will sort my list now
Sorted shopping list is ['apple', 'banana', 'carrot', 'mango', 'rice']
The first item I will buy is apple
I bought the apple
My shopping list is now ['banana', 'carrot', 'mango', 'rice']
```
它是如何工作的

变量 shoplist 是一张为即将前往市场的某人准备的购物清单。在 shoplist 中,我们只存 储了一些字符串,它们是我们需要购买的物品的名称,但是你可以向列表中添加任何类型的 对象,包括数字,甚至是其它列表。

我们还使用 for...in 循环来遍历列表中的每一个项目。学习到现在,你必须有一种列表也 是一个序列的意识。有关序列的特性将会在稍后的章节予以讨论。

在这里要注意在调用 print 函数时我们使用 end 参数,这样就能通过一个空格来结束输出 工作,而不是通常的换行。

接下来,如我们讨论过的那般,我们通过列表对象中的 annend 方法向列表中添加一个对 象。然后,我们将列表简单地传递给 print 函数,整洁且完整地打印出列表内容,以此来检 查项目是否被切实地添加进列表之中。

接着,我们列表的 sort 方法对列表进行排序。在这里要着重理解到这一方法影响到的是列 表本身,而不会返回一个修改过的列表——这与修改字符串的方式并不相同。同时,这也是 我们所说的,列表是可变的(*Mutable*)而字符串是不可变的(*Immutable*)。

随后,当我们当我们在市场上买回某件商品时,我们需要从列表中移除它。我们通过使用 del 语句来实现这一需求。在这里,我们将给出我们希望从列表中移除的商品, del 语句 则会为我们从列表中移向可以和自身我们希望移除列表中的第一个商品,因此我们使用 del shoplist[0] (要记住 Python 从 0 开始计数)。

如果你想了解列表对象定义的所有方法,可以通过 help(list) 来了解更多细节。

### 元组

元组(Tuple)用于将多个对象保存到一起。你可以将它们近似地看作列表,但是元组不能提 供列表类能够提供给价户泛的功能。元组的一大特征类似于字符串,它们是不可变的,也 就是说,你不能编辑或更改元组。

元组是通过特别指定项目来定义的,在指定项目时,你可以给它们加上括号,并在括号内部 用逗号进行分隔。

元组通常用于保证某一语句或某一用户定义的函数可以安全地采用一组数值,意即元组内的 数值不会改变。

案例(保存为 ds\_using\_tuple.py ):

```
# 我会推荐你总是使用括号
# 来指明元组的开始与结束
# 尽管括号是一个可选选项。
# 明了胜过晦涩,显式优于隐式。
zoo = ('python', 'elephant', 'penguin')
print('Number of animals in the zoo is', len(zoo))
new_zoo = 'monkey', 'camel', zoo
print('Number of cages in the new zoo is', len(new_zoo))
print('All animals in new zoo are', new_zoo)
print('Animals brought from old zoo are', new_zoo[2])
print('Last animal brought from old zoo is', new_zoo[2][2])
print('Number of animals in the new zoo is',
     len(new_zoo)-1+len(new_zoo[2]))
```
\$ python ds\_using\_tuple.py Number of animals in the zoo is 3 Number of cages in the new zoo is 3 All animals in new zoo are ('monkey', 'camel', ('python', 'elephant', 'penguin')) Animals brought from old zoo are ('python', 'elephant', 'penguin') Last animal brought from old zoo is penguin Number of animals in the new zoo is 5

它是如何工作的

变量 zoo 指的是一个包含项目的元组。我们能够看到 len 函数在此处用来获取元组的长 度。这也表明元组同时也是一个序列。

现在,我们将这些动物从即将关闭的老动物园(Zoo)转移到新的动物园中。因此, new\_zoo 这一元组包含了一些本已存在[的动物](#page-81-0)以及从老动物园转移过去的动物。让我们回到话题中 来,在这里要注意到元组中所包含的元组不会失去其所拥有的身份。

如同我们在列表里所做的那般,我们可以通过在方括号中指定项目所处的位置来访问元组中 的各个项目。这种使用方括号的形式被称作索引(*Indexing*)运算符。我们通过指定 new zoo[2] 来指定 new zoo 中的第三个项目,我们也可以通过指定 new zoo[2][2] 来指定 new\_zoo 元组中的第三个项目<sup>1</sup>。一旦你习惯了这种语法你就会觉得这其实非 常简单。

包含 **0** 或 **1** 个项目的元组

一个空的元组由一对圆括号构成,就像 myempty = () 这样。然而,一个只拥有一个项 目的元组并不像这样简单。你必须在第一个(也是唯一一个)项目的后面加上一个逗号 来指定它,如此一来 Pvthon 才可以识别出在这个表达式想表达的究竟是一个元组还是只 是一个被括号所环绕的对象,也就是说,如果你想指定一个包含项目 2 的元组,你必 须指定 singleton = (2, ) 。

针对 **Perl** 程序员的提示

列表中的列表不会丢失其标识,即列表不会像在 Perl 里那般会被打散(Flattened)。这 同样也适用于元组中的元组、列表中的元组或元组中的列表等等情况。对于 Python 而 言,它们只是用一个对象来存储另一个对象,不过仅此而已。

# 字典

字典就像一本地址簿,如果你知道了他或她的姓名,你就可以在这里找到其地址或是能够联 系上对方的更多详细信息,换言之,我们将键值(*Keys*)(即姓名)与值(*Values*)(即地 址等详细信息)联立到一起。在这里要注意到键值必须是唯一的,正如在现实中面对两个完 全同名的人你没办法找出有关他们的正确信息。

另外要注意的是你只能使用不可变的对象(如字符串)作为字典的键值,但是你可以使用可 变或不可变的对象作为字典中的值。基本上这段话也可以翻译为你只能使用简单对象作为键 值。

在字典中,你可以通过使用符号构成 d = {key : value1, key2 : value2} 这样的形式,来成 对地指定键值与值。在这里要注意到成对的键值与值之间使用冒号分隔,而每一对键值与值 则使用逗号进行区分,它们全都由一对花括号括起。

另外需要记住,字典中的成对的键值—值配对不会以任何方式进行排序。如果你希望为它们 安排一个特别的次序,只能在使用它们之前自行进行排序。

你将要使用的字典是属于 dict 类下的实例或对象。

```
案例 (保存为 ds_using_dict.py ):
```

```
# "ab"是地址(Address)簿(Book)的缩写
ab = \{'Swaroop': 'swaroop@swaroopch.com',
    'Larry': 'larry@wall.org',
    'Matsumoto': 'matz@ruby-lang.org',
    'Spammer': 'spammer@hotmail.com'
}
print("Swaroop's address is", ab['Swaroop'])
# 删除一对键值—值配对
del ab['Spammer']
print('\nThere are {} contacts in the address-book\n'.format(len(ab)))
for name, address in ab.items():
   print('Contact {} at {}'.format(name, address))
# 添加一对键值—值配对
ab['Guido'] = 'guido@python.org'
if 'Guido' in ab:
   print("\nGuido's address is", ab['Guido'])
```
输出:

\$ python ds\_using\_dict.py Swaroop's address is swaroop@swaroopch.com There are 3 contacts in the address-book Contact Swaroop at swaroop@swaroopch.com Contact Matsumoto at matz@ruby-lang.org Contact Larry at larry@wall.org Guido's address is guido@python.org

它是如何工作的

我们通过已经讨论过的符号体系来创建字典 ab 。然后我们通过使用索引运算符来指定某一 键值以访问相应的键值—值配对,有关索引运算符的方法我们已经在列表与元组部分讨论过 了。你可以观察到这之中的语法非常简单。

我们可以通过我们的老朋友—— del 语句——来删除某一键值—值配对。我们只需指定字 典、包含需要删除的键值名称的索引算符,并将其传递给 del 语句。这一操作不需要你知道 与该键值相对应的值。

接着,我们通过使用字典的 items 方法来访问字典中的每一对键值—值配对信息,这一操作 将返回一份包含元组的列表,每一元组中则包含了每一对相应的信息——键值以及其相应的 值。我们检索这一配对,并通过 for...in 循环将每一对配对的信息相应地分配给 name 与 address 变量,并将结果打印在 for 代码块中。

如果想增加一堆新的键值—值配对,我们可以简单地通过使用索引运算符访问一个键值并为 其分配与之相应的值,就像我们在上面的例子中对 Guido 键值所做的那样。

我们可以使用 in 运算符来检查某对键值—值配对是否存在。

要想了解有关 dict 类的更多方法,请参阅 help(dict) 。

关键字参数与字典

如果你曾在你的函数中使用过关键词参数,那么你就已经使用过字典了!你只要这么想 ——你在定义函数时的参数列表时,就指定了相关的键值—值配对。当你在你的函数中 访问某一变量时,它其实就是在访问字典中的某个键值。(在编译器设计的术语中,这 叫作符号表(*Symbol Table*))

### <span id="page-81-0"></span>序列

列表、元组和字符串可以看作序列(Sequence)的某种表现形式,可是究竟什么是序列,它 又有什么特别之处?

序列的主要功能是资格测试(*Membership Test*)(也就是 in 与 not in 表达式)和索引 操作(*Indexing Operations*),它们能够允许我们直接获取序列中的特定项目。

上面所提到的序列的三种形态——列表、元组与字符串,同样拥有一种切片(*Slicing*)运算 符,它能够允许我们序列中的某段切片——也就是序列之中的一部分。

```
案例 (保存为 ds seq.py ):
```

```
shoplist = ['apple', 'mango', 'carrot', 'banana']
name = 'swaroop'
# Indexing or 'Subscription' operation #
# 索引或"下标(Subscription)"操作符 #
print('Item 0 is', shoplist[0])
print('Item 1 is', shoplist[1])
print('Item 2 is', shoplist[2])
print('Item 3 is', shoplist[3])
print('Item -1 is', shoplist[-1])
print('Item -2 is', shoplist[-2])
print('Character 0 is', name[0])
# Slicing on a list #
print('Item 1 to 3 is', shoplist[1:3])
print('Item 2 to end is', shoplist[2:])
print('Item 1 to -1 is', shoplist[1:-1])
print('Item start to end is', shoplist[:])
# 从某一字符串中切片 #
print('characters 1 to 3 is', name[1:3])
print('characters 2 to end is', name[2:])
print('characters 1 to -1 is', name[1:-1])
print('characters start to end is', name[:])
```
输出:

\$ python ds\_seq.py Item 0 is apple Item 1 is mango Item 2 is carrot Item 3 is banana Item -1 is banana Item -2 is carrot Character 0 is s Item 1 to 3 is ['mango', 'carrot'] Item 2 to end is ['carrot', 'banana'] Item 1 to -1 is ['mango', 'carrot'] Item start to end is ['apple', 'mango', 'carrot', 'banana'] characters 1 to 3 is wa characters 2 to end is aroop characters 1 to -1 is waroo characters start to end is swaroop

它是如何工作的

首先,我们已经了解了如何通过使用索引来获取序列中的各个项目。这也被称作下标操作 (*Subscription Operation*)。如上所示,每当你在方括号中为序列指定一个数字,Python 将 获取序列中与该位置编号相对应的项目。要记得 Python 从 0 开始计数。因此 shoplist[0] 将获得 shoplist 序列中的第一个项目,而 shoplist[3] 将获得第四个项目。

索引操作也可以使用负数,在这种情况下,位置计数将从队列的末尾开始。因 此, shoplist[-1] 指的是序列的最后一个项目, shoplist[-2] 将获取序列中倒数第二个项 目。

你需要通过指定序列名称来进行序列操作,在指定时序列名称后面可以跟一对数字——这是 可选的操作,这一对数字使用方括号括起,并使用冒号分隔。在这里需要注意,它与你至今 为止使用的索引操作显得十分相像。但是你要记住数字是可选的,冒号却不是。

在切片操作中,第一个数字(冒号前面的那位)指的是切片开始的位置,第二个数字(冒号 后面的那位)指的是切片结束的位置。如果第一位数字没有指定,Python 将会从序列的起始 处开始操作。如果第二个数字留空,Python 将会在序列的末尾结束操作。要注意的是切片操 作会在开始处返回 *start*,并在 *end* 前面的位置结束工作。也就是说,序列切片将包括起始位 置,但不包括结束位置。

因此, shoplist[1:3] 返回的序列的一组切片将从位置1开始,包含位置2并在位置3时结 束,因此,这块切片返回的是两个项目。类似地, shoplist[:] 返回的是整个序列。

你同样可以在切片操作中使用负数位置。使用负数时位置将从序列末端开始计算。例 如, shoplist[:-1] 强返回一组序列切片,其中不包括序列的最后一项项目,但其它所有项 目都包含其中。

你同样可以在切片操作中提供第三个参数,这一参数将被视为切片的步长(*Step*)(在默认 情况下,步长大小为1):

```
>>> shoplist = ['apple', 'mango', 'carrot', 'banana']
>>> shoplist[::1]
['apple', 'mango', 'carrot', 'banana']
>>> shoplist[::2]
['apple', 'carrot']
>>> shoplist[::3]
['apple', 'banana']
>>> shoplist[::-1]
['banana', 'carrot', 'mango', 'apple']
```
你会注意到当步长为2时,我们得到的是第0、2、4…… 位项目。当步长为3时,我们得到 的是第 0、3……位项目。

你可以在 Python 解释器中交互地尝试不同的切片方式的组合,这将帮助你立即看到结果。序 列的一大优点在于你可以使用同样的方式访问元组、列表与字符串。

## 集合

集合(Set)是简单对象的无序集合(Collection)。当集合中的项目存在与否比起次序或其出 现次数更加重要时,我们就会使用集合。

通过使用集合,你可以测试某些对象的资格或情况,检查它们是否是其它集合的子集,找到 两个集合的交集,等等。

```
>>> bri = set(['brazil', 'russia', 'india'])
>>> 'india' in bri
True
>>> 'usa' in bri
False
>>> bric = bri.copy()
>>> bric.add('china')
>>> bric.issuperset(bri)
True
>>> bri.remove('russia')
>>> bri & bric # OR bri.intersection(bric)
{'brazil', 'india'}
```
它是如何工作的

这个案例几乎不言自明,因为它涉及的是学校所教授的数学里的基础集合知识。

#### 引用 **2**

当你创建了一个对象并将其分配给某个变量时,变量只会查阅(*Refer*)某个对象,并且它也 不会代表对象本身。也就是说,变量名只是指向你计算机内存中存储了相应对象的那一部 分。这叫作将名称绑定(*Binding*)给那一个对象。

一般来说,你不需要去关心这个,不过由于这一引用操作困难会产生某些微妙的效果,这是 需要你注意的:

案例 (保存为 ds reference.py ):

```
print('Simple Assignment')
shoplist = ['apple', 'mango', 'carrot', 'banana']
# mylist 只是指向同一对象的另一种名称
mylist = shoplist
# 我购买了第一项项目,所以我将其从列表中删除
del shoplist[0]
print('shoplist is', shoplist)
print('mylist is', mylist)
# 注意到 shoplist 和 mylist 二者都
# 打印出了其中都没有 apple 的同样的列表,以此我们确认
# 它们指向的是同一个对象
print('Copy by making a full slice')
```

```
# 通过生成一份完整的切片制作一份列表的副本
mylist = shoplist[:]# 删除第一个项目
del mylist[0]
```

```
print('shoplist is', shoplist)
print('mylist is', mylist)
# 注意到现在两份列表已出现不同
```
#### 输出:

```
$ python ds_reference.py
Simple Assignment
shoplist is ['mango', 'carrot', 'banana']
mylist is ['mango', 'carrot', 'banana']
Copy by making a full slice
shoplist is ['mango', 'carrot', 'banana']
mylist is ['carrot', 'banana']
```
它是如何工作的

大部分解释已经在注释中提供。

你要记住如果你希望创建一份诸如序列等复杂对象的副本(而非整数这种简单的对象 (Object)), 统必须使用切片操作来制作副本。如果你仅仅是将一个变量名赋予给另一个名 称,那么它们都将"查阅"同一个对象,如果你对此不够小心,那么它将造成麻烦。

针对 **Perl** 程序员的提示

要记住列表的赋值语句不会创建一份副本。你必须使用切片操作来生成一份序列的副 本。

### 有关字符串的更多内容

在早些时候我们已经详细讨论过了字符串。还有什么可以知道的吗?还真有,想必你还不知 道字符串同样也是一种对象,并且它也具有自己的方法,可以做到检查字符串中的一部分或 是去掉空格等几乎一切事情!

你在程序中使用的所有字符串都是 str 类下的对象。下面的案例将演示这种类之下一些有用 的方法。要想获得这些方法的完成清单,你可以查阅 help(str) 。

案例 (保存为 ds\_str\_methods.py ):

```
# 这是一个字符串对象
name = 'Swaroop'
if name.startswith('Swa'):
    print('Yes, the string starts with "Swa"')
if 'a' in name:
    print('Yes, it contains the string "a"')
if name.find('war') != -1:
    print('Yes, it contains the string "war"')
delimiter = ' 'mylist = ['Brazil', 'Russia', 'India', 'China']
print(delimiter.join(mylist))
```
输出:

\$ python ds\_str\_methods.py Yes, the string starts with "Swa" Yes, it contains the string "a" Yes, it contains the string "war" Brazil\_\*\_Russia\_\*\_India\_\*\_China

它是如何工作的

在这里,我们会看见一此操作中包含了好多字符串方法。 startswith 方法用于查找字符串是 否以给定的字符串内容开头。 in 运算符用以检查给定的字符串是否是查询的字符串中的一 部分。

find 方法用于定位字符串中给定的子字符串的位置。如果找不到相应的子字符串, find 会返回-1。 str 类同样还拥有一个简洁的方法用以 联结(Join) 序列中的项目,其中字符串 将会作为每一项目之间的分隔符,并以此生成并返回一串更大的字符串。

### 总结

我们已经详细探讨了 Python 中内置的多种不同的数据结构。这些数据结构对于编写大小适中 的 Python 程序而言至关重要。

现在我们已经具备了诸多有关 Python 的基本知识,接下来我们将会了解如何设计并编写一款 真实的 Python 程序。

1. 第一个"第三个项目"可以是指元组中的元组。↓

2. 原文作"Reference", 沈洁元译本译作"参考"。此处译名尚存疑, 如有更好的翻译建议 还请指出。 ↩

### 解决问题

我们已经探索了 Python 语言中的许多部分,现在我们将通过设计并编写一款程序来了解如何 把这些部分组合到一起。这些程序一定是能做到一些有用的事情。这其中的方法就是去学习 如何靠你自己来编写一份 Python 脚本。

### 问题

我们希望解决的问题如下:

我想要一款程序来备份我所有的重要文件。

虽然这是一个简单的问题,但是其中并没有足够的信息有助于让我们开始规划一份解决方 案。我们需要进行一些分析(Analysis)。例如,我们应该如何指定哪些文件是我们需要备份 的?它们应该如何进行备份?储存到哪里?

在正确地分析了这些问题过后,我们便开始设计(*Design*)我们的程序。我们将列出一份关 于我们的程序应如何运转的清单。在这个案例中,我已经编写了如下清单来说明我将如何工 作。如果由你来设计程序,你可能不会做出同样的分析,因为每个人都有其自己的行事方 式,所以出现不同是完全正常、且正确的。

- 需要备份的文件与目录应在一份列表中予以指定。
- 备份必须存储在一个主备份目录中。
- 备份文件将打包压缩成 zip 文件。
- zip 压缩文件的文件名由当前日期与时间构成。
- 我们使用在任何 GNU/Linux 或 Unix 发行版中都会默认提供的标准 zip 命令进行打包。 在这里你需要了解到只要有命令行界面,你就可以使用任何需要用到的压缩或归档命 令。

针对 **Windows** 用户的提示

Windows 用户可以从 GnuWin32 项目页面 上下载并安装 zip 命令,并将 c:\Program Files\GnuWin32\bin 添加至你的系统的 PATH 环境变量中,这一操作过程与我们为使系 统识别 Python 命令本身所做的事情相同。

## 解决方案

由于我们的程序设计方案现在已经相当稳定,我们便可以开始编写代码,这个过程我们称之 为实现(*Implementation*)我们的解决方案。

将下述代码保存为 backup ver1.pv :

```
import os
import time
# 1. 需要备份的文件与目录将被
# 指定在一个列表中。
# 例如在 Windows 下:
# source = ['"C:\\My Documents"', 'C:\\Code']
# 又例如在 Mac OS X 与 Linux 下:
source = ['/Users/swa/notes']
# 在这里要注意到我们必须在字符串中使用双引号
# 用以括起其中包含空格的名称。
#2. 备份文件必须存储在一个
#主备份目录中
#例如在 Windows 下:
# target dir = 'E:\NBackup'
# 又例如在 Mac OS X 和 Linux 下:
target_dir = '/Users/swa/backup'
# 要记得将这里的目录地址修改至你将使用的路径
# 3. 备份文件将打包压缩成 zip 文件。
# 4. zip 压缩文件的文件名由当前日期与时间构成。
target = target_dir + os.sep + \setminustime.strftime('%Y%m%d%H%M%S') + '.zip'
# 如果目标目录还不存在,则进行创建
if not os.path.exists(target_dir):
   os.mkdir(target_dir) # 创建目录
# 5. 我们使用 zip 命令将文件打包成 zip 格式
zip_{command} = 'zip -r {0} {1}'.format(target,' '.join(source))
# 运行备份
print('Zip command is:')
print(zip_command)
print('Running:')
if os.system(zip\_command) == 0:
   print('Successful backup to', target)
else:
   print('Backup FAILED')
```
输出:

```
$ python backup_ver1.py
Zip command is:
zip -r /Users/swa/backup/20140328084844.zip /Users/swa/notes
Running:
  adding: Users/swa/notes/ (stored 0%)
  adding: Users/swa/notes/blah1.txt (stored 0%)
  adding: Users/swa/notes/blah2.txt (stored 0%)
  adding: Users/swa/notes/blah3.txt (stored 0%)
Successful backup to /Users/swa/backup/20140328084844.zip
```
现在,我们正处于测试(Testing)阶段,在这一阶段我们测试我们的程序是否能正常工作。 如果其行为不符合我们的预期,那么我们需要对我们的程序进行 *Debug* 工作,也就是说,移 除程序中的 *Bug*(错误)。

如果上面的程序不能够正常工作,复制打印在 zip command is 后面的命令,将其粘贴至 shell (在 GNU/Linux 与 Mac OS X 环境中)或 cmd (对于 Windows 环境),看看存在什么 错误并尝试将其修复。同时你还需要检查 zip 命令手册来看看是不是哪里存在错误。如果这条 命令成功运行,那么可能是错误可能存在在 Python 程序本身之中,因此你需要检查你的程序 是否如上面所展示那番。

它是如何工作的

你会注意到我们是如何一步步将我们的设计转化为代码的。

我们首先导入 os 与 time 模块以准备使用它们。然后,我们在 source 列表中指定我们需 要备份的文件与目录。我们需要存储我们所有备份文件的目标目录在 target\_dir 变量中予 以指定。我们将要创建的 zip 归档文件的名字由当前日期与时间构成,在这里通过 time.strftime() 函数来创建。文件名将以 .zip 作为扩展名,并存储在 target\_dir 目录 中。

在这里要注意 os.sep 变量的使用方式——它将根据你的操作系统给出相应的分隔符,在 GNU/Linux 与 Unix 中它会是 ,/ ,在 Windows 中它会是 ,\\ ,在 Mac OS 中它会是 1:1 。使用 os.sep 而非直接使用这些字符有助于使我们的程序变得可移植,从而可以在上 述这些系统中都能正常工作。

time.strftime() 函数会遵循某些格式 (Specification) , 其中一种就如我们在上方程序中所 使用的那样。 %Y 将被替换成带有具体世纪的年份。 %m 将会被替换成以 01 至 12 的十进 制数所表示的月份。有关这些格式的全部列表可以在 Python 参考手册中查询到。

我们使用连接(*Concatenates*)字符串的加法( <sup>+</sup> )运算符来创建目标 zip 文件的文件名, 也就是说,它将两个字符串连接到一起并返回一个新[的字符串。然后,](http://docs.python.org/3/library/time.html#time.strftime)我们创建了一串字符 串 zip command ,其中包括了我们要执行的命令。如果这条命令不能正常工作,你可以把它 拷贝到 Shell(GNU/Linux 终端或 DOS 提示符)中进行检查。

我们使用的 zip 命令会有一些选项与参数需要传递。 -r 选项用以指定 zip 命令应该递归地 (**R**ecursively)对目录进行工作,也就是说它应该包括所有的子文件夹与其中的文件。这两 个选项结合到一起并可以指定一个快捷方式作 -qr 。选项后面跟着的是将要创建的 zip 文件 的名称,再往后是需要备份的文件与目录的列表。我们通过使用已经讨论过并已了解该如何 运用的的字符串方法 join 来将列表 source 转换成字符串。

随后,我们终于可以运行这一使用了 os.system 函数的命令,这一函数可以使命令像是从系 统中运行的。也就是说,从 shell 中运行的——如果运行成功,它将返回 0,如果运行失 败,将返回一个错误代码。

根据命令运行的结果是成功还是失败,我们将打印出与之相应的信息来告诉你备份的结果究 竟如何。

就是这样,我们便创建了一份用以备份我们的重要文件的脚本!

针对 **Windows** 用户的提示

除了使用双反斜杠转义序列,你还可以使用原始字符串。例如使用 'C:\\Documents' 或 r'C:\Documents' 。然而,不要使用 'C:\Documents' , 因为它将被识别为你使用了一个 未知的转义序列 \D 来结束路径的输入。

现在,我们已经拥有了一份可以正常工作的备份脚本,我们可以在任何我们需要备份文件的 时候使用它。这被称作软件的操作(*Operation*)或部署(*Deployment*)阶段。

上面所展示的程序能够正常工作,但是(通常)第一个程序都不会按照你所期望的进行工 作。可能是因为你没有正确地设计程序,或如果你在输入代码时出现了错误。出现这些情况 时,在恰当的时候,你需要回到设计阶段,或者你需要对你的程序进行 Debug 工作。

### 第二版

我们的第一版脚本已经能够工作了。然而,我们还可以对它作出一些改进,从而使它能够更 好地在每一天都可以正常工作。我们将这一阶段称之为软件的维护(*Maintenance*)阶段。

我认为有一种颇为有用的改进是起用一种更好的文件命名机制——使用时间作为文件名,存 储在以当前日期为名字的文件夹中,这一文件夹则照常存储在主备份目录下。这种机制的第 一个有点在于你的备份会以分层的形式予以存储,从而使得它们能更易于管理。第二个优点 是文件名能够更短。第三个优点在于由于只有当天进行了备份才会创建相应的目录,独立的 目录能够帮助你快速地检查每天是否都进行了备份。

保存为 backup\_ver2.py :

```
import os
import time
# 1. 需要备份的文件与目录将被
# 指定在一个列表中。
# 例如在 Windows 下:
# source = ['"C:\\My Documents"', 'C:\\Code']
# 又例如在 Mac OS X 与 Linux 下:
source = ['/Users/swa/notes']
# 在这里要注意到我们必须在字符串中使用双引号
# 用以括起其中包含空格的名称。
# 2. 备份文件必须存储在一个
# 主备份目录中
# 例如在 Windows 下:
# target_dir = 'E:\\Backup'
# 又例如在 Mac OS X 和 Linux 下:
target_dir = '/Users/swa/backup'
# 要记得将这里的目录地址修改至你将使用的路径
# 如果目标目录不存在则创建目录
if not os.path.exists(target_dir):
   os.mkdir(target_dir) # 创建目录
# 3. 备份文件将打包压缩成 zip 文件。
# 4. 将当前日期作为主备份目录下的子目录名称
today = target\_dir + os.\nsep + time.\nstring('%Y%m%d')# 将当前时间作为 zip 文件的文件名
now = time.strftime('%H%M%S')
# zip 文件名称格式
target = today + os.\nsep + now + '.zip'# 如果子目录尚不存在则创建一个
if not os.path.exists(today):
   os.mkdir(today)
   print('Successfully created directory', today)
# 5. 我们使用 zip 命令将文件打包成 zip 格式
zip_{command} = 'zip -r {0} {1}'.format(target,' '.join(source))
# 运行备份
print('Zip command is:')
print(zip_command)
print('Running:')
if os.system(zip_{common}) == 0:
   print('Successful backup to', target)
else:
   print('Backup FAILED')
```

```
解决问题
```
输出:

\$ python backup ver2.py Successfully created directory /Users/swa/backup/20140329 Zip command is: zip -r /Users/swa/backup/20140329/073201.zip /Users/swa/notes Running: adding: Users/swa/notes/ (stored 0%) adding: Users/swa/notes/blah1.txt (stored 0%) adding: Users/swa/notes/blah2.txt (stored 0%) adding: Users/swa/notes/blah3.txt (stored 0%) Successful backup to /Users/swa/backup/20140329/073201.zip

它是如何工作的

程序的大部分都保持不变。有所改变的部分是我们通过 os.path.exists 函数来检查主文件目 录中是否已经存在了以当前日期作为名称的子目录。如果尚未存在,我们通过 os.mkdir 函 数来创建一个。

### 第三版

第二版在我要制作多份备份时能够正常工作,但当备份数量过于庞大时,我便很难找出备份 之间有什么区别了。例如,我可能对我的程序或者演示文稿做了重大修改,然后我想将这些 修改与 zip 文件的文件名产生关联。这可以通过将用户提供的注释内容添加到文件名中来实 现。

预先提醒:下面给出的程序将不会正常工作,所以不必惊慌,只需跟着案例去做因为你要在 里面学上一课。

保存为 backup ver3.py :

```
import os
import time
# 1. 需要备份的文件与目录将被
# 指定在一个列表中。
# 例如在 Windows 下:
# source = ['"C:\\My Documents"', 'C:\\Code']
# 又例如在 Mac OS X 与 Linux 下:
source = ['/Users/swa/notes']
# 在这里要注意到我们必须在字符串中使用双引号
# 用以括起其中包含空格的名称。
# 2. 备份文件必须存储在一个
# 主备份目录中
# 例如在 Windows 下:
# target_dir = 'E:\\Backup'
```

```
# 又例如在 Mac OS X 和 Linux 下:
 target_dir = '/Users/swa/backup'
 # 要记得将这里的目录地址修改至你将使用的路径
 # 如果目标目录还不存在,则进行创建
 if not os.path.exists(target_dir):
     os.mkdir(target_dir) # 创建目录
 # 3. 备份文件将打包压缩成 zip 文件。
 # 4. 将当前日期作为主备份目录下的
 # 子目录名称
 today = target_dir + os.sep + time.strftime('%Y%m%d')
 # 将当前时间作为 zip 文件的文件名
 now = time.strftime('%H%M%S')
 # 添加一条来自用户的注释以创建
 # zip 文件的文件名
 comment = input('Enter a comment --')# 检查是否有评论键入
 if len(comment) == 0:
     target = today + os.\nsep + now + '.zip'else:
     target = today + os.sep + now + '_' +
        comment.replace(' ', '_') + '.zip'
 # 如果子目录尚不存在则创建一个
 if not os.path.exists(today):
     os.mkdir(today)
     print('Successfully created directory', today)
 # 5. 我们使用 zip 命令将文件打包成 zip 格式
 zip_{command} = "zip -r {0} {1}".format(target,' '.join(source))
 # 运行备份
 print('Zip command is:')
 print(zip_command)
 print('Running:')
 if os.system(zip_command) == \theta:
     print('Successful backup to', target)
 else:
     print('Backup FAILED')
```

```
输出:
```

```
$ python backup_ver3.py
 File "backup_ver3.py", line 39
    target = today + os.sep + now + '_' +
                                          \lambdaSyntaxError: invalid syntax
```
它是如何(不)工作的

这个程序它跑不起来! Python 会说程序之中存在着语法错误,这意味着脚本并未拥有 Python 期望看见的结构。当我们观察 Python 给出的错误时,会看见它同时也告诉我们它检测到错误 的额地方。所以我们开始从那个地方开始对我们的程序进行 *Debug* 工作。

仔细观察,我们会发现有一独立的逻辑行被分成了两行物理行,但我们并未指定这两行物理 行应该是一起的。基本上,Python 已经发现了该逻辑行中的加法运算符( <sup>+</sup> )没有任何操作 数,因此它不知道接下来应当如何继续。因此,我们在程序中作出修正。当我们发现程序中 的错误并对其进行修正时,我们称为*"*错误修复(*Bug Fixing*)*"*。

### 第四版

保存为 backup\_ver4.py :

```
import os
import time
# 1. 需要备份的文件与目录将被
# 指定在一个列表中。
# 例如在 Windows 下:
# source = ['"C:\\My Documents"', 'C:\\Code']
# 又例如在 Mac OS X 与 Linux 下:
source = ['/Users/swa/notes']
# 在这里要注意到我们必须在字符串中使用双引号
# 用以括起其中包含空格的名称。
# 2. 备份文件必须存储在一个
# 主备份目录中
# 例如在 Windows 下:
# target dir = 'E:\NBackup'
# 又例如在 Mac OS X 和 Linux 下:
target_dir = '/Users/swa/backup'
# 要记得将这里的目录地址修改至你将使用的路径
# 如果目标目录还不存在,则进行创建
if not os.path.exists(target_dir):
   os.mkdir(target_dir) # 创建目录
# 3. 备份文件将打包压缩成 zip 文件。
# 4. 将当前日期作为主备份目录下的
# 子目录名称
today = target\_dir + os.\nsep + time.strftime('%Y%m%d')# 将当前时间作为 zip 文件的文件名
now = time.strftime('%H%M%S')
# 添加一条来自用户的注释以创建
# zip 文件的文件名
```
解决问题

```
comment = input('Enter a comment --> ')
# 检查是否有评论键入
if len(comment) == \theta:
    target = today + os.\nsep + now + '.zip'else:
    target = today + os.sep + now + ' + \
       comment.replace(' ', '_') + '.zip'
# 如果子目录尚不存在则创建一个
if not os.path.exists(today):
    os.mkdir(today)
    print('Successfully created directory', today)
# 5. 我们使用 zip 命令将文件打包成 zip 格式
zip_{command} = 'zip -r {0} {1}'.format(target,' '.join(source))
# 运行备份
print('Zip command is:')
print(zip_command)
print('Running:')
if os.system(zip_command) == \theta:
    print('Successful backup to', target)
else:
    print('Backup FAILED')
```
输出:

```
$ python backup_ver4.py
Enter a comment --> added new examples
Zip command is:
zip -r /Users/swa/backup/20140329/074122_added_new_examples.zip /Users/swa/notes
Running:
  adding: Users/swa/notes/ (stored 0%)
  adding: Users/swa/notes/blah1.txt (stored 0%)
  adding: Users/swa/notes/blah2.txt (stored 0%)
  adding: Users/swa/notes/blah3.txt (stored 0%)
Successful backup to /Users/swa/backup/20140329/074122_added_new_examples.zip
```
它是如何工作的

现在程序可以正常工作了!让我们来回顾一下我们在第三版中所作出的实际的增强工作。我 们使用 input 函数来接受用户的注释内容,并通过 len 函数来检查输入内容的长度,以检 查用户是否确实输入了什么内容。如果用户未输入任何内容而直接敲下了 enter 键(也许这 份备份只是一份例行备份而没作出什么特殊的修改),那么我们将继续我们以前所做的工 作。

不过,如果用户输入了某些注释内容,那么它将会被附加进 zip 文件的文件名之中,处在 .zip 扩展名之前。在这里需要注意的是我们用下划线替换注释中的空格——这是因为管理 没有空格的文件名总会容易得多。

#### 继续改进

第四版程序已经是一份对大多数用户来说都能令人满意地工作运行的脚本了,不过总会有改 进的余地在。例如,你可以在程序中添加 -v 选项来指定程序的显示信息的详尽<sup>1</sup>程度,从而 使你的程序可以更具说服力,或者是添加 - a 选项使程序能静默(Quiet)运行。

另一个可以增强的方向是在命令行中允许额外的文件与目录传递到脚本中。我们[可](#page-98-0)以从 sys.argv 列表中获得这些名称,然后我们可以通过 list 类提供的 extend 方法把它们添加 到我们的 source 列表中.

最重要的改进方向是不使用 os.system 方法来创建归档文件,而是使用 zipfile 或 tarfile 内置 的模块来创建它们的归档文件。这些都是标准库的一部分,随时供你在你的电脑上没有 zip 程 序作为没有外部依赖的情况下使用这些功能。

不过,在上面的例子中,我一直都在使用 os.system 这种方式作为创建[备份的](http://docs.python.org/3/library/zipfile.html)手[段,这](http://docs.python.org/3/library/tarfile.html)样就 能保证案例对于所有人来说都足够简单同时也确实有用。

你可以试试编写第五版脚本吗?在脚本中使用 zipfile 模块而非 os.system 调用。

### 软件开发流程

我们已经经历了开发一款软件的流程中的各个 阶段(Phases) 。现在可以将这些阶段总结如 下:

- 1. What/做什么(分析)
- 2. How/怎么做(设计)
- 3. Do It/开始做(执行)
- 4. Test/测试(测试与修复错误)
- 5. Use/使用(操作或开发)
- 6. Maintain/维护(改进)

编写程序时推荐的一种方式是遵循我们在编写备份脚本时所经历的步骤:进行分析与设计; 开始实现一个简单版本;测试并修复错误;开始使用以确保工作状况皆如期望那般。现在, 你可以添加任何你所希望拥有的功能,并继续去重复这一"开始做—测试—使用"循环,需要做 多少次就去做多少次。

要记住:

# [总结](http://97things.oreilly.com/wiki/index.php/Great_software_is_not_built,_it_is_grown)

我们已经看到了如何创建我们自己的 Python 程序与脚本,也了解了编写这些程序需要经历的 数个阶段。或许你会发现我们在本章中学习的内容对于编写你自己的程序很有帮助,这样你 就能慢慢习惯 Python,同样包括它解决问题的方式。

接下来,我们将讨论面向对象编程。

<span id="page-98-0"></span>1. 原文作 Verbosity, 沈洁元译本译作"交互"。 ↩

### 面向对象编程

<span id="page-99-0"></span>在至今我们编写的所有程序中,我们曾围绕函数设计我们的程序,也就是那些能够处理数据 的代码块。这被称作面向过程(*Procedure-oriented*)的编程方式。还有另外一种组织起你的 程序的方式,它将数据与功能进行组合,并将其包装在被称作"对象"的东西内。在大多数情况 下,你可以使用过程式编程,但是当你需要编写一个大型程序或面对某一更适合此方法的问 题时,你可以考虑使用面向对象式的编程技术。

类与对象是面向对象编程的两个主要方面。一个类(**Class**)能够创建一种新的类型 (*Type*),其中对象(**Object**)就是类的实例(**Instance**)。可以这样来类比:你可以拥有 类型 int 的变量,也就是说存储整数的变量是 int 类的实例 (对象)。

针对静态编程语言程序员的提示

请注意,即使是整数也会被视为对象( int 类的对象)。这不同于 C++ 与 Java(1.5 版之前),在它们那儿整数是原始内置类型。1

有关类的更多详细信息,请参阅 help(int) 。

C#与 Java 1.5 程序员会发现这与装箱与拆箱[\(](#page-109-0)Boxing and Unboxing)概念<sup>2</sup>颇有相似 之处。

对象可以使用属于它的普通变量来存储数据。这种从属于对象或类的变量叫作[字段](#page-109-1)

(**Field**)。对象还可以使用属于类的函数来实现某些功能,这种函数叫作类的方法

(**Method**)。这两个术语很重要,它有助于我们区分函数与变量,哪些是独立的,哪些又是 属于类或对象的。总之,字段与方法通称类的属性(**Attribute**)。

字段有两种类型——它们属于某一类的各个实例或对象,或是从属于某一类本身。它们被分 别称作实例变量(**Instance Variables**)与类变量(**Class Variables**)。

通过 class 关键字可以创建一个类。这个类的字段与方法可以在缩进代码块中予以列出。

#### **self**

类方法与普通函数只有一种特定的区别——前者必须多加一个参数在参数列表开头,这个名 字必须添加到参数列表的开头,但是你不用在你调用这个功能时为这个参数赋值,Pvthon 会 为它提供。这种特定的变量引用的是对象本身,按照惯例,它被赋予 self 这一名称。

尽管你可以为这一参数赋予任何名称,但是强烈推荐你使用 self 这一名称——其它的任何 一种名称绝对会引人皱眉。使用一个标准名称能带来诸多好处——任何一位你的程序的读者 能够立即认出它,甚至是专门的 IDE (Integrated Development Environments, 集成开发环 境)也可以为你提供帮助,只要你使用了 self 这一名称。

针对 **C++/Java/C#** 程序员的提示

Python 中的 self 相当于 C++ 中的 this 指针以及 Java 与 C# 中的 this 引用。

你一定会在想 Python 是如何给 self 赋值的,以及为什么你不必给它一个值。一个例子或许 会让这些疑问得到解答。假设你有一个 MyClass 的类,这个类下有一个实例 myobject 。当 你调用一个这个对象的方法,如 myobject.method(arg1, arg2) 时,Python 将会自动将其转 换成 MyClass.method(myobject, arg1, arg2) ——这就是 self 的全部特殊之处所在。 这同时意味着,如果你有一个没有参数的方法,你依旧必须拥有一个参数—— self 。

类

最简单的类(Class)可以通过下面的案例来展示(保存为 oop\_simplestclass.py ):

```
class Person:
   pass # 一个空的代码块
```
 $p = Person()$ print(p)

输出:

\$ python oop\_simplestclass.py <\_\_main\_\_.Person instance at 0x10171f518>

它是如何工作的

我们通过使用 class 语句与这个类的名称来创建一个新类。在它之后是一个缩进的语句块, 代表这个类的主体。在本案例中,我们创建的是一个空代码块,使用 pass 语句予以标明。

然后,我们通过采用类的名称后跟一对括号的方法,给这个类创建一个对象(或是实例,我 们将在后面的章节中了解有关实例的更多内容)。为了验证我们的操作是否成功,我们通过 直接将它们打印出来来确认变量的类型。结果告诉我们我们在 Person 类的 \_\_main\_\_ 模块 中拥有了一个实例。

要注意到在本例中还会打印出计算机内存中存储你的对象的地址。案例中给出的地址会与你 在你的电脑上所能看见的地址不相同,因为 Python 会在它找到的任何空间来存储对象。

方法

我们已经在前面讨论过类与对象一如函数那般都可以带有方法(Method),唯一的不同在于 我们还拥有一个额外的 self 变量。现在让我们来看看下面的例子(保存为 oop\_method.py ) 。

```
class Person:
   def say_hi(self):
       print('Hello, how are you?')
p = Person()
p.say_hi()
# 前面两行同样可以写作
# Person().say_hi()
```
输出:

\$ python oop\_method.py Hello, how are you?

它是如何工作的

这里我们就能看见 self 是如何行动的了。要注意到 say\_hi 这一方法不需要参数,但是依 旧在函数定义中拥有 self 变量。

$$
\underline{\hspace{.5cm}\text{unit}\hspace{.5cm}\text{--}\hspace{.5cm}}\hspace{.5cm}\text{--}\hspace{.5cm}\text{--}\hspace{.5cm}\text{--}\hspace{.5cm}\text{--}\hspace{-.5cm}\text{--}\hspace{-.5cm}\text{--}\hs
$$

在 Python 的类中,有不少方法的名称具有着特殊的意义。现在我们要了解的就是 init 方法的意义。

\_\_init\_\_ 方法会在类的对象被实例化(Instantiated)时立即运行。这一方法可以对任何你想 进行操作的目标对象进行初始化(*Initialization*)操作。这里你要注意在 init 前后加上的双下 划线。

```
案例(保存为 oop_init.py):
```

```
class Person:
   def __init_(self, name):
       self.name = namedef say hi(self):
       print('Hello, my name is', self.name)
p = Person('Swaroop')
p.say_hi()
# 前面两行同时也能写作
# Person('Swaroop').say_hi()
```
输出:

\$ python oop\_init.py Hello, my name is Swaroop

它是如何工作的

在本例中,我们定义一个接受 name 参数 (当然还有 self 参数)的 \_\_init 方法。在这 里,我们创建了一个字段,同样称为 name 。要注意到尽管它们的名字都是"name",但这是 两个不相同的变量。虽说如此,但这并不会造成任何问题,因为 self.name 中的点号意味着 这个叫作"name"的东西是某个叫作"self"的对象的一部分,而另一个 name 则是一个局部变 量。由于我们已经如上这般明确指出了我们所指的是哪一个名字,所以它不会引发混乱。

当我们在 Person 类下创建新的实例 p 时,我们采用的方法是先写下类的名称,后跟括在 括号中的参数,形如: p = Person('Swaroop') 。

我们不会显式地调用 \_\_ init 方法。 这正是这个方法的特殊之处所在。

现在,我们可以使用我们方法中的 self.name 字段了,使用的方法在 sav\_hi 方法中已经作 过说明。

#### 类变量与对象变量 **3**

我们已经讨论过了类与对象的功能[部](#page-109-2)分(即方法),现在让我们来学习它们的数据部分。数 据部分——也就是字段——只不过是绑定(*Bound*)到类与对象的命名空间(**Namespace**) 的普通变量。这就代表着这些名称仅在这些类与对象所存在的上下文中有效。这就是它们被 称作*"*命名空间*"*的原因。

字段(*Field*)有两种类型——类变量与对象变量,它们根据究竟是类还是对象拥有这些变量 来进行分类。

类变量(**Class Variable**)是共享的(Shared)——它们可以被属于该类的所有实例访问。 该类变量只拥有一个副本,当任何一个对象对类变量作出改变时,发生的变动将在其它所有 实例中都会得到体现。

对象变量(**Object variable**)由类的每一个独立的对象或实例所拥有。在这种情况下,每个 对象都拥有属于它自己的字段的副本,也就是说,它们不会被共享,也不会以任何方式与其 它不同实例中的相同名称的字段产生关联。下面一个例子可以帮助你理解(保存为  $oop\_objvar.py$  :

class Robot: """表示有一个带有名字的机器人。"""

<sup>#</sup> coding=UTF-8

```
# 一个类变量,用来计数机器人的数量
   population = \thetadef __init_(self, name):
       """初始化数据"""
       self.name = name
       print("(Initializing {})".format(self.name))
       # 当有人被创建时,机器人
       # 将会增加人口数量
       Robot.population += 1def die(self):
       """我挂了。"""
       print("{} is being destroyed!".format(self.name))
       Robot.population -= 1
       if Robot.population == 0:
           print("{} was the last one.".format(self.name))
       else:
           print("There are still {:d} robots working.".format(
               Robot.population))
   def say_hi(self):
       """来自机器人的诚挚问候
       没问题,你做得到。"""
       print("Greetings, my masters call me {}." format(self.name))
   @classmethod
   def how_many(cls):
       """打印出当前的人口数量"""
       print("We have {:d} robots.".format(cls.population))
droid1 = Robot("R2-D2")droid1.say_hi()
Robot.how_many()
droid2 = Robot("C-3PO")droid2.say_hi()
Robot.how_many()
print("\nRobots can do some work here.\n")
print("Robots have finished their work. So let's destroy them.")
droid1.die()
droid2.die()
Robot.how_many()
```
输出:

\$ python oop\_objvar.py (Initializing R2-D2) Greetings, my masters call me R2-D2. We have 1 robots. (Initializing C-3PO) Greetings, my masters call me C-3PO. We have 2 robots.

Robots can do some work here.

Robots have finished their work. So let's destroy them. R2-D2 is being destroyed! There are still 1 robots working. C-3PO is being destroyed! C-3PO was the last one. We have 0 robots.

它是如何工作的

这是一个比较长的案例,但是它有助于展现类与对象变量的本质。在本例中, population 属 于 Robot 类,因此它是一个类变量。 name 变量属于一个对象 (通过使用 self 分配),因 此它是一个对象变量。

因此,我们通过 Robot.population 而非 self.population 引用 population 类变量。我们对 于 name 对象变量采用 self.name 标记法加以称呼,这是这个对象中所具有的方法。要记住 这个类变量与对象变量之间的简单区别。同时你还要注意当一个对象变量与一个类变量名称 相同时,类变量将会被隐藏。

除了 Robot.popluation ,我们还可以使用 self.\_\_class\_\_.population ,因为每个对象都通过 self.\_\_class\_\_ 属性来引用它的类。

how many 实际上是一个属于类而非属于对象的方法。这就意味着我们可以将它定义为一个 classmethod (类方法) 或是一个 staticmethod (静态方法) ,这取决于我们是否需要知道这一方 法属于哪个类。由于我们已经引用了一个类变量,因此我们使用 classmethod (类方法) 。

我们使用装饰器(Decorator)将 how\_many 方法标记为类方法。

你可以将装饰器想象为调用一个包装器(Wrapper)函数的快捷方式,因此启用 @classmethod [装饰器等价于调](#page-128-0)用:

how\_many = classmethod(how\_many)

你会观察到 init 方法会使用一个名字以初始化 Robot 实例。在这一方法中,我们将 population 按 1 往上增长,因为我们多增加了一台机器人。你还会观察到 self.name 的值 是指定给每个对象的,这体现了对象变量的本质。

你需要记住你只能使用 self 来引用同一对象的变量与方法。这被称作属性引用(*Attribute Reference*)。

在本程序中,我们还会看见针对类和方法的 文档字符串(*DocStrings*) 的使用方式。我们可 以在运行时通过 Robot. doc 访问类的 文档字符串,对于方法的文档字符串,则可以使用 Robot.say\_hi.\_\_doc\_\_ 。

在 die 方法中,我们简单地将 Robot.population 的计数按1向下减少。

所有的类成员都是公开的。但有一个例外:如果你使用数据成员并在其名字中使用双下划线 作为前缀,形成诸如 privatevar 这样的形式,Pvthon 会使用名称调整(Namemangling)来使其有效地成为一个私有变量。

因此,你需要遵循这样的约定:任何在类或对象之中使用的变量其命名应以下划线开头,其 它所有非此格式的名称都将是公开的,并可以为其它任何类或对象所使用。请记得这只是一 个约定,Python 并不强制如此(除了双下划线前缀这点)。

针对 **C++/Java/C#** 程序员的提示

所有类成员(包括数据成员)都是公开的,并且 Python 中所有的方法都是虚拟的 (*Virtual*)。

### 继承

面向对象编程的一大优点是对代码的重用(**Reuse**),重用的一种实现方法就是通过继承 (**Inheritance**)机制。继承最好是想象成在类之间实现类型与子类型(**Type and Subtype**) 关系的工具。

现在假设你希望编写一款程序来追踪一所大学里的老师和学生。有一些特征是他们都具有 的,例如姓名、年龄和地址。另外一些特征是他们独有的,一如教师的薪水、课程与假期, 学生的成绩和学费。

你可以为每一种类型创建两个独立的类,并对它们进行处理。但增添一条共有特征就意味着 将其添加进两个独立的类。这很快就会使程序变得笨重。

一个更好的方法是创建一个公共类叫作 SchoolMember ,然后让教师和学生从这个类中继承 (Inherit),也就是说他们将成为这一类型(类)的子类型,而我们就可以向这些子类型中添 加某些该类独有的特征。

这种方法有诸多优点。如果我们增加或修改了 SchoolMember 的任何功能,它将自动反映在子 类型中。举个例子,你可以通过简单地向 SchoolMember 类进行操作,来为所有老师与学生 添加一条新的 ID 卡字段。不过,对某一子类型作出的改动并不会影响到其它子类型。另一大 优点是你可以将某一老师或学生对象看作 SchoolMember 的对象并加以引用,这在某些情况下 会大为有用,例如清点学校中的成员数量。这被称作多态性(**Polymorphism**),在任何情 况下,如果父类型希望,子类型都可以被替换,也就是说,该对象可以被看作父类的实例。

同时还需要注意的是我们重用父类的代码,但我们不需要再在其它类中重复它们,当我们使 用独立类型时才会必要地重复这些代码。

在上文设想的情况中, SchoolMember 类会被称作基类(Base Class)<sup>4</sup>或是超类 (Superclass)。 Teacher 和 Student 类会被称作派生类(Derived Classes)<sup>5</sup>或是子类 (**Subclass**)。

我们将通过下面的程序作为案例来进行了解(保存为 oop subclass.py ):

```
# coding=UTF-8
class SchoolMember:
    '''代表任何学校里的成员。'''
   def __init_(self, name, age):
       self.name = name
       self.age = age
       print('(Initialized SchoolMember: {})'.format(self.name))
   def tell(self):
        '''告诉我有关我的细节。'''
       print('Name:"{}" Age:"{}"'.format(self.name, self.age), end="")
class Teacher(SchoolMember):
   '''代表一位老师。'''
   def __init_(self, name, age, salary):
       SchoolMember.__init__(self, name, age)
       self.salary = salary
        print('(Initialized Teacher: {})'.format(self.name))
   def tell(self):
       SchoolMember.tell(self)
       print('Salary: "{:d}"'.format(self.salary))
class Student(SchoolMember):
   '''代表一位学生。'''
   def __init_(self, name, age, marks):
       SchoolMember.__init__(self, name, age)
       self.marks = marks
       print('(Initialized Student: {})'.format(self.name))
   def tell(self):
       SchoolMember.tell(self)
        print('Marks: "{:d}"'.format(self.marks))
t = Teacher('Mrs. Shrividya', 40, 30000)
s = Student('Swaroop', 25, 75)# 打印一行空白行
print()
members = [t, s]for member in members:
   # 对全体师生工作
   member.tell()
```
输出:
\$ python oop\_subclass.py (Initialized SchoolMember: Mrs. Shrividya) (Initialized Teacher: Mrs. Shrividya) (Initialized SchoolMember: Swaroop) (Initialized Student: Swaroop)

Name:"Mrs. Shrividya" Age:"40" Salary: "30000" Name:"Swaroop" Age:"25" Marks: "75"

它是如何工作的

要想使用继承,在定义类<sup>6</sup>时我们需要在类后面跟一个包含基类名称的元组。然后,我们会注 意到基类的 init 方法是通过 self 变量被显式调用的,因此我们可以初始化对象的基 类部分。下面这一点很重[要](#page-109-0),需要牢记——因为我们在 Teacher 和 Student 子类中定义了 init 方法,Pvthon 不会自动调用基类 SchoolMember 的构造函数,你必须自己显式地 调用它。

相反,如果我们没有在一个子类中定义一个 \_\_init\_ 方法,Python 将会自动调用基类的构 造函数。

我们会观察到,我们可以通过在方法名前面加上基类名作为前缀,再传入 self 和其余变 量,来调用基类的方法。

在这里你需要注意,当我们使用 SchoolMember 类的 tell 方法时,我们可以将 Teacher 或 Student 的实例看作 SchoolMember 的实例。

同时,你会发现被调用的是子类型的 tell 方法,而不是 SchoolMember 的 tell 方法。理 解这一问题的一种思路是 Pvthon 总会从当前的实际类型中开始寻找方法,在本例中即是如 此。如果它找不到对应的方法,它就会在该类所属的基本类中依顺序逐个寻找属于基本类的 方法,这个基本类是在定义子类时后跟的元组指定的。

这里有一条有关术语的注释——如果继承元组(Inheritance Tuple)中有超过一个类,这种情 况就会被称作多重继承(**Multiple Inheritance**)。

end 参数用在超类的 tell() 方法的 print 函数中,目的是打印一行并允许下一次打印在 同一行继续。这是一个让 print 能够不在打印的末尾打印出 \n (新行换行符)符号的小 窍门。

#### 总结

我们已经探索了有关类和对象的各个方面,还有与它们相关的各类术语。我们还了解了面向 对象编程的益处与陷阱。Python 是高度面向对象的,从长远来看,了解这些概念对你大有帮 助。

<sup>1</sup>. 原文作 Primitive native types,沈洁元译本表达为"把整数纯粹作为类型"。Primitive type 翻译作"原始类型",也称作"内置类型",因此此处也可以翻译成"基本内置类型"。 ~

2. 沈洁元译本译作"封装与解封装"。 ↩

3. 本节标题原文作 Class And Object Variables, 沈洁元译本译作"类与对象的方法"。 [↩](#page-99-0)

4. 沈洁元译本译作"基本类"。 ↩

ı

ı

5. 沈洁元译本译作"导出类"。 ↩

<span id="page-109-0"></span>6. 此处的类即派生类或子类。 [↩](#page-106-0)

## 输入与输出

有些时候你的程序会与用户产生交互。举个例子,你会希望获取用户的输入内容,并向用户 打印出一些返回的结果。我们可以分别通过 input() 函数与 print 函数来实现这一需求。

对于输入,我们还可以使用 str (String,字符串)类的各种方法。例如,你可以使用 rjust 方法来获得一个右对齐到指定宽度的字符串。你可以查看 help(str) 来了解更多细 节。

另一个常见的输入输出类型是处理文件。创建、读取与写入文件对于很多程序来说是必不可 少的功能,而我们将在本章探讨这一方面。

## 用户输入内容

```
将以下程序保存为 io_input.py :
```

```
def reverse(text):
    return text[::-1]
def is_palindrome(text):
    return text == reverse(text)
something = input("Enter text: ")
if is_palindrome(something):
    print("Yes, it is a palindrome")
else:
    print("No, it is not a palindrome")
```
输出:

\$ python3 io\_input.py Enter text: sir No, it is not a palindrome \$ python3 io\_input.py Enter text: madam Yes, it is a palindrome \$ python3 io\_input.py Enter text: racecar Yes, it is a palindrome

它是如何工作的

我们使用切片功能翻转文本。我们已经了解了我们可以通过使用 seq[a:b] 来从位置 a 开 始到位置 b 结束来对序列进行切片 。我们同样可以提供第三个参数来确定切片的步长 (Step)。默认的步长为 1,它会返回一份连续的文本。如果给定一个负数步长,如 -1, 将返回翻转过的文本。

input() 函数可以接受一个字符串作为参数,并将其展示给用户。尔后它将等待用户输入内 容或敲击返回键。一旦用户输入了某些内容并敲下返回键, input() 函数将返回用户输入的 文本。

我们获得文本并将其进行翻转。如果原文本与翻转后的文本相同,则判断这一文本是回文。

作业练习

要想检查文本是否属于回文需要忽略其中的标点、空格与大小写。例如,"Rise to vote, sir."是 一段回文文本,但是我们现有的程序不会这么认为。你可以改进上面的程序以使它能够识别 这段回文吗?

如果你需要一些提示,那么这里有一个想法......<sup>1</sup>

#### 文件

你可以通过创建一个属于 file 类的对象并适当使用它的 read 、 readline 、 write 方法 来打开或使用文件,并对它们进行读取或写入。读取或写入文件的能力取决于你指定以何种 方式打开文件。最后,当你完成了文件,你可以调用 close 方法来告诉 Python 我们已经完 成了对该文件的使用。

案例 (保存为 io\_using\_file.py):

```
poem = '''Programming is fun
When the work is done
if you wanna make your work also fun:
   use Python!
\bar{r}'i '
# 打开文件以编辑('w'riting)
f = open('poem.txt', 'w')# 向文件中编写文本
f.write(poem)
# 关闭文件
f.close()
# 如果没有特别指定,
# 将假定启用默认的阅读('r'ead)模式
f = open('poem.txt')while True:
   line = f.readline()
   # 零长度指示 EOF
   if len(line) == \theta:
      break
   # 每行(`line`)的末尾
   # 都已经有了换行符
   #因为它是从一个文件中进行读取的
   print(line, end='')
# 关闭文件
f.close()
```
#### 输出:

\$ python3 io\_using\_file.py Programming is fun When the work is done if you wanna make your work also fun: use Python!

它是如何工作的

首先,我们使用内置的 open 函数并指定文件名以及我们所希望使用的打开模式来打开一个 文件。打开模式可以是阅读模式 ( 'r' ), 写入模式 ( 'w' ) 和追加模式 ( 'a' ) 。我们还 可以选择是通过文本模式 ( 't' )还是二进制模式 ( 'b' )来读取、写入或追加文本。实际 上还有其它更多的模式可用, help(open) 会给你有关它们的更多细节。在默认情况 下, open() 会将文件视作文本(**t**ext)文件,并以阅读(**r**ead)模式打开它。

在我们的案例中,我们首先采用写入模式打开文件并使用文件对象的 write 方法来写入文 件,并在最后通过 close 关闭文件。

接下来,我们重新在阅读模式下打开同一个文件。我们不需要特别指定某种模式,因为"阅读 文本文件"是默认的。我们在循环中使用 readline 方法来读取文件的每一行。这一方法将会 一串完整的行,其中在行末尾还包含了换行符。当一个空字符串返回时,它表示我们已经到 达了文件末尾,并且通过 break 退出循环。

最后,我们通过 close 关闭了文件。

现在,你可以检查 poem.txt 文件的内容来确认程序确实对该文件进行了写入与读取操作。

#### **Pickle 2**

<span id="page-113-0"></span>Python 提[供了](#page-115-0)一个叫作 Pickle 的标准模块,通过它你可以将任何纯 Python 对象存储到一 个文件中,并在稍后将其取回。这叫作持久地(*Persistently*)存储对象。

案例 (保存为 io\_pickle.py):

```
import pickle
# 我们存储相关对象的文件的名称
shoplistfile = 'shoplist.data'
# 需要购买的物品清单
shoplist = ['apple', 'mango', 'carrot']
# 准备写入文件
f = open(shoplistfile, 'wb')# 转储对象至文件
pickle.dump(shoplist, f)
f.close()
# 清除 shoplist 变量
del shoplist
# 重新打开存储文件
f = open(shoplistfile, 'rb')# 从文件中载入对象
storedlist = pickle.load(f)print(storedlist)
```
输出:

```
$ python io_pickle.py
['apple', 'mango', 'carrot']
```
它是如何工作的

要想将一个对象存储到一个文件中,我们首先需要通过 open 以写入(**w**rite)二进制 (**b**inary)模式打开文件,然后调用 pickle 模块的 dump 函数。这一过程被称作封装 (*Pickling*)。

接着,我们通过 pickle 模块的 load 函数接收返回的对象。这个过程被称作拆封 (*Unpickling*)。

#### **Unicode 3**

<span id="page-114-0"></span>截止到现在,当[我们](#page-115-1)编写或使用字符串、读取或写入某一文件时,我们用到的只是简单的英 语字符。

注意:如果你正在使用 Python 2,我们又希望能够读写其它非英语语言,我们需要使用 unicode 类型,它全都以字母 u 开头,例如 u"hello world" 。

```
>>> "hello world"
'hello world'
>>> type("hello world")
<class 'str'>
>>> u"hello world"
'hello world'
>>> type(u"hello world")
<class 'str'>
```
当我们阅读或写入某一文件或当我们希望与互联网上的其它计算机通信时,我们需要将我们 的 Unicode 字符串转换至一个能够被发送和接收的格式,这个格式叫作"UTF-8"。我们可以在 这一格式下进行读取与写入,只需使用一个简单的关键字参数到我们的标准 open 函数中:

```
# encoding=utf-8
import io
f = io.open("abc.txt", "wt", encoding="utf-8")f.write(u"Imagine non-English language here")
f.close()
text = io.open("abc.txt", encoding="utf-8").read()
print(text)
```
它是如何工作的

现在你可以忽略 import 语句,我们会在模块章节章节探讨有关它的更多细节。

每当我们诸如上面那番使用 Unicode 字面量编写一款程序时,我们必须确保 Python 程序已经 被告知我们使用的是 UTF-8,因此我们[必须将](#page-68-0) # encoding=utf-8 这一注释放置在我们程序的 顶端。 4

我们使用 io.open 并提供了"编码(Encoding)"与"解码(Decoding)"参数来告诉 Python 我们正在使用 Unicode。

你可以阅读以下文章来了解有关这一话题的更多内容:

- "The Absolute Minimum Every Software Developer Absolutely, Positively Must Know About Unicode and Character Sets"
- Python Unicode Howto
- Pragmatic Unicode talk by Nat [Batchelder](http://www.joelonsoftware.com/articles/Unicode.html)

#### 总[结](http://nedbatchelder.com/text/unipain.html)

我们已经讨论了有关输入和输出的多种类型,这些内容有关文件处理,有关 pickle 模块还有 关于 Unicode。

接下来,我们将探索一些异常的概念。

1. 使用一个元组 (你可以在这里找到一份列出所有标点符号的列表) 来保存所有需要禁 用的字符,然后使用成员资格测试来确定一个字符是否应该被移除,即 forbidden = (!, ?, ., ...)。——原书注 ↩

2. 沈洁元译本将本节标题译作"储存器",两版原书[在本节的标](http://grammar.ccc.commnet.edu/grammar/marks/marks.htm)题相同,但是内容已大不相 同。 ↩

<span id="page-115-0"></span>3. Unicode 有"统一码""万国码""国际码"等多种译名。出于交流习惯的考虑,此处全部采 用原[文。](#page-113-0) ↩

<span id="page-115-1"></span>4. 可能你已经注意到,在前面章节的一些程序文件中开头标注了采用 UTF-8 编码。这是 在中文版[翻译](#page-114-0)过程中为了修改程序中使用三引号括起的说明性字符串,同时要保证程序 代码能被 Python 正常识别而作出的改动。 ~

## 异常

当你的程序出现例外情况时就会发生异常(Exception)。例如,当你想要读取一个文件时, 而那个文件却不存在,怎么办?又或者你在程序执行时不小心把它删除了,怎么办?这些通 过使用异常来进行处理。

类似地,如果你的程序中出现了一些无效的语句该怎么办?Python 将会对此进行处理,举起 (Raises)<sup>1</sup>它的小手来告诉你哪里出现了一个错误(Error)。

#### <span id="page-116-0"></span>错误

你可以想象一个简单的 print 函数调用。如果我们把 print 误拼成 Print 会怎样?你会 注意到它的首字母是大写。在这一例子中,Python 会抛出(*Raise*)一个语法错误。

```
>>> Print("Hello World")
Traceback (most recent call last):
 File "<stdin>", line 1, in <module>
NameError: name 'Print' is not defined
>>> print("Hello World")
Hello World
```
你会注意到一个 NameError 错误被抛出,同时 Python 还会打印出检测到的错误发生的位 置。这就是一个错误错误处理器(**Error Handler**) 为这个错误所做的事情。 2

## 异常

我们将尝试(**Try**)去读取用户的输入内容。按下 [ctrl-d] 来看看会发生什么事情。

```
>>> s = input('Enter something --> ')
Enter something --> Traceback (most recent call last):
  File "<stdin>", line 1, in <module>
EOFError
```
此处 Python 指出了一个称作 EOFError 的错误,代表着它发现了一个文件结尾(*End of File*)符号(由 ctrl-d 实现)在不该出现的时候出现了。

#### 处理异常

我们可以通过使用 try..except 来处理异常状况。一般来说我们会把通常的语句放在 try 代 码块中,将我们的错误处理器代码放置在 except 代码块中。

案例(保存文 exceptions handle.py ):

```
try:
   text = input('Enter something --> ')except EOFError:
   print('Why did you do an EOF on me?')
except KeyboardInterrupt:
   print('You cancelled the operation.')
else:
   print('You entered {}'.format(text))
```
输出:

```
# Press ctrl + d
$ python exceptions_handle.py
Enter something --> Why did you do an EOF on me?
# Press ctrl + c
$ python exceptions_handle.py
Enter something --> ^CYou cancelled the operation.
```
\$ python exceptions\_handle.py Enter something --> No exceptions You entered No exceptions

它是如何工作的

我们将所有可能引发异常或错误的语句放在 try 代码块中,并将相应的错误或异常的处理器 (Handler)放在 except 子句或代码块中。 except 子句可以处理某种特定的错误或异常, 或者是一个在括号中列出的错误或异常。如果没有提供错误或异常的名称,它将处理所有错 误与异常。

要注意到必须至少有一句 except 字句与每一句 try 字句相关联。不然,有一个 try 代码块 又有什么意义?

如果没有任何错误或异常被处理,那么将调用 Python 默认处理器,它只会终端程序执行并打 印出错误信息。我们已经在前面的章节里见过了这种处理方式。

你还可以拥有一个 else 子句与 try..except 代码块相关联。 else 子句将在没有发生异常 的时候执行。

在下一个案例中,我们还将了解如何获取异常对象以便我们可以检索其他信息。

**3**

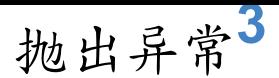

你可以通过 rai[se](#page-121-0) 语句来引发一次异常,具体方法是提供错误名或异常名以及要抛出 (*Thrown*)异常的对象。

你能够引发的错误或异常必须是直接或间接从属于 Exception (异常) 类的派生类。

案例(保存为 exceptions raise.py):

```
# encoding=UTF-8
class ShortInputException(Exception):
   '''一个由用户定义的异常类'''
   def __init_(self, length, atleast):
       Exception.__init__(self)
       self.length = length
       self.atleast = atleast
try:
   text = input('Enter something --> ')
   if len(text) < 3:
       raise ShortInputException(len(text), 3)
   # 其他工作能在此处继续正常运行
except EOFError:
    print('Why did you do an EOF on me?')
except ShortInputException as ex:
    print(('ShortInputException: The input was ' +
          '{0} long, expected at least {1}')
          .format(ex.length, ex.atleast))
else:
```

```
print('No exception was raised.')
```
输出:

```
$ python exceptions_raise.py
Enter something --> a
ShortInputException: The input was 1 long, expected at least 3
$ python exceptions_raise.py
Enter something --> abc
No exception was raised.
```
它是如何工作的

在本例中,我们创建了我们自己的异常类型。这一新的异常类型叫作 ShortInputException 。 它包含两个字段——获取给定输入文本长度的 length ,程序期望的最小长度 atleast 。

在 except 子句中,我们提及了错误类,将该类存储 as(为) 相应的错误名或异常名。这类 似于函数调用中的形参与实参。在这个特殊的 except 子句中我们使用异常对象的 length 与 atleast 字段来向用户打印一条合适的信息。

# **Try ... Finally**

假设你正在你的读取中读取一份文件。你应该如何确保文件对象被正确关闭,无论是否会发 生异常?这可以通过 finally 块来完成。

```
保存该程序为 exceptions_finally.py :
```

```
import sys
import time
f = Nonetry:
   f = open("poem.txt")# 我们常用的文件阅读风格
   while True:
       line = f.readline()
       if len(line) == \theta:
           break
       print(line, end='')
       sys.stdout.flush()
        print("Press ctrl+c now")
       # 为了确保它能运行一段时间
       time.sleep(2)
except IOError:
    print("Could not find file poem.txt")
except KeyboardInterrupt:
    print("!! You cancelled the reading from the file.")
finally:
    if f:
       f.close()
    print("(Cleaning up: Closed the file)")
```
#### 输出:

\$ python exceptions\_finally.py Programming is fun Press ctrl+c now AC!! You cancelled the reading from the file. (Cleaning up: Closed the file)

它是如何工作的

我们按照通常文件读取进行操作,但是我们同时通过使用 time.sleep 函数任意在每打印一 行后插入两秒休眠,使得程序运行变得缓慢 (在通常情况下 Python 运行得非常快速) 。当程 序在处在运行过过程中时,按下 ctrl + c 来中断或取消程序。

你会注意到 KeyboardInterrupt 异常被抛出,尔后程序退出。不过,在程序退出之前,finally 子句得到执行,文件对象总会被关闭。

另外要注意到我们在 print 之后使用了 sys.stout.flush() ,以便它能被立即打印到屏幕 上。

#### **with** 语句

在 try 块中获取资源,然后在 finally 块中释放资源是一种常见的模式。因此,还有一个 with 语句使得这一过程可以以一种干净的姿态得以完成。

保存为 exceptions\_using\_with.py :

```
with open("poem.txt") as f:
    for line in f:
        print(line, end='')
```
它是如何工作的

程序输出的内容应与上一个案例所呈现的相同。本例的不同之处在于我们使用的是 open 函 数与 with 语句——我们将关闭文件的操作交由 with open 来自动完成。

在幕后发生的事情是有一项 with 语句所使用的协议(Protocol)。它会获取由 open 语句 返回的对象,在本案例中就是"thefile"。

它总会在代码块开始之前调用 thefile. enter 函数,并且总会在代码块执行完毕之后调 用 thefile. exit  $\circ$ 

因此,我们在 finally 代码块中编写的代码应该格外留心 \_\_exit\_ 方法的自动操作。这能 够帮助我们避免重复显式使用 try..finally 语句。

有关该话题的更多讨论已经超出了本书所能涉及的范围,因此请参考 PEP 343 来了解更加全 面的解释。

#### 总结

我们已经讨论了 try..except 和 try..finally 语句的用法。同时我们也已经看到了如何创 建我们自己的异常类型,还有如何抛出异常。

1. 在本章中 Raise 一词会经常出现, 沈洁元译本大都将其译作"引发", 此处将按照具体 的语境对该词的译法作出调整。 ↩

2. 此处采用沈洁元译本的翻译。但是在其它教程或有关 Python 的讨论文章中, Handler 大都保留原文而不作翻译,这点[需读](#page-116-0)者知悉。 ~

<span id="page-121-0"></span> $^3$ . 原文作 Raising Exceptions, 沈洁元译本译作"引发异常", 此处采用更流行的译法。  $\leftrightarrow$ 

## 标准库

Python 标准库 (Python Standrad Library) 中包含了大量有用的模块,同时也是每个标准的 Python 安装包中的一部分。熟悉 Python 标准库十分重要,因为只要你熟知这些库可以做到 什么事,许多问题都能够轻易解决。

我们将探索这个库中的一些常用模块。你能在你的 Python 安装包中附带的文档中的"库概览 (Library Reference)" 部分中查找到所有模块的全部细节。

让我们来了解一些有用的模块。

[注意:如果你觉得本章内容过于超前,你可以先跳过本章。不过,我强烈建议你在适应](http://docs.python.org/3/library/) 了采用 Python 进行编程后再来看看本章。

## **sys** 模块

sys 模块包括了一些针对特定系统的功能。我们已经了解过 sys.argv 列表中包括了命令行 参数。

想象一些我们需要检查正在使用的 Python 软件的版本, sys 模块会给我们相关的信息。

```
>>> import sys
>>> sys.version_info
sys.version_info(major=3, minor=5, micro=1, releaselevel='final', serial=0)
>>> sys.version_info.major == 3
True
```
它是如何工作的

sys 模块包含一个 version\_info 元组,它提供给我们版本信息。第一个条目是主版本信 息。我们可以调出这些信息并使用它。

#### 日志模块

**如果你想将一些调试 (Debugging)信息或一些重要的信息储存在某个地方,以便你可以检查** 你的程序是否如你所期望那般运行,应该怎么做?你应该如何将这些信息"储存在某个地方"? 这可以通过 logging 模块来实现。

保存为 stdlib\_logging.py :

```
import os
import platform
import logging
if platform.platform().startswith('Windows'):
    logging_file = os.path.join(os.getenv('HOMEDRIVE'),
                                os.getenv('HOMEPATH'),
                                 'test.log')
else:
    logging_file = os.path.join(os.getenv('HOME'),
                                 'test.log')
print("Logging to", logging_file)
logging.basicConfig(
    level=logging.DEBUG,
    format='%(asctime)s : %(levelname)s : %(message)s',
    filename=logging_file,
    filemode='w',
)
logging.debug("Start of the program")
logging.info("Doing something")
logging.warning("Dying now")
```
输出:

\$ python stdlib\_logging.py Logging to /Users/swa/test.log \$ cat /Users/swa/test.log 2014-03-29 09:27:36,660 : DEBUG : Start of the program 2014-03-29 09:27:36,660 : INFO : Doing something 2014-03-29 09:27:36,660 : WARNING : Dying now

如果你不能运行 cat 命令,你可以通过一款文本编辑器打开 test.log 文件。

它是如何工作的

我们使用了三款标准库中的模块—— os 模块用以和操作系统交互, platform 模块用以获取 平台——操作系统——的信息, logging 模块用来记录(*Log*)信息。

首先,我们通过检查 platform.platform() 返回的字符串来确认我们正在使用的操作系统 (有关更多信息,请参阅 import platform; help(platform) )。如果它是 Windows,我们将 找出其主驱动器(Home Drive),主文件夹(Home Folder)以及我们希望存储信息的文件 名。将这三个部分汇聚到一起,我们得到了有关文件的全部位置信息。对于其它平台而言, 我们需要知道的只是用户的主文件夹位置,这样我们就可获得文件的全部位置信息。

我们使用 os.path.join() 函数来将这三部分位置信息聚合到一起。使用这一特殊函数,而非 仅仅将这几段字符串拼凑在一起的原因是这个函数会确保完整的位置路径符合当前操作系统 的预期格式。

然后我们配置 logging 模块,让它以特定的格式将所有信息写入我们指定的文件。

最后,无论这些信息是用以调试,提醒,警告甚至是其它关键的消息,我们都可以将其聚合 并记录。一旦程序开始运行,我们可以检查这一文件,从而我们便能知道程序运行过程中究 竟发生了什么,哪怕在用户运行时什么信息都没有显示。

#### 每周模块系列

标准库中还有许多模块值得探索,例如一些用以调试(Debugging)的模块,处理命令行选 项的模块,正则表达式(Regular Expressions)模块 等等等等。

进一步探索标准库的最好方法是阅读由 Doug Hellmann [撰写的优秀的](http://docs.python.org/3/library/pdb.html) Python Module of the Week [系列\(你还可以阅读它的实体书或是阅读](http://docs.python.org/3/library/argparse.html) Python 官方文档)。

#### [总结](http://pymotw.com/2/contents.html)

我们已经探索了 Python 标准库中提供的诸多的模块的一些功能。在此强烈建议你浏览 Python 标准库文档来了解所有可以使用的模块。

接下来,我们将介绍 Python 的其它各个方面,让我们的 Python 之旅更加完整。

到现在,我们的介绍已经涵盖了你将使用到的 Python 的大部分方面。在本章中,我们将介绍 一些其它的方面,来让我们对 Python 的认识更加全面。

#### 传递元组

你可曾希望从一个函数中返回两个不同的值?你能做到的。只需要使用一个元组。

```
>>> def get_error_details():
... return (2, 'details')
...
>>> errnum, errstr = get_error_details()
>>> errnum
2
>>> errstr
'details'
```
要注意到 a, b = <some expression> 的用法会将表达式的结果解释为具有两个值的一个元 组。

这也意味着在 Python 中交换两个变量的最快方法是:

```
\Rightarrow a = 5; b = 8
>>> a, b
(5, 8)
\gg a, b = b, a
\gg a, b
(8, 5)
```
#### 特殊方法

诸如 init 和 del 等一些方法对于类来说有特殊意义。

特殊方法用来模拟内置类型的某些行为。举个例子,如果你希望为你的类使用 x[key] 索引 操作(就像你在列表与元组中使用的那样),那么你所需要做的只不过是实现

\_getitem\_() 方法,然后你的工作就完成了。如果你试图理解它,就想想 Python 就是对 list 类这样做的!

下面的表格列出了一些有用的特殊方法。如果你想了解所有的特殊方法,请参阅手册。

 $\bullet$  \_init\_(self, ...)

这一方法在新创建的对象被返回准备使用时被调用。

 $\bullet$   $\_\$ del $\_\$ (self)

这一方法在对象被删除之前调用(它的使用时机不可预测,所以避免使用它)

 $\bullet$  \_str\_(self)

o 当我们使用 print 函数时,或 str() 被使用时就会被调用。

- $\bullet$   $\_\_$ lt $\_\_$ (self, other)
	- 当小于运算符(<)被使用时被调用。类似地,使用其它所有运算符(+、> 等等) 时都会有特殊方法被调用。
- \_getitem\_(self, key)
	- 使用 x[key] 索引操作时会被调用。
- $\bullet$   ${\rm len\_}(\text{self})$ 
	- 当针对序列对象使用内置 len() 函数时会被调用

#### 单语句块

我们已经见识过每一个语句块都由其自身的缩进级别与其它部分相区分。是这样没错,不过 有一个小小的警告。如果你的语句块只包括单独的一句语句,那么你可以在同一行指定它, 例如条件语句与循环语句。下面这个例子应该能比较清楚地解释:

```
>>> flag = True
>>> if flag: print('Yes')
...
Yes
```
注意,单个语句是在原地立即使用的,它不会被看作一个单独的块。尽管,你可以通过这种 方式来使你的程序更加小巧,但除非是为了检查错误,我强烈建议你避免使用这种快捷方 法,这主要是因为如果你不小心使用了一个"恰到好处"的缩进,它就很容易添加进额外的语 句。

#### **Lambda** 表格

lambda 语句可以创建一个新的函数对象。从本质上说, lambda 需要一个参数,后跟一个表 达式作为函数体,这一表达式执行的值将作为这个新函数的返回值。

案例 (保存为 more lambda.py):

```
points = [{'}x': 2, 'y': 3},{x' : 4, 'y' : 1}points.sort(key=lambda i: i['y'])
print(points)
```
输出:

```
$ python more_lambda.py
[\{\ 'y' : 1, 'x': 4\}, \ {\{'y': 3, 'x': 2\}}]
```
它是如何工作的

要注意到一个 list 的 sort 方法可以获得一个 key 参数,用以决定列表的排序方式(通 常我们只知道升序与降序)。在我们的案例中,我们希望进行一次自定义排序,为此我们需 要编写一个函数,但是又不是为函数编写一个独立的 def 块,只在这一个地方使用,因此我 们使用 Lambda 表达式来创建一个新函数。

#### 列表推导

列表推导(List Comprehension)用于从一份现有的列表中得到一份新列表。想象一下,现在 你已经有了一份数字列表,你想得到一个相应的列表,其中的数字在大于2 的情况下将乘以 2。列表推导就是这类情况的理想选择。

案例 (保存为 more list comprehension.py ):

```
listone = [2, 3, 4]listtwo = [2 \times i for i in listone if i > 2]
print(listtwo)
```
输出:

\$ python more\_list\_comprehension.py [6, 8]

它是如何工作的

在本案例中,当满足了某些条件时( if i > 2),我们进行指定的操作( 2\*i ), 以此来获 得一份新的列表。要注意到原始列表依旧保持不变。

使用列表推导的优点在于,当我们使用循环来处理列表中的每个元素并将其存储到新的列表 中时时,它能减少样板(Boilerplate)代码的数量。

### 在函数中接收元组与字典

有一种特殊方法,即分别使用 \* 或 \*\* 作为元组或字典的前缀,来使它们作为一个参数为 函数所接收。当函数需要一个可变数量的实参时,这将颇为有用。

```
>>> def powersum(power, *args):
... '''Return the sum of each argument raised to the specified power.'''
\ldots total = \theta... for i in args:
... total += pow(i, power)
... return total
...
>>> powersum(2, 3, 4)
25
\gg powersum(2, 10)
100
```
因为我们在 args 变量前添加了一个 \* 前缀,函数的所有其它的额外参数都将传递到 args 中,并作为一个元组予以储存。如果采用的是 \*\* 前缀,则额外的参数将被视为字典 的键值—值配对。

# **assert** 语句

assert 语句用以断言(Assert)某事是真的。例如说你非常确定你正在使用的列表中至少包 含一个元素,并想确认这一点,如果其不是真的,就抛出一个错误, assert 语句就是这种情 况下的理想选择。当语句断言失败时,将会抛出 AssertionError 。

```
>>> mylist = ['item']
>>> assert len(mylist) >= 1
>>> mylist.pop()
'item'
>>> assert len(mylist) >= 1
Traceback (most recent call last):
  File "<stdin>", line 1, in <module>
AssertionError
```
你应该明智地选用 assert 语句。在大多数情况下,它好过捕获异常,也好过定位问题或向 用户显示错误信息然后退出。

#### 装饰器

装饰器(Decorators)是应用包装函数的快捷方式。这有助于将某一功能与一些代码一遍又一 遍地"包装"。举个例子,我为自己创建了一个 retry 装饰器,这样我可以将其运用到任何函 数之中,如果在一次运行中抛出了任何错误,它就会尝试重新运行,直到最大次数 5 次,并 且每次运行期间都会有一定的延迟。这对于你在对一台远程计算机进行网络调用的情况十分 有用:

```
from time import sleep
from functools import wraps
import logging
logging.basicConfig()
log = logging.getLogger("retry")
def retry(f):
    @wraps(f)
    def wrapped_f(*args, **kwargs):
       MAX_ATTEMPTS = 5
       for attempt in range(1, MAX_ATTEMPTS + 1):
            try:
                return f(*args, **kwargs)
            except:
                log.exception("Attempt %s/%s failed : %s",
                              attempt,
                              MAX_ATTEMPTS,
                              (args, kwargs))
                sleep(10 * attempt)
        log.critical("All %s attempts failed : %s",
                     MAX ATTEMPTS,
                     (args, kwargs))
    return wrapped_f
counter = \theta@retry
def save_to_database(arg):
    print("Write to a database or make a network call or etc.")
    print("This will be automatically retried if exception is thrown.")
    global counter
    counter += 1# 这将在第一次调用时抛出异常
    # 在第二次运行时将正常工作(也就是重试)
    if counter < 2:
        raise ValueError(arg)
if __name__ == '__main__':save_to_database("Some bad value")
```
输出:

\$ python more\_decorator.py Write to a database or make a network call or etc. This will be automatically retried if exception is thrown. ERROR:retry:Attempt 1/5 failed : (('Some bad value',), {}) Traceback (most recent call last): File "more\_decorator.py", line 14, in wrapped\_f return f(\*args, \*\*kwargs) File "more\_decorator.py", line 39, in save\_to\_database raise ValueError(arg) ValueError: Some bad value Write to a database or make a network call or etc. This will be automatically retried if exception is thrown.

它是如何工作的

请参阅:

- http://www.ibm.com/developerworks/linux/library/l-cpdecor.html
- http://toumorokoshi.github.io/dry-principles-through-python-decorators.html

# **Python 2** 与 **[Python](http://toumorokoshi.github.io/dry-principles-through-python-decorators.html) 3** [的不同](http://www.ibm.com/developerworks/linux/library/l-cpdecor.html)

请参阅:

- "Six" library
- Porting to Python 3 Redux by Armin
- Python 3 experience by PyDanny
- [Official](http://pythonhosted.org/six/) Django Guide to Porting to Python 3
- [Discussion](http://lucumr.pocoo.org/2013/5/21/porting-to-python-3-redux/) on What are the advantages to python 3.x?

## 总[结](http://www.reddit.com/r/Python/comments/22ovb3/what_are_the_advantages_to_python_3x/)

我们在本章中介绍了有关 Python 的更多功能,不过我们还未涵盖到 Python 的所有功能。不 过,在这一阶段,我们已经涉猎了大多数你将在实践中遇到的内容。这足以让你开始编写任 何你所期望的程序。

接下来,我们将讨论如何进一步探索 Python。

#### 迈出下一步 **1**

<span id="page-131-0"></span>如果到现在你已经阅[读过本](#page-135-0)书并且编写了许多程序,那么你一定已经开始熟悉并且习惯 Python 了。或许你已经创建了一些 Python 程序来尝试完成一些工作,同时锻炼你自己的 Python 技能。如果你尚未至此,你也应该作出努力。现在我们面临的问题是"下一步该做什 么?"。

#### 我会建议你试图解决这个问题:

编写一款你自己的命令行地址簿程序,你可以用它浏览、添加、编辑、删除或搜索你的 联系人,例如你的朋友、家人、同事,还有他们诸如邮件地址、电话号码等多种信息。 这些详细信息必须被妥善储存以备稍后的检索。

如果你回想至今我们学过、讨论过、遇见过的所有东西,你会发现这其实非常简单。如果你 仍想要有关如何进行的提示,这儿倒是有一些。<sup>2</sup>

一旦你能够做到这件事,你便可以说自己是一名 Python 程序员了。现在,赶快写封邮件来感 谢我写出了这么棒的一本书 ;-)。这一步并非强[制但](#page-135-1)我仍建议如此。同时,请考虑购买本书的 实体书来支持本书的后续改进。

如果你觉得上面的程序太容易了,这还有另一个:

[实现替换命令。这个命令能将一串字符串替换为另外提供的文件或列表中的另一串。](http://www.swaroopch.com/buybook/)

只要你想,替换命令可以或简单或复杂地实现,从简单的字符串替换到搜寻搭配的样式(正 则表达[式\)。](http://unixhelp.ed.ac.uk/CGI/man-cgi?replace)

#### 下一个项目

如果你发现上面的程序都能很容易地编写出来,那么看看下面这个完整的项目列表,并尝试 编写你自己的程序:https://github.com/thekarangoel/Projects#numbers (这一列表与 Martyr2 的超级项目列表相同)。

[你还可以看看:](http://www.dreamincode.net/forums/topic/78802-martyr2s-mega-project-ideas-list/)

- Exercises for Programmers: 57 Challenges to Develop Your Coding Skills
- Intermediate Python Projects

## 示[例代码](https://openhatch.org/wiki/Intermediate_Python_Workshop/Projects)

学习一门编程语言的最好方式就是编写大量代码,并阅读大量代码:

- Python Cookbook 是一本极具价值的"烹饪法"与提示的集合,它介绍了如何通过 Python 解决某些特定类型的问题。
- Python Module of the Week 是另一本优秀的标准库必读指南。

# 建[议](http://pymotw.com/2/contents.html)

- The Hitchhiker's Guide to Python!
- The Elements of Python Style
- Python Big Picture
- "Writing [Idiomatic](http://docs.python-guide.org/en/latest/) Python" ebook (付费)

### 视[频](http://www.jeffknupp.com/writing-idiomatic-python-ebook/)

- Full Stack Web Development with Flask
- PyVideo

# 问[与答](http://www.pyvideo.org)

- Official Python Dos and Don'ts
- Official Python FAQ
- Norvig's list of Infrequently Asked Questions
- Python [Interview](http://docs.python.org/3/howto/doanddont.html) Q & A
- [StackOverflow](http://www.python.org/doc/faq/general/) questions tagged with python

## 教[程](http://stackoverflow.com/questions/tagged/python)

- Hidden features of Python
- What's the one code snippet/python trick/etc did you wish you knew when you learned python?
- Awaretek's [comprehensive](http://stackoverflow.com/q/101268/4869) list of Python tutorials

# 讨[论](http://www.awaretek.com/tutorials.html)

如果你遇到了一个 Python 问题,但不知道该问谁,那么 python-tutor list 是你提问的最佳场 所。

请确保你会自己做你的家庭作业,你会首先尝试自己解决问题,同时,还要会问聪明的问 题。

[新闻](http://catb.org/~esr/faqs/smart-questions.html)

如果你希望了解 Python 世界的最新动态,那就跟随 Official Python Planet 的脚步吧。

#### 安装库

Python 库索引中包含了大量开源的库,你可以在你自己的程序中使用它们。

要想了解如何安装并使用这些库,你可以使用 pip。

#### 创建一个网站

学习使用 Flask 来创建你自己的网站。下面这些资源有助于你开始学习:

- Flask Official Quickstart
- The [Flask](http://flask.pocoo.org) Mega-Tutorial
- [Example](http://flask.pocoo.org/docs/quickstart/) Flask Projects

#### 图[形软件](https://github.com/mitsuhiko/flask/tree/master/examples)

假设你希望使用 Python 来创建你自己的图形程序。这可以通过采用一个 GUI (Graphical User Interface, 图形用户界面)库和它们的 Python 绑定来实现。绑定是允许你用 Python 编 写你自己的程序,然后使用它们在 C 或 C++ 或其它语言写编写的库。

使用 Python 的 GUI 有许多选择:

- Kivy
	- http://kivy.org
- PyGTK
	- o 这是 [GTK+](http://kivy.org) 工具包的 Python 绑定,它是构建 GNOME 的基础。GTK+ 有许多奇怪 的用法,但是你一旦习惯了使用它,就能很快的创建出你的 GUI 应用。Glade 图形 界面设计工具是不可或缺的。它的文档至今仍在不断改进。GTK+ 在 GNU/Linux 下 能够良好工作,但是它针对 Windows 平台的移植工作尚未完成。你可以使用 GTK+ 创建免费或专有的软件。要想开始使用,请阅读 PyGTK 教程。
- PyQt
- 这是 Qt 工具包的 Python 绑定,它是构建 KDE 的基础。 受益于 Qt Designer 与令 人惊讶的 Qt 文档,Qt 十分容易使用也十分强大。如果你希望创建一款开源 (GPL)软件,你可以免费使用 PyQt,不过如果你想创建专有的闭源软件,你需要 购买它。从 Qt 4.5 开始你可以使用它来创建不采用 GPL 授权的软件。要想开始使 用,请阅读 PySide。
- wxPython
	- 这是 wxWid[gets](http://qt-project.org/wiki/PySide) 工具包的 Python 绑定。wxPython 有一个与之相关的学习曲线。不 过,它非常便携,并且可以运行在 GNU/Linux、Windwos、Mac、甚至是嵌入式平 台中。有许多 IDE 可以采用 wxPython,并且包含了 GUI 设计工具,例如 SPE (Stani's Python Editor) 还有 wxGlade GUI 构建工具。你可以使用 wxPython 来创建 免费或专有的软件。要想开始使用,请阅读wxPython 教程。

#### **GUI** [工具总结](http://spe.pycs.net/)

想要了解更多的选择,可以参阅 GuiProgramming wiki page at the official python website。

不幸的是,Python 没有一款标准 GUI 工具。我建议你根据你的实际情况从上面列出的工具中 进行挑选。第一个因素是你是否愿意为使用任何 GUI [工具付费。第二个因素是你希望你的](http://www.python.org/cgi-bin/moinmoin/GuiProgramming)程 序只在 Windwos 上运行,还是在 Mac 和 GNU/Linux 上运行,还是在它们三者之上都能运 行。第三个因素,如果 GNU/Linux 是目标平台,那你是要做 KDE 用户还是 GNOME 用户。

有关更详尽且更全面的分析,请参阅 'The Python Papers, Volume 3, Issue 1' (PDF) 的第 26 页。

#### 各种实现

编程语言主要有两部分——语言与软件。语言是你如何编写,软件是你怎样实际运行我们的 程序。

我们一直在使用 *CPython* 软件来运行我们的程序。它被成为 CPython 是因为它是使用 C 语 言编写的,同时它也是经典的(*Classical*) *Python* 解释器。

还有其他软件可以运行你的 Python 程序:

• Jython

在 Java 平台上运行的 Python 实现。这意味着你可以在 Python 语言中使用 Java 的 [库](http://www.jython.org)与类,反之亦然。

• IronPython

在 .NET 平台上运行的 Python 实现。这意味着你可以在 Python 语言中使用 .NET [的库与](http://www.codeplex.com/Wiki/View.aspx?ProjectName=IronPython)类,反之亦然

- $\bullet$  PyPy
	- o 用 Python 编写的 Python 实现!这是一项研究项目,旨在于使其能快速且方便的改 [进](http://codespeak.net/pypy/dist/pypy/doc/home.html)解释器,因为解释器本身就是用动态语言编写的了(而不是采用上述三种 C、 Java、C# 等动态语言来编写)。

还有其它诸如 CLPython---采用 Common Lisp 编写的 Python 实现,和Brython,它在 JavaScript 解释器之上实现,意味着你可以使用 Python (而非 JavaScript) 编写你的 Web 浏 览器("Ajax")程序。

上述这些实现[每一种都有](http://common-lisp.net/project/clpython/)其大有作为的专门领域。

## 函数式编程(面向高阶读者)

当你开始编写更加庞大的程序时,你应该清楚了解更多关于使用函数的方式来进行编程,而 不是我们在《面向对象编程》章节中所学习的基于类的方式进行编程:

- Functional Programming Howto by A.M. Kuchling
- Functional [programming](#page-99-1) chapter in 'Dive Into Python' book
- Functional Programming with Python presentation
- [Funcy](http://docs.python.org/3/howto/functional.html) library
- [PyToolz](http://www.diveintopython.net/functional_programming/index.html) library

#### 总[结](http://toolz.readthedocs.org/en/latest/)

现在我们已经行至本书末尾,不过,正如人们所说,这是昭示着开始的终结!你现在已经是 一名狂热 Python 用户,毫无疑问,你已准备好通过 Python 来解决诸多问题了。你可以开始 自动化你的电脑,去做任何你以前难以想象的事情,你可以开始编写你自己的游戏,开始做 更多更多的事,远不仅此。来,让我们出发吧!

1. 本章所提供的所有学习资源均为英文,故对于其标题不作翻译。 ~

<span id="page-135-1"></span><span id="page-135-0"></span>2. 创建一个类用来表示人的信息。使用一份字典来存储人物对象,将它们的名字当作键 值。使用 pickle 模块来将对象长久地存储在硬盘上。使用字典的内[置方](#page-131-0)法来添加、删除 或编辑地址簿中的人物。——原书注 ↩

# 附录:**FLOSS**

作者注:请注意这一章撰写于2003年,所以里面有些内容对你来说可能已显得古早。:-)

"自由/开放源代码软件",简称 FLOSS,是一个基于社区概念而建立的组织,而这一社区则基 于分享、尤其是知识分享这些概念。FLOSS 的成员软件均可免费使用、修改与分发。

如果你已经读完本书,那么你对 [FLOS](http://en.wikipedia.org/wiki/FLOSS)S 概念应该已经很熟悉了,因为你正在使用的 *Python* 便是其中一员,而且 Python 还是一款开源软件!

下面是一些 FLOSS 的案例,可以帮助你了解社区共享共建可以创造出什么样的东西:

Linux:这是一款 FLOSS 操作系统内核,运用于 GNU/Linux 操作系统之中。Linux 这一内核 是由 Linus Torvalds 在他还是一名学生时发起的。Android 系统便是基于 Linux。现在你所使 用的任何一家网站其中的大部分都运行于 Linux 之上。

Ubuntu:这是一款由 Canonical 赞助、社区驱动的 Linux 发行版,是目前世界上最流行的 GNU/Linux 发行版。它允许你通过一款易于使用且易于安装的管理器安装大量 FLOSS 成员 软件。最重要的是,你可以重启计算机然后通过 CD 来运行 GNU/Linux 系统!这一点能够允 [许你的电](http://www.ubuntu.com)脑上安装新的操作系统前对它进行充分的试用。但是,Ubuntu 不是完全的免费软 件,它包括了一些专有的驱动程序,固件和应用程序。

LibreOffice:这是一款基于社区驱动与开发的优秀的办公套件,包括文档写作、演示制作、电 子表格和绘图组件等诸多内容。它甚至可以轻松打开并编辑 MS Word 文件和 MS PowerPoint 文件。它能够在几乎所有平台中运行,并且完全免费、自由、开源。

Mozilla Firefox:这就是那一款最好的网络浏览器。它以速度极快,并且以敏锐且令人印象深 刻的功能获得了诸多赞誉。它的扩展概念能够允许用户使用任何种类的插件。

Mono: 这是一款微软 .NET 平台的开源实现。它能够允许在 GNU/Linux, Windows, FreeBSD, MacOS 等其它诸多平台上创建并使用 .NET 应用程序。

[Apach](http://www.mono-project.com)e Web 服务器:这是一款十分流行的开源 Web 服务器。实际上,它是这个星球上最流 行的 Web 服务器!在它之上运行着世界上超过一半的网站。是的,正是如此——Apache 的 使用量比它的所有对手(包括 Microsoft IIS)加起来还要多。

VLC 播放器:这款视频播放器可以播放从 DivX 到 MP3 到 Ogg 到 VCD 到 DVD 等几乎任何 内容。谁说开源没有乐趣的?;-)

[上面这一列表](http://www.videolan.org/vlc/)只是为了给你一个简单的印象——还有其它许多优秀的东西在 FLOSS 里等待你 的发现,例如 Perl 语言,PHP 语言,针对网站的 Drupal 内容管理系统,PostgreSQL 数据服 务器,TORCS 赛车游戏,KDevelop IDE,Xine 电影播放器,VIM 编辑器,Quanta+ 编辑

器,Banshee 音频播放器,GIMP 图片编辑程序等等等等,这一列表可以永远不断地罗列下 去。

要想了解 FLOSS 世界的最新动态,你可以访问以下网站:

- OMG! Ubuntu!
- Web Upd8
- DistroWatch
- Planet [Debian](http://www.omgubuntu.co.uk/)

浏[览下列网站以了](http://www.distrowatch.com)解有关 FLOSS 的更多信息:

- **[GitHub](http://planet.debian.org/) Explore**
- Code Triage
- SourceForge
- [FreshMeat](http://github.com/explore)

所[以,接着走下去](http://www.sourceforge.net)吧,去探索这个广阔、自由且开放的 FLOSS 世界!

#### 附录:版本变迁

我为了编写本书而使用的几乎所有软件都属于 FLOSS。

#### 本书的诞生

在撰写本书的第一版时,我使用 Red Hat 9.0 Linux 作为我配置的基础,到了第六版时,我使 用 Fedora Core 3 Linux 作为我配置的基础。

最初,我使用 KWord 来撰写本书(正如在本书由来里所解释的那番)。

#### 成长期

后来,我切换到 DocBook XML 并使用 Kate 写作,但我发现它太繁琐了。因此,我迁移到 OpenOffice,它具有非常好的控制水准,并且提供了格式化与 PDF 生成功能,但是它从文档 生成的 HTML 太过潦草。

最后,我发现了 XEmacs,我 (再一次)采用 DocBook XML 重写了原先那一潦草的版本,并 将这一格式作为长期的解决方案。

到了第六版时,我决定使用 Quanta+ 来处理所有的编辑工作,并使用 Fedora Core 3 Linux 提供的标准 XSL 样式表。不过,我通过编写 CSS 文档来为 HTML 页面提供颜色与样式设 定。我同时还编写了一个粗糙的词法分析器,当然,用 Pvthon 编写, 它能够自动为所列出 的所有程序提供语法高亮。

等到第七版时,我使用 MediaWiki 作为我配置的基础。我使用它在线编辑几乎一切内容并允 许读者在 Wiki 网站中直接阅读、编辑、讨论,但是最终我耗费了比写作还要多的时间在打击 垃圾评论上。

第八版时我使用 Vim,Pandoc 和 Mac OS X 来写作。

第九版时我切换至 AsciiDoc 文档格式 并使用 Emacs 24.3, tomorrow 主题, Fira Mono 字 体和 adoc-mode [来写](http://vim.swaroopch.com/)[作。](http://johnmacfarlane.net/pandoc/README.html)

#### [现在](https://www.mozilla.org/en-US/styleguide/products/firefox-os/typeface/#download-primary)

2016 年:我已厌倦去处理 AsciiDoctor 中的几个小的渲染问题,例如 C/C++ 中的 ++ 会突 然消失,这个问题如其它一些小问题一样很难追踪。再加上,因为 Asciidoc 的复杂格式,我 已经不愿意再编辑文本。

因此在第十版中,我切换至 Markdown 和 GitBook,并使用它们的格式,通过 Spacemacs editor 来写作。

# [关于作者](http://spacemacs.org)

请参阅 http://www.swaroopch.com/about/ 。

#### 附录:本书由来

我第一次使用 Python 是因为我需要为我所编写的 "钻石(Diamond)"程序编写一个安装程 序,这样我就能让安装过程更加便捷。我必须要在 Qt 库的 Python 与 Perl 的绑定间做出选 择。我在网上了做了些研究,然后我便发现了埃里克·雷蒙 (Eric S. Raymond)撰写的一篇文 章,埃里克是一名著名且备受尊重的黑客,在文章中他说 Python 已经成为了他最喜欢的编程 语言。同时我也发现相比起 Perl-Qt 绑定, PyQt 绑定更加成熟。于是,我决定 Python 将成 [为我要使用的语言。](http://www.python.org/about/success/esr/)

然后,我便开始搜寻针对 Python 的好书。但是我找不到!我找到了一些O'Reilly 的书,但它 们都十分昂贵,而且比起教材更像是一本参考手册。于是我通过 Python 官方文档来解决了学 习的问题。不过它们都太简略短小。它确实提供了有关 Python 的优秀观念与视角,但还不够 完整。我能够驾驭它是因为我已经有了编程经验,但对于新手来说这就完全不适合了。

在我与 Python 第一次接触的六个月后,我安装了(在当时)最新的 Red Hat 9.0 Linux,并 开始使用 KWord。我对这款软件兴奋不已,突然变有了写一些有关 Python 的东西的想法。 最开始我只写了几页但很快它便变成了30页长的文章。在这时,我开始认真考虑将其演变成 更为有用的图书形式。在历经了相当多的重写之后,它终于成为一份有所用处的 Python 语言 学习指南。我开始考虑将这本书作为我对开源社区的贡献与致敬。

这本书最初是作为我个人的 Python 笔记而存在,在未来我想还会依旧如此,尽管我已经对其 作出了许多努力让它在他人面前能够显得更为可口。:)

因为有着真正的开源精神,我收到了来自热心读者的许多建设性建议、批评与反馈,这些在 我改进这本书的过程中对我帮助颇深。

#### 本书目前的状态

本书需要来自它的读者帮助,例如由你来指出这本书的任何部分还不够好,难以理解或整个 就是错的。请写信给主要作者 或者向相应的译者提交你的意见和建议。

## 附录[:修订历史](http://www.swaroopch.com/contact/)

 $• 4.0$ 

- 2016 年 1 月 19 日
- 切换回 Python 3。
- o 切换至 Markdown,采用 GitBook 与 Spacemacs。
- 3.0
- 2014 年 3 月 31 日
- o 为 Python 2 进行重写,采用 AsciiDoc 与 adoc-mode。
- $\bullet$  2.0
	- 2012 年 10 月 20 日
	- o 在 Pandoc 格式下重写,感谢我的妻子,是她完成了大部分从 MediaWiki 格式转换 文本的工作。
	- 简化文本,删除不必要的部分,诸如 nonlocal 与元类。
- $1.90$ 
	- 2008 年 9 月 4 日,目前仍在推进中
	- 在 3.5 年的止息后重新复兴!
	- 为 Python 3.0 进行重写。
	- o (再次) 采用 MediaWiki 进行重写。
- $1.20$ 
	- 2005 年 1 月 13 [日](http://www.mediawiki.org)
	- 在 Fedora Core 3 下使用 Quanta+ 全面重写。增添了诸多新的案例。重建了我的 DocBook 配置。
- $1.15$ 
	- 2004 年 3 月 28 日
	- 零散修改。
- $1.12$ 
	- 2004 年 3 月 16 日
	- 补充与修正。
- $1.10$ 
	- 2004 年 3 月 9 日
	- 修正了更多的拼写错误,感谢这么多热心且大有帮助的读者。
- $1.00$ 
	- 2004 年 3 月 8 日

在读者提出了大量反馈与建议后,我对内容进行了重大修订,并订正了拼写错误。

- $0.99$ 
	- 2004 年 2 月 22 日

添加了有关模块的章节,增补了有关函数中的参数的变量数量的更多细节。

- $0.98$ 
	- 2004 年 2 月 16 日
	- o 编写了一个 Python 脚本与 CSS 样式表来改善 XHTML 输出,包括一个功能尚显粗 糙的词法分析器,用以为列出的程序自动进行 VIM 式的加亮。
- $0.97$ 
	- 2004 年 2 月 13 日
	- o 又一版完全重写后的新版, (再次) 采用 DocBook XML。本书已有大量改进——现 在更加连贯且更加易读。
- $0.93$ 
	- 2004 年 1 月 25 日
	- 增加了 IDLE 讨论与更多 Windows 相关的特定内容。
- $0.92$ 
	- 2004 年 1 月 5 日
	- 修改了小部分案例。
- $0.91$ 
	- 2003 年 12 月 30 日
	- 订正输入错误。对诸多话题进行改善。
- $0.90$ 
	- 2003 年 12 月 18 日
	- 新增两篇章节。采用 OpenOffice 格式并进行了修订。
- $0.60$ 
	- 2003 年 11 月 21 日
	- 完全重写并扩充内容[。](https://en.wikipedia.org/wiki/OpenOffice)
- $\bullet$  0.20
	- 2003 年 11 月 20 日
	- 订正某些输入错误并进行勘误。
- $0.15$

2003 年 11 月 20 日

迁移至 DocBook XML 与 XEmacs。

- $\bullet$  0.10
	- 2003 年 11 月 [14](https://en.wikipedia.org/wiki/DocBook) 日
	- 使用 KWord 的首份草稿。

## 翻译

本书现在已经可以在多种不同的人类语言下阅读,感谢这些无私的志愿者们!

如果你希望协助这些翻译工作,请先参阅下方的翻译语言与志愿者列表,再来决定是要帮助 现有的翻译项目,还是重新开始翻译。

如果你计划开始一项新的翻译项目,请阅读如何翻译本书。

#### 阿拉伯语

下方提供了本书阿拉伯语版本的链接。感谢 Ashraf Ali Khalaf 翻译了本书,你可以在 http://www.khaledhosny.org/byte-of-python/index.html 在线阅读本书,也可以从 sourceforge.net 下载本书,想要了解关于本译本的更多信息,可以访问 http://itwadi.com/byteofpython\_arabi。

#### [阿塞拜疆语](http://itwadi.com/byteofpython_arabi)

Jahangir Shabiyev (c.shabiev@gmail.com) 志愿将本书翻译成阿塞拜疆语。目前翻译项目正 在 https://www.gitbook.com/book/jahangir-sh/piton-sancmasi 推进中。

## [巴西葡萄牙语](https://www.gitbook.com/book/jahangir-sh/piton-sancmasi)

本书现在有两版巴西葡萄牙语译本,它们的翻译进度与可阅览与否各有不同。老译本现已散 佚遗失,新译本目前尚未完成。

Samuel Dias Neto (samuel.arataca@gmail.com) 翻译了本书的第一版巴西葡萄牙语译本(老 译本), 当时 Python 还停留在 2.3.5 版。现在已找不到本译本的任何公开版本。

Rodrigo Amaral (rodrigoamaral@gmail.com) 志愿将本书翻译至巴西葡萄牙语(新译本),目 前本译本还未完成。

## [加泰罗尼](http://rodrigoamaral.net)亚语

Moises Gomez (moisesgomezgiron@gmail.com) 志愿将本书翻译至加泰罗尼亚语。目前翻译 仍在进行中。
Moisès Gómez - 我是一名开发者,同时也是一名编程教师(通常为没有任何编程经验的 普通人教学)

一段时间之前我需要学习如何使用 Python 编程,Swaroop 的作品真的非常有帮助。简 洁明了,足够完整。正是我所需要的。

有了这次经历之后,我想到在我的国家还有些其他人也可以从中有所收获,但英语可能 会是一个障碍。

所以,为什么不试着把它翻译了呢?于是我便翻译了先前版本的 BoP。

在我的国家有着两种官方语言,我选择加泰罗尼亚语,因为我想着会有人把它翻译成使 用更为广泛的西班牙语。

## 中文

2005年, 沈洁元将本书 1.20 版翻译成简体中文, 并发布到互联网上。在 BoP 官方网站上, 他留名为 Juan Shen, 邮箱地址为 orion\_val@163.com。这一译本在互联网上广为流传,以 至于其最初的出处已不可考,原先提供在 BoP 官网上的链接也已经失效,因此此处无法给出 一个确切的下载链接。你可以通过搜索"简明Python教程 沈洁元"或类似关键词来获得一份副 本。

2017年, 漢伦(i@molun.net) 基于原书 4.0 版重新翻译出了新译本, 并托管于 GitHub 与 Gitbook。他还在持续跟进这一译本,并不断修正译本中可能存在的任何错误与疏漏。

2017 版译本可以在 https://bop.molun.net 上浏览并获得。

## 繁体中文

Fred Lin (gasolin@gmail.com) 志愿将本书翻译至繁体中文。

你可以在 http://code.google.com/p/zhpy/wiki/ByteOfZhpy 找到这本书。

这一译本的一大令人激动之处在于其包含了可执行的中文 *Python* 源代码 ,同时还包括了 Python [的原始源代码。](http://code.google.com/p/zhpy/wiki/ByteOfZhpy)

Fred Lin - 我是一名供职于 Delta Network 网络硬件工程师,同时我还是一名 TurboGears 网络框架的贡献者。

作为一位 Python 福音传道者(:-p),我需要一些素材来推广 Python 语言。我发现《简明 Python 教程》无论是对于新手还是有经验的程序员都是一道绝佳甜点。《简明 Python 教程》用一个可承受的篇幅讲解了 Python 中的要点所在。

这一译本最开始基于简体中文译本,尔后很快就历经了大量重写以适应现在的维基版本 以及阅读质量。

现在的繁体中文版本还包括了一套可执行的中文 Python 源码,它收录在我的我的新项 目"zhpy"(Python in Chinese)中(自 8 月 7 日起运行)。

zhpy (读作Z.H.? 或者读作 zippy) 在 Python 之上建立了新的一层用以将 Python 翻译至 中文或使用中文交互(无论是简体还是繁体)。该项目主要目标是用于教育用途。

## 法语

Gregory (coulix@ozforces.com.au) 志愿将本书翻译至法语。

Gérard Labadie (gerard.labadie@gmail.com) 完成了将本书翻译至法语的工作。

# 德语

Lutz Horn (lutz.horn@gmx.de), Bernd Hengelein (bernd.hengelein@gmail.com) 与 Christoph Zwerschke (cito@online.de) 共同志愿将本书翻译至德语。

他们的译本现在存储在 http://ftp.jaist.ac.jp/pub//sourceforge/a/ab/abop-german.berlios/。

Lutz Horn 说:

我今年 32 岁,在德国海德尔堡大学获得了数学学位。目前我正作为一名软件工程师供职 于一个公共资助项目,为德国所有与计算机科学相关的事物建立一家门户网站。当下我 所使用的主要语言是 Java,但我希望在后台能尽可能多地使用 Python。特别是文本分析 与转换这类工作能够很容易用 Python 处理。我并不是很熟悉 GUI 工具包,因为我大部 分的编程工作都是与 Web 应用有关,这些工作的用户界面大都是由诸如 Struts 这些 Java 框架构建的。现在我正尝试尽可能多地利用 Python 和它的生成器的功能性编程特 性。在短暂接触过 Ruby 之后,我对这一语言对块的使用方式有着深刻印象。 总的来 说,我喜欢 Python 和 Ruby 这些语言的动态特性,因为它允许我做更多的事情,而是在 其他更多如 Java 这些静态语言中所不能做到的。我搜索了一些有关编程的介绍,特别是 那些适合向完全没有编程经验的人传授的内容。我曾经找到了名为《How to Think Like a Computer Scientist: Learning with Python》《Dive into Python》的教材, 前者足够优秀 但对于翻译工作而言太长了,后者则不太适合新手。我认为《简明 Python 教程》在两者 间取得了很好的平衡,因为它既不长,同时在传授给新手时也足够详细。除开这些,我 喜欢 DocBook 的简单结构,这种结构能够通过多种丰富格式为翻译文本提供富有吸引力 的输出生成。

#### Bernd Hengelein 说:

Lutz 与我正准备一同进行德语翻译工作。我们刚刚开始翻译介绍与序言部分,但我们会 让你知道我们所推进的任何进展。好的,接下来是一些有关于我个人的事情。我今年已 34岁,自 1980年代以来我与电脑共舞的的时间已经超过 20年了,当时"Commodore 64"正统治着托儿所。在学习了计算机科学后我开始以软件工程师的身份参与工作。现在 我在一家德国大型公司的医疗成像领域工作。尽管 C++ 是我主要的编程语言,同时我也 (必须)使用它展开每天的工作,我仍在不断寻找新的东西来学习。就在去年我爱上了 Python,无论是它的可能性还是它的美丽皆令人惊叹不已。我曾在网上某处看到一个人 说他喜欢 Python 是因为它的代码看起来是如此漂亮。在我看来,他所说的确是如此。自 那时起我便决定要学习 Python,而我发现只有非常少的优秀文档能在德语之下阅读。当 我偶然遇到你的这本书时,要将它翻译成德语的想法自然而然地横亘在我的心间。幸运 的是,Lutz 与我有着相同的想法,于是现在我们可以分工而动。我期待着我和 Lutz 能有 一个良好的合作!

## 希腊语

Ubuntu 希腊社区 将本书翻译至希腊语,这一译本用于我们在社区中举办的在线异步 Python 课程。联系 @savvasradevic 以获取更多信息。

#### 印度[尼西亚语](https://twitter.com/savvasradevic)

Daniel (daniel.mirror@gmail.com) 正在 http://python.or.id/moin.cgi/ByteofPython 上将本书翻 译至印度尼西亚语。

Wisnu Priyambodo (cibermen@gmail.com) 同样志愿将本书翻译至印度尼西亚语。

同时,Bagus Aji Santoso (baguzzzaji@gmail.com) 也志愿参与其中。

# 意大利语(第一版)

Enrico Morelli (mr.mlucci@gmail.com) 与 Massimo Lucci (morelli@cerm.unifi.it) 志愿将本书 翻译至意大利语。

该意大利语译本现在存放在 http://www.gentoo.it/Programmazione/byteofpython。

*Massimo Lucci and Enrico Morelli* - 我们就职于佛罗伦萨大学(意大利)的化学系。我 (Massimo)担任核磁共[振光谱仪的服务工程师与系统管理员;](http://www.gentoo.it/Programmazione/byteofpython)Enrico 在我们的 CED 与 并行/集群系统中担任服务工程师与系统管理员。我们使用 Python 编程已经有七年了, 在 Linux 平台上工作的时间亦有十年之久。在意大利,我们负责并管理与 Gentoo/Linux 有关的 www.gentoo.it 网站,同时我们还是为核磁共振应用程序与大会组织和管理提供服 务的 www.nmr.it 网站的贡献者(网站目前正在建设)。与我们有关的就是这些!我们对 你这本书中所使用的只能语言印象深刻,并认为推荐 Python 给新的使用者(我们正考虑 向我们实验室中数百位学生与研究者推荐)是极具必要的。

# 意大利语(第二版)

另一份意大利语译本由 Calvina Bice 与其同事于 http://besthcgdropswebsite.com/translate/abyte-of-python/ 翻译。

#### [日语](http://besthcgdropswebsite.com/translate/a-byte-of-python/)

Shunro Dozono (dozono@gmail.com) 正在将本书翻译至日语。

## 韩语

Jeongbin Park (pjb7687@gmail.com) 志愿将本书翻译至韩 语: https://github.com/pjb7687/byte\_of\_python

我是 Jeongbin Park,现在是韩国的一名生物物理与生物信息学研究员。

一年前,我曾寻找一本足够好的 Python 教程来推荐给我的同事,因为在我们这一研究领 域中使用 Python 已经越来越不可避免,它的用户基数正不断增长。

但是在那时只有很少的 Python 图书拥有韩语版本,所以我决定翻译你撰写的这本电子 书,因为它是我度过的最好的一本 Python 指南!

现在,这本书的大部分都已翻译到韩语,还剩下介绍章节和附录中的一些内容。

再次感谢你编写出了这本如此优秀的指南!

## 蒙古语

Ariunsanaa Tunjin (luftballons2010@gmail.com) 志愿将本书翻译至蒙古语。

2009 年 11 月 9 日更新:Ariunsanaa 现在已几乎完成翻译工作。

## 挪威语(巴克摩挪威语)

Eirik Vågeskar 是一名在挪威 Sandvika videregående skole 就读的一名高中生,目前他正在 将本书翻译至挪威语(巴克摩挪威语)。

*Eirik Vågeskar*: 我一直都[想学习编程,但是因为我的母语](http://no.wikipedia.org/wiki/Sandvika_videreg%C3%A5ende_skole)属于小语种,使得这一学习过 程变得十分困难。大部分教程与教材书都采用非常专业的英语来撰写,所以大部分高中 毕业生都不会有相应的词汇量来理解教程说的究竟是什么。当我发现这本书时,我的所 有问题都被解决了。《简明 Python 教程》用着简单而非专业性的语言来解释一种同样简 单的程序语言,这二者使得学习 Python 成了一项趣事。在阅读了这本书的一半篇幅时 候,我认为这本书是值得去翻译。我希望翻译出来的一本能够帮助与我出于相同境地的 人(尤其是年轻人),也或许能够有利于在那些只具有少数技术知识的人之间传递对这 一编程语言的兴趣。

#### 波兰语

Dominik Kozaczko (dominik@kozaczko.info) 志愿将本书翻译至波兰语。该译本的翻译工作 目前正在进行,它的主页设置在此:Ukąś Pythona。

更新:现在本译本已翻译完成并于 2009 年 10 月 2 日准备就绪。感谢 Dominik、他的两位学 生和他们的朋友,感谢他们所奉献[出的时间与精力!](http://python.edu.pl/byteofpython/)

*Dominik Kozaczko* - 我是一名计算机科学与信息技术教师。

# 葡萄牙语

Fidel Viegas (fidel.viegas@gmail.com) 志愿将本书翻译至葡萄牙语。

# 罗马尼亚语

#### Paul-Sebastian Manole (brokenthorn@gmail.com) 志愿将本书翻译至罗马尼亚语。

*Paul-Sebastian Manole* - 我是一名就读于罗马尼亚 Spiru Haret 大学的计算机科学二年 级学生。我是一名自学程序员并正准备去学习一门新的语言——Python。网络上的信息 告诉我没有别的方式比阅读《简明 Python 教程》会更好了。你便可以料想这本书究竟有 多流行(祝贺作者能够编写出这本这么容易就能读懂的书)。我开始喜欢上 Pvthon,因 此我决定协助将 Swaroop 的书的最新版本翻译至罗马尼亚语。尽管我是第一个发起倡议 的人,但我也不过是一名志愿者,如果你有意提供帮助,请加入我。

## 俄语

Vladimir Smolyar (v\_2e@ukr.net) 在 http://wombat.org.ua/AByteOfPython/ 完成了本书的俄 语翻译。

# 乌克兰语

Averkiev Andrey (averkiyev@ukr.net) 志愿将本书翻译至俄语,可能还有乌克兰语(如果时间 允许的话)。

## 塞尔维亚语

"BugSpice" (amortizerka@gmail.com) 已完成了本书的塞尔维亚语译本:

此下载链接已不再可用。

有关更多细节可以访问:http://forum.ubuntu-rs.org/Thread-zagrljaj-pitona。

# 斯洛伐克语

Albertio Ward (albertioward@gmail.com) 将本书翻译至斯洛伐克 语:http://www.fatcow.com/edu/python-swaroopch-sl/。

我们是非盈利组织"教育翻译(Translation for education)"。我们现在有着一群成员,主 要是来自 Slavonic 大学的学生与教授。这里有来自不同院系的学生:语言学、化学、生 物学等等。我们试图在互联网上发现有趣且可能与我们以及我们的同事有关的的出版 物。有时我们会自己去发现文章;其他时候我们的教授会帮助我们选择用以翻译的材 料。在获得了作者的许可之后,我们会翻译这些文章并将其张贴于我们的博客之上,供 我们的同事于朋友浏览。这些翻译后的出版物经常为我们的学生的日常学习生活提供帮 助。

#### 西班牙语

Alfonso de la Guarda Reyes (alfonsodg@ictechperu.net), Gustavo Echeverria (gustavo.echeverria@gmail.com), David Crespo Arroyo (davidcrespoarroyo@hotmail.com) 还有 Cristian Bermudez Serna (crisbermud@hotmail.com) 志愿将本书翻译至西班牙语。

#### Gustavo Echeverria 说:

我在阿根廷担任软件工程师的工作。在工作中我通常使用 C# 与 .Net 技术,但在我的个 人项目中,我坚守着使用 Python 和 Ruby。我在很多年前了解到 Python 并且很快便爱 上了它。在我接触 Python 没多久后我便发现了这本书,是它帮助我学习这门语言。然后 我便志愿将这本书翻译至西班牙语。在接到了数个请求之后,现在我开始在 Maximiliano Soler 的帮助下翻译《A Byte of Python》。

#### Cristian Bermudez Serna 说:

我是哥伦毕业安蒂奥基亚大学的电信工程专业的学生。几个月前,我开始学习 Python 编 程并发现了这本美妙的教材,所以我决定志愿加入西班牙语翻译。

### 瑞典语

Mikael Jacobsson (leochingkwake@gmail.com) 志愿将本书翻译至瑞典语。

### 土耳其语

Türker SEZER (tsezer@btturk.net) 与 Bugra Cakir (bugracakir@gmail.com) 志愿将本书翻译 至土耳其语。

"Where is Turkish version? Bitse de okusak."

# 如何翻译本书

- 1. 本书的完整源代码可在 https://github.com/swaroopch/byte-of-python 获得。
- 2. 请 Fork 整个库。
- 3. 然后,将库提取至你的电脑上。你需要了解如何通过 Git 来实现这一过程。
- 4. 阅读 GitBook 文档,尤其是 [Markdown](https://github.com/swaroopch/byte-of-python) 章节。
- 5. 开[始编辑](https://help.github.com/articles/fork-a-repo) .md 文件,将其翻译至你的本地语言。
- 6. 在 GitBook.com 上注册帐号,创建一本书籍,然后你[便可](http://www.git-scm.com)以呈现出的精美网站,还包括 PDF、[EPUB](https://help.gitbook.com) 等格式的下载[链接。](https://help.gitbook.com/format/markdown.html)

反馈

本书需要来自它的读者帮助,例如由你来指出这本书的任何部分还不够好,难以理解或整个 就是错的。请 写信给作者 提交你的意见和建议。

有关本中文译本,如果你认为书中的某些部分的翻译存在疏漏或错译、误译,又或者你觉得 有更好的表述[,你可以写信](http://www.swaroopch.com/contact/)给译者提交你的意见或建议。

在向译者提供反馈时,请提供以下信息:

- 参考译本版本号[,在全书开头可](mailto:i@molun.net)以查看到。
- 与反馈内容相关的章节位置,如"《面向对象编程》的'类'一节"。由于译者在修订时是直 接在源文件上修改,提供 PDF/EPUB 的页数不便于查找,还请理解。